# Informatische Werkzeuge in den Geistes- und Sozialwissenschaften 2

Prof. Dr. Michael Kohlhase
Professur für Wissensrepräsentation und -verarbeitung
Informatik, FAU Erlangen-Nürnberg
Michael.Kohlhase@FAU.de

2024-02-08

This document contains the course notes of the course "Informatische Werkzeuge in den Geistesund Sozialwissenschaften IWGS-2" held at FAU Erlangen-Nürnberg in the Summer Semesters 2019 ff. Other parts of the lecture notes can be found at http://kwarc.info/teaching/IWGS/ notes-\*.pdf.

# Contents

| 8  | Sem  | nester Change-Over                               | 1   |
|----|------|--------------------------------------------------|-----|
|    | 8.1  | Administrativa                                   | 1   |
| 9  | Dat  | abases                                           | 9   |
|    | 9.1  | Introduction                                     | 9   |
|    | 9.2  | Relational Databases                             | 11  |
|    | 9.3  | SQL – A Standardized Interface to RDBMS          | 13  |
|    | 9.4  | ER-Diagrams and Complex Database Schemata        | 16  |
|    | 9.5  | RDBMS in Python                                  | 19  |
|    | 9.6  | Excursion: Programming with Exceptions in Python | 21  |
|    | 9.7  | Querying and Views in SQL                        | 23  |
|    | 9.8  | Querying via Python                              | 26  |
|    | 9.9  | Real-Life Input/Output: XML and JSON             | 29  |
|    | 9.10 | Exercises                                        | 35  |
| 10 |      | ject: A Web GUI for a Books Database             | 39  |
|    | 10.1 | A Basic Web Application                          | 39  |
|    | 10.2 | Access Control and Management                    | 48  |
|    | 10.3 | Asynchronous Loading in Modern Web Apps          | 52  |
|    | 10.4 | Deploying the Books Application as a Program     | 60  |
| 11 | Ima  | ge Processing                                    | 63  |
|    | 11.1 | Basics of Image Processing                       | 63  |
|    |      | 11.1.1 Image Representations                     | 63  |
|    |      | 11.1.2 Basic Image Processing in Python          | 70  |
|    |      | 11.1.3 Edge Detection                            | 74  |
|    |      | 11.1.4 Scalable Vector Graphics                  | 77  |
|    |      | Project: An Image Annotation Tool                | 82  |
|    | 11.3 | Fun with Image Operations: CSS Filters           | 89  |
|    | 11.4 | Exercises                                        | 93  |
| 12 | Ont  | ologies, Semantic Web for Cultural Heritage      | 97  |
|    | 12.1 | Documenting our Cultural Heritage                | 97  |
|    | 12.2 | Systems for Documenting the Cultural Heritage    | 100 |
|    | 12.3 | The Semantic Web                                 | 104 |
|    | 12.4 | Semantic Networks and Ontologies                 | 109 |
|    |      | CIDOC CRM: An Ontology for Cultural Heritage     |     |
|    |      | The Semantic Web Technology Stack                |     |
|    |      | Ontologies vs. Databases                         |     |
|    | 12.8 | Exercises                                        | 130 |

iv CONTENTS

| 13 | The  | WissKI System                                         | 131 |
|----|------|-------------------------------------------------------|-----|
|    | 13.1 | WissKI extends Drupal                                 | 131 |
|    | 13.2 | Dealing with Ontology Paths: The WissKI Pathbuilder   | 135 |
|    | 13.3 | The WissKI Link Block                                 | 139 |
|    | 13.4 | Cultural Heritage Research: Querying WissKI Resources | 141 |
|    | 13.5 | Application Ontologies in WissKI                      | 143 |
|    | 13.6 | The Linked Open Data Cloud                            | 145 |

CONTENTS

Recorded Syllabus - Summer 2024: The recorded syllabus for this semester is in the course page in the ALEA system at https://courses.voll-ki.fau.de/course-home/iwgs-2. The table of contents in the IWGS notes at https://courses.voll-ki.fau.de indicates the material covered to date in yellow.

Vi CONTENTS

#### Chapter 8

### Semester Change-Over

#### 8.1 Administrativa

We will now go through the ground rules for the course. This is a kind of a social contract between the instructor and the students. Both have to keep their side of the deal to make learning as efficient and painless as possible.

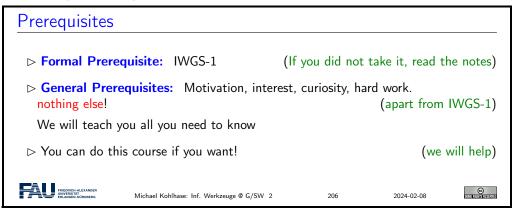

Now we come to a topic that is always interesting to the students: the grading scheme: The short story is that things are complicated. We have to strike a good balance between what is didactically useful and what is allowed by Bavarian law and the FAU rules.

#### 

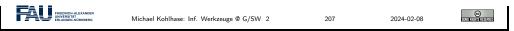

Homework assignments, and end-semester exam may seem like a lot of work – and indeed they are – but you will need practice (getting your hands dirty) to master the concepts. We will go into the details next.

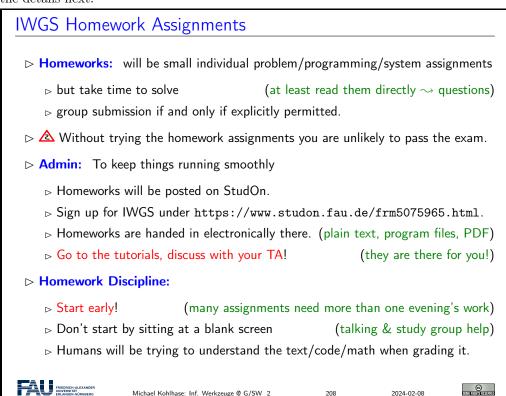

It is very well-established experience that without doing the homework assignments (or something similar) on your own, you will not master the concepts, you will not even be able to ask sensible questions, and take nothing home from the course. Just sitting in the course and nodding is not enough! If you have questions please make sure you discuss them with the instructor, the teaching assistants, or your fellow students. There are three sensible venues for such discussions: online in the lecture, in the tutorials, which we discuss now, or in the course forum – see below. Finally, it is always a very good idea to form study groups with your friends.

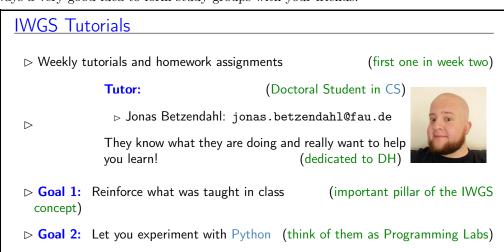

▶ Life-saving Advice: go to your tutorial, and prepare it by having looked at the slides and the homework assignments
 ▶ Inverted Classroom: the latest craze in didactics (works well if done right) in IWGS: Lecture + Homework assignments + Tutorials = inverted classroom

Do use the opportunity to discuss the IWGS topics with others. After all, one of the non-trivial inter/transdisciplinary skills you want to learn in the course is how to talk about computer science topics – maybe even with real computer scientists. And that takes practice, practice, and practice.

But what if you are not in a lecture or tutorial and want to find out more about the IWGS topics?

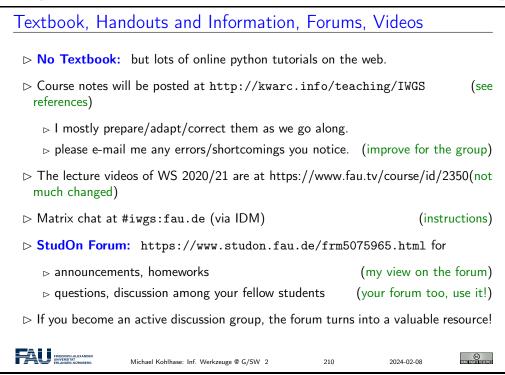

Next we come to a special project that is going on in parallel to teaching the course. I am using the course materials as a research object as well. This gives you an additional resource, but may affect the shape of the course materials (which now serve double purpose). Of course I can use all the help on the research project I can get, so please give me feedback, report errors and shortcomings, and suggest improvements.

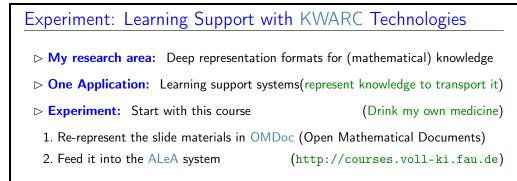

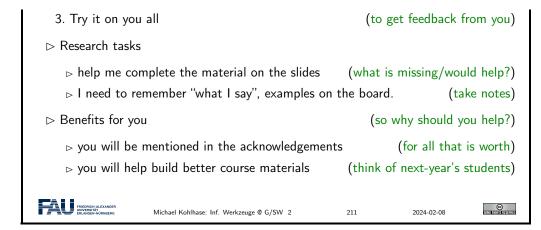

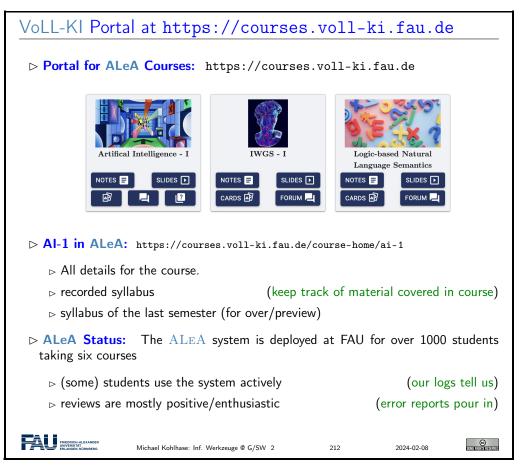

The Voll-KI course portal (and the AI-1) home page is the central entry point for working with the ALeA system. You can get to all the components of the system, including two presentations of the course contents (notes- and slides-centric ones), the flash cards, the localized forum, and the quiz dashboard.

# New Feature: Drilling with Flashcards

▷ Flashcards challenge you with a task (term/problem) on the front...

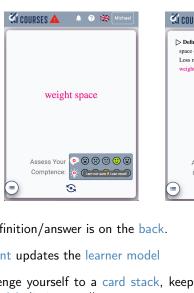

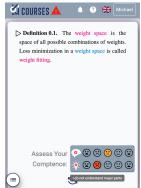

...and the definition/answer is on the back.

> Self-assessment updates the learner model

(before/after)

©

- ▷ Idea: Challenge yourself to a card stack, keep drilling/assessing flashcards until the learner model eliminates all.
- ▶ Bonus: Flashcards can be generated from existing semantic markup (educational equivalent to free beer)

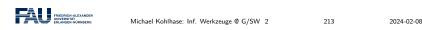

We have already seen above how the learner model can drive the drilling with flashcards. It can also be used for the configuration of card stacks by configuring a domain e.g. a section in the course mateirals and a competency threshold.

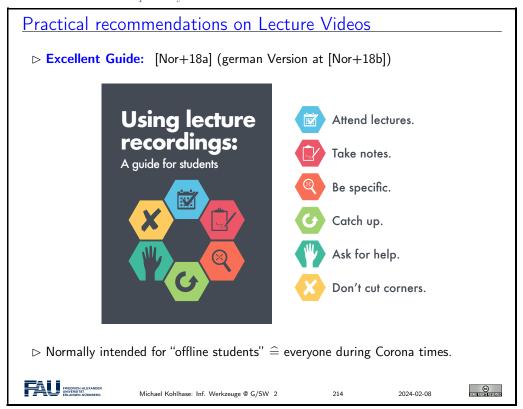

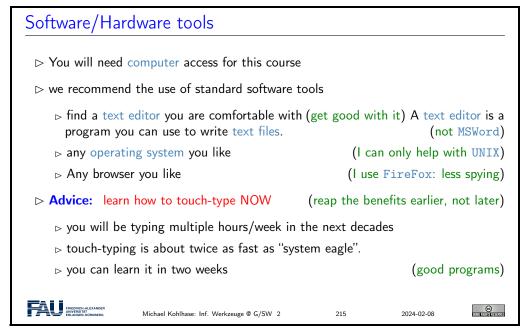

**Touch-typing:** You should not underestimate the amount of time you will spend typing during your studies. Even if you consider yourself fluent in two-finger typing, touch-typing will give you a factor two in speed. This ability will save you at least half an hour per day, once you master it. Which can make a crucial difference in your success.

Touch-typing is very easy to learn, if you practice about an hour a day for a week, you will re-gain your two-finger speed and from then on start saving time. There are various free typing tutors on the network. At http://typingsoft.com/all\_typing\_tutors.htm you can find about programs, most for windows, some for linux. I would probably try Ktouch or TuxType

Darko Pesikan (one of the previous TAs) recommends the TypingMaster program. You can download a demo version from http://www.typingmaster.com/index.asp?go=tutordemo

You can find more information by googling something like "learn to touch-type". (goto http://www.google.com and type these search terms).

# Outline of IWGS-II: Databases CRUD operations, querying, and python embedding XML and JSON for file based data storage BooksApp: a Books Application with persistent storage Image processing Basics Image transformations, Image Understanding Ontologies, semantic web, and WissKI Ontologies (inference → get out more than you put in) semantic web Technologies (standardize ontology formats and inference) Using semantic web Tech for cultural heritage research data → the WissKI System

8.1. ADMINISTRATIVA

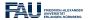

Michael Kohlhase: Inf. Werkzeuge @ G/SW 2

2024-02-08

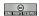

7

In IWGS-II, we want to consolidate the methods and technologies we learn in a small information system, which students build in groups, and which will serve as a running example for the course. These projects will consist of documents, data, and programs.

#### **IWGS-II** Project

- ▶ A Running Example: Research image + metadata collection "Bauernkirmes" provided by Prof. Peter Bell

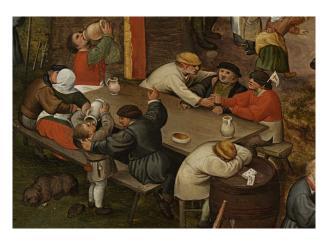

- ▶ What will you do?: Build a web-based image/data manager, test image algorithms, annotate ontologically, . . .

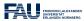

Michael Kohlhase: Inf. Werkzeuge @ G/SW 2

217

2024-02-08

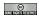

#### Chapter 9

#### Databases

We now come to one of the core tools of computer science: databases give us a means to store large collections of data and organize them for efficient access. We will introduce the underlying concepts by example, go over the basics of relational database systems and the SQL language, and experiment with a concrete system: SQLite and its embedding into Python. Acknowledgements: We have borrowed and adapted examples and from [SSU04] and [PMDA] in this chapter.

#### 9.1 Introduction

Before we do anything else, we wil will look at various concepts around data to clarify concerns.

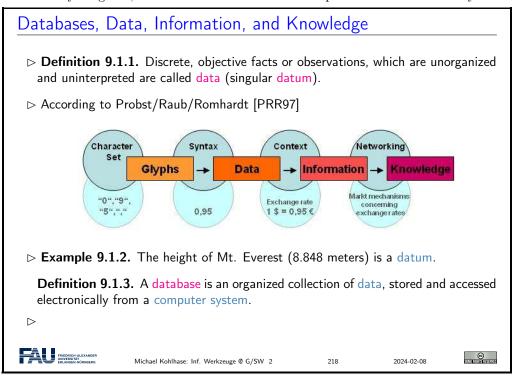

To get an intuition about the possibilities of storing data, we look at some common ways – some of which we have already seen – and characterize them by some practical dimensions.

## Storing Data Electronically (mileage varies) ⊳ In the computer's memory (RAM) (very fast (+), random access (+), but not persistent (-)) ⊳ In a text file (persistent (+), fast (+), sequential access ( ), unstructured ( )) Artists - Notepad $\times$ File Edit Format View Help "ArtistId", "ArtistName" 1, "AC/DC" 2, "Louis Armstrong" 3, "Iron Maiden" 4, "Miles Davis" 5,"Pat Benetar" 6, "Stevie Ray Vaughan" 7, "Avenged Sevenfold" 8, "Destiny's Child" 9, "Snoop Dogg" ⊳ In a spreadsheet (persistent (+), 2D-structured (+-), relations (+), slow (-)) C D E F G H I J K L M ⊳ In a database (persistent (+), scalable (+), relations(+), managed (+), slow (-))

Databases constitute the most scalable, persistent solution. 2024-02-08

We will study the practical aspects of one particularly important class of database systems: relational database management systems.

#### 9.2 Relational Databases

We will now study a particular kind of database: relational database, as these are the most widely used and structured ones.<sup>1</sup>

EdN:1

#### (Relational) Database Management Systems

- Definition 9.2.1. A database management system (DBMS) is program that interacts with end users, applications, and a database to capture and analyze the data and provides facilities to administer the database.
- > There are different types of DBMS, we will concentrate on relational ones.
- > Definition 9.2.2. In a relational database management system (RDBMS), data are represented as tables: every datum is represented by a row (also called database record), which has a value for all columns (also called an column attribute) or field). A null value is a special "value" used to denote a missing value.
- > Remark: Mathematically, each row is an n tuple of values, and thus a table an (useful for standardizing RDBMS operations) n-ary relation.

| LastN     | FirstN  | YOB  | YOD  | Title                   | YOP  | Publisher          | City |
|-----------|---------|------|------|-------------------------|------|--------------------|------|
| Twain     | Mark    | 1835 | 1910 | Huckleberry Finn        | 1986 | Penguin USA        | NY   |
| Twain     | Mark    | 1835 | 1910 | Tom Sawyer              | 1987 | Viking             | NY   |
| Cather    | Willa   | 1873 | 1947 | My Antonia              | 1995 | Library of America | NY   |
| Hemingway | Ernest  | 1899 | 1961 | The Sun Also Rises      | 1995 | Scribner           | NY   |
| Wolfe     | Thomas  | 1900 | 1938 | Look Homeward, Angel    | 1995 | Scribner           | NY   |
| Faulkner  | William | 1897 | 1962 | The Sound and the Furry | 1990 | Random House       | NY   |

Definition 9.2.4. Tables are identified by table name and individual components of records by column name.

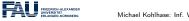

Michael Kohlhase: Inf. Werkzeuge @ G/SW 2

2024-02-08

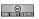

As RDBMS constitute the backbone of of modern information technology, there are many many implementations, commercial ones and open source ones as well. For our purposes, open-source systems are completely sufficient, so we list the most important ones here.

Open-Source Relational Database Management Systems

 $<sup>^{1}</sup>$ Ednote: MK: In the last years, NoSQL databases and JSON have gained prominaence. Intro them at the end and reference them here.

Definition 9.2.5. MySQL is an open source RDBMS. For simple data sets and web applications MySQL is a fast and stable multi user system featuring an SQL database server that can be accessed by multiple clients.

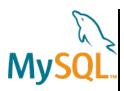

Definition 9.2.6. PostgreSQL is an open source RDBMS with an emphasis on extensibility, standards compliance, and scalability.

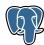

**Definition 9.2.7.** SQLite is an embeddable RDBMS. Instead of a database server, SQLite uses a single database file, therefore no server configuration is necessary.

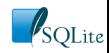

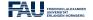

Michael Kohlhase: Inf. Werkzeuge @ G/SW 2

2024-02-08

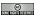

Now that we have made our first steps in the SQL language and with RDBMS in general, let us pick a concrete RDBMS to experiment with.

#### Working with SQLite (via the SQLite shell)

- ▷ In IWGS we will use SQLite, since it is very lightweight, easy to install, but feature complete, and widely used.
- Download SQLite at https://www.sqlite.org/download.html,
  - ⊳ e.g. sqlite-dll-win64-x64-3280000.zip for windows.
  - □ unzip it into a suitable location, start sglite3.exe there
  - b this opens a command line interpreter: the SQLite shell. (all DBs have one) test it with .help that tells you about more "dot commands".

> sqlite3
SQLite version 3.24.0 2018—06—04 19:24:41
Enter ".help" for usage hints.
Connected to a transient in—memory database.
Use ".open FILENAME" to reopen on a persistent database.
sqlite> .help
.archive ... Manage SQL archives: ".archive ——help" for details
.auth ON|OFF Show authorizer callbacks
[...]

⊳ If you have a database file books.db from Example 9.3.8, use that.

```
> sqlite3 books.db
SQLite version 3.24.0 2018—06—04 19:24:41
Enter ".help" for usage hints.
> .tables
Books
>select * from Books;
Twain|Mark|1835|1910|Huckleberry Finn|1986|Penguin USA|NY
Twain|Mark|1835|1910|Tom Sawyer|1987|Viking|NY
Cather|Willa|1873|1947|My Antonia|1995|Library of America|NY
Hemingway|Ernest|1899|1961|The Sun Also Rises|1995|Scribner|NY
```

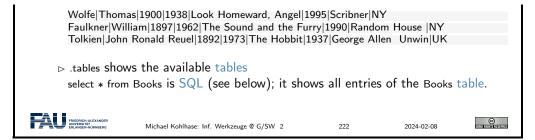

Interacting with SQLite via the database shell is nice, but can be quite tedious. Fortunately, there are better alternatives.

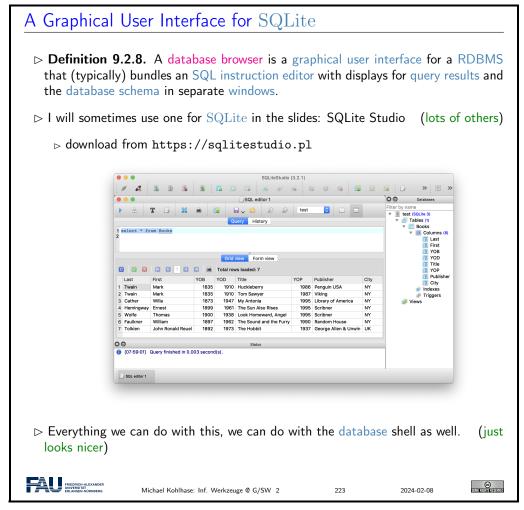

#### 9.3 SQL – A Standardized Interface to RDBMS

Idea: To interact with RDBMSs, we need a language to describe tables to the system, so that they can be created, read, updated, and deleted. In fact while we are at it, we need a language for all RDBMS operations. The domain specific language SQL (pronounced like "sequel") fills this need. It is internationally standardized, so that it can be used as the lingua franca for all RDBMSs, insulating users and application programmers against system internals.

SQL: The Structured Query Language

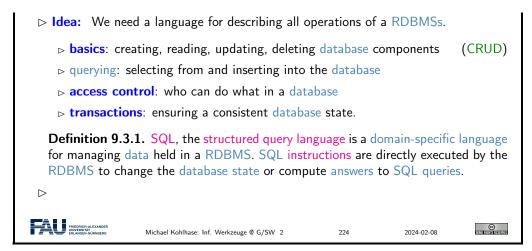

We start off with a fragment of SQL that is concerned with setting up the database schema, which gives structure to the data in the database. This schema is used by the RDBMS to optimize database access.

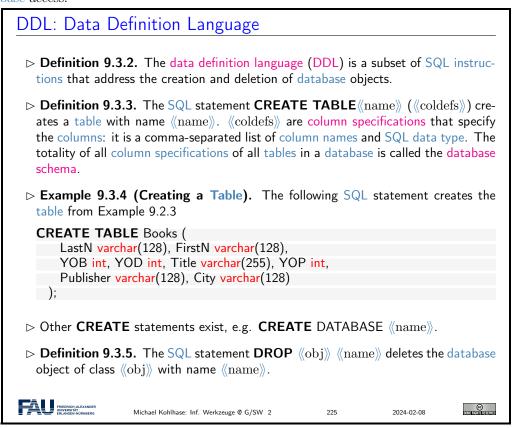

We have seen above that the database schema needs a data type for every column. We give an overview over the most important ones here.

```
SQL Data Types (for Column Specifications)

▷ Definition 9.3.6. SQL specifies data type for values including:

▷ VARCHAR (《length》): character strings, including Unicode, of a variable length
```

```
is up to the maximum length of 《length》.

▷ BOOL truth values: true, false and case variants.

▷ INT: Integers

▷ FLOAT: floating point numbers

▷ DATE: dates, e.g. DATE '1999—01—01' or DATE '2000—2—2'

▷ TIME: time points in ISO format, e.g. TIME '00:00:00' or time '23:59:59.99'

▷ TIMESTAMP: a combination of DATE and TIME (separated by a blank).

▷ CLOB (《length》) (character large object) up to (typically) 2GiB

▷ BLOB (《length》) (binary large object) up to (typically) 2GiB
```

We now come to the SQL commands for inserting content into the database tables we have created above. This is quite straight-forward.

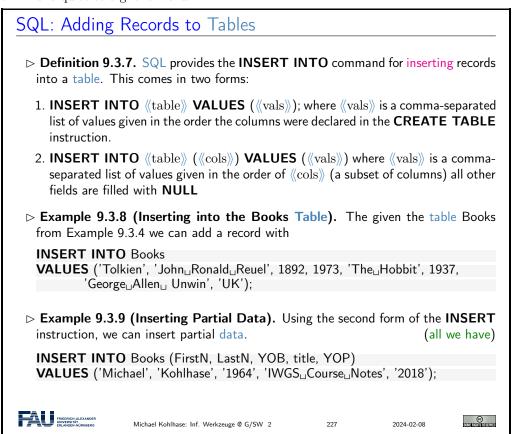

With an insert facility, we need to be able to delete records as well, again it is straight-forward, with the exception that we have to identify which records to delete.

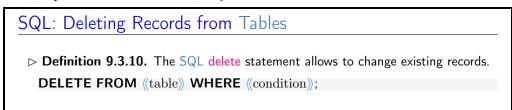

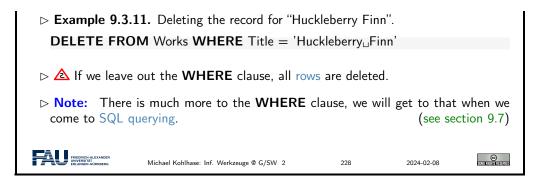

And now we come to a variant of database insertion: record update. In principle, this could be achieved by deleting the record and then re-inserting the changed one, but the update instruction presented here is more efficient.

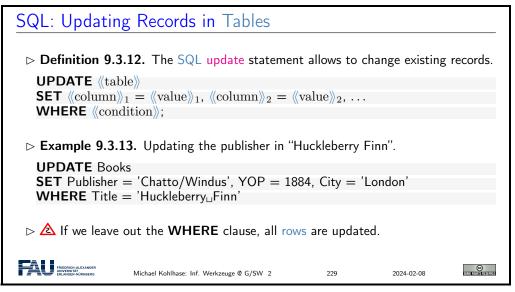

#### 9.4 ER-Diagrams and Complex Database Schemata

We now come to a very important aspect of structured databases: designing the database schema and with this determining the data efficiency and computational performance of the database itself. We get glimpse of the standard tool: entity relationship diagrams here.

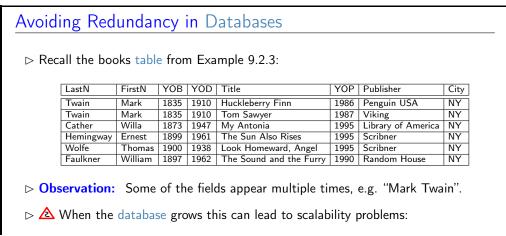

- ⊳ in querying: e.g. if we look for all works by Mark Twain
- ⊳ in maintenance: e.g. if we want to replace the pen name "Mark Twain" by the real name "Samuel Langhorne Clemens".
- - ▷ Develop a graphical notation for planning
  - ▷ Implement that into the database

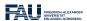

Michael Kohlhase: Inf. Werkzeuge @ G/SW 2

30

2024-02-08

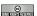

After this discussion on why we need to design an efficient database schema to the entity relationship diagram themselves.

#### Entity Relationship Diagrams

- ▶ Definition 9.4.1. An entity relationship diagram (ERD) illustrates the logical structure of a database. It consists of entities that characterize (sets of) objects by their attributes and relations between them.
- **Example 9.4.2 (An ERD for Books).** Recall the Books table from Example 9.2.3:

| LastN     | FirstN  | YOB  | YOD  | Title                   | YOP  | Publisher          | City |
|-----------|---------|------|------|-------------------------|------|--------------------|------|
| Twain     | Mark    | 1835 | 1910 | Huckleberry Finn        | 1986 | Penguin USA        | NY   |
| Twain     | Mark    | 1835 | 1910 | Tom Sawyer              |      | Viking             | NY   |
| Cather    | Willa   | 1873 | 1947 | My Antonia              | 1995 | Library of America | NY   |
| Hemingway | Ernest  | 1899 | 1961 | The Sun Also Rises      | 1995 | Scribner           | NY   |
| Wolfe     | Thomas  | 1900 | 1938 | Look Homeward, Angel    | 1995 | Scribner           | NY   |
| Faulkner  | William | 1897 | 1962 | The Sound and the Furry | 1990 | Random House       | NY   |

- > Problem: We have duplicate information in the authors and publishers
- ⊳ Idea: Spread the Books information over multiple tables.

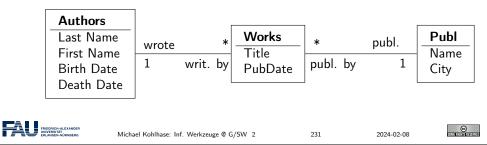

Generally, a good database design is almost always worth the effort, since it makes the code and maintenance of the applications based on this database much simpler and intuitive.

We are fully aware, that this little example completely under-sells entity relationship diagrams and does not do this important topic justice. Fortunately, the DH students at FAU have the mandatory course "Konzeptuelle Modellierung" which does.

We now come to the implementation of the ideas from the entity relationship diagrams. The key idea is to have references between tables. These are mediated by special database columns types, which we now introduce.

#### Linking Tables via Primary and Foreign Keys

Definition 9.4.3. A column in a table can be designated as a primary key, if its

©

FRIEDRICH-ALEXANDE

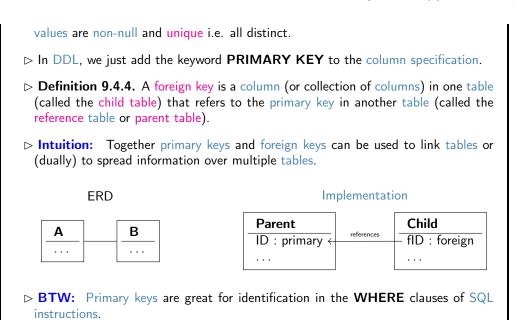

We now fortify our intuition on primary and foreign keys by taking up Example 9.4.2 again.

Michael Kohlhase: Inf. Werkzeuge @ G/SW 2

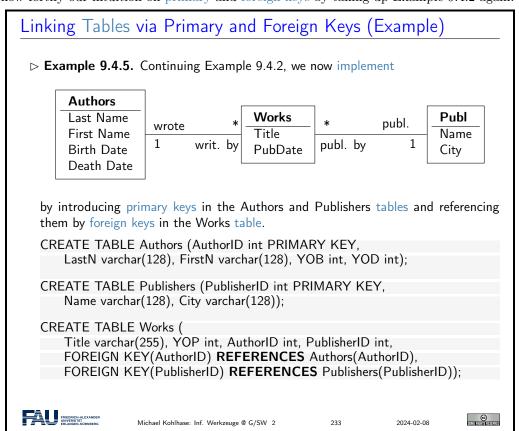

Linking Tables via Primary and Foreign Keys (continued)

```
Example 9.4.6 (Inserting into the Works Table). The given the tables Works Authors, and Publishers from Example 9.4.5 we can add a record with INSERT INTO Authors VALUES (1, 'Twain', 'Mark', 1835, 1910); INSERT INTO Publishers VALUES (1, 'Penguin USA', 'NY'); INSERT INTO Works VALUES ('Huckleberry Finn', 1986, 1, 1); INSERT INTO Publishers VALUES (2, 'Viking', 'NY'); INSERT INTO Works VALUES ('Tom Sawyer', 1987, 1, 2);
```

**Note:** We have introduced new integer-typed columns for the primary key in the Authors and Pubishers tables. In principle, we could have designated any existing column as a primary key instead, if we were sure that the entries are unique – in our case an unreasonable assumption, even for the publishers.

We have also chosen not to introduce a primary key in the Works table, which is probably a design mistake in the long run, because this would be very important to have for deletions and updates.

#### 9.5 RDBMS in Python

Let us now see how we can interact with SQLite programmatically from Python instead of from the SQLite shell or the database browser.

```
Using SQLite from Python
 ⊳ install it locally with pip install pysqlite for Python 3.
     ⊳ use import sqlite3 to import the library in your programs.
 > Typical Python program with sqlite3:
   import sqlite3
    # Open database connection
   db = sglite3.connect(\langle\langle host \rangle\rangle, \langle\langle user \rangle\rangle, \langle\langle pass \rangle\rangle, \langle\langle DBname \rangle\rangle)
   # prepare a cursor object using cursor() method
   cursor = db.cursor()
   # execute SQL commands using the execute() method.
   cursor.execute("(SQL))")
    ((dataprocessingcode))
    # make sure data reaches disk
   db.commit()
    # disconnect from server
   db.close()
   We will assume this as a wrapper for all code examples below.
FRIEDRICH-ALEXANDER UNIVERSITÄT.
                       Michael Kohlhase: Inf. Werkzeuge @ G/SW 2
                                                                            2024-02-08
```

The script schema shows the normal way of setting up the interaction with a database using sqlite3:

1. We first connect to the database by specifying the database file in which the data is kept. Normally, this will be file on the local file system, but we can also use a file that is available

on a remote host  $\langle host \rangle$ . Of course, to write to this file will normally require authentication, therefore sqlite3.connect also takes a user name  $\langle user \rangle$  and a password  $\langle pass \rangle$  as additional arguments. An alternative for the  $\langle DBName \rangle$  argument is the string :memory: which results in an in-memory database (no persistent storage). The result of the sqlite3.connect function is a database object db.

- 2. Then we create a cursor object cursor (cf. slide 246 for more details) by using the cursor method of the datebase object db.
- 3. Then we execute SQL instructions via cursor.execute and do the data processing we need for our application.
- 4. To make sure that the changes we made to the database are actually reflected on disk in the database file (DBName), we commit the changes to disk via db.commit().
- 5. Finally, we close the database connection via the db.close method to make sure that all our changes have reached the database file.

We will now put this schema to use using Example 9.3.8 as a basis.

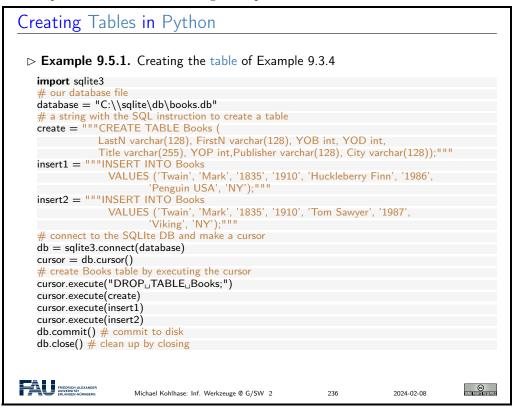

In this example we first create an SQL instruction as a string, so that we can give them as arguments to the cursor.execute method conveniently.

Note that cursor execute only executes a single SQL instructions (for safety reasons; see slide 249 – why does this help there?).

Note that we drop the Books table before (re)creating it, to be sure that we have the right structure and avoiding errors, when we run the Python script above twice. An alternative would have been to use CREATE TABLE IF NOT EXISTS, which only creates the table if there is none. But in our example here, where we directly fill the table, dropping any old tables with the name Books seems the right thing to do.

There is an issue that sometimes baffles beginners: I have created a table, inserted lots of data into it, closed the database, and the next time I connect to the database, it is empty  $\sim$  very annoying.

To understand this phenomenon, we have to understand a bit more how databases like SQLite work and the tradeoffs face when working working with such systems.

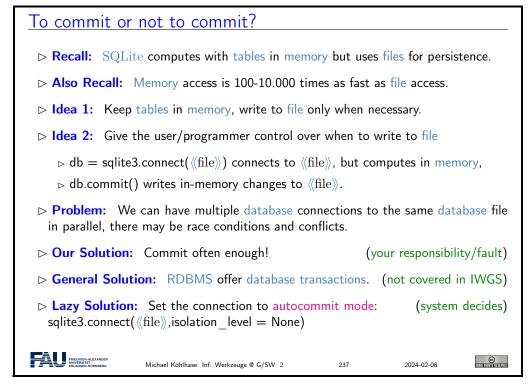

**Excursion:** The general solution to the problem of accessing a database from multiple programs or processes in parallel is solved by a complex technology called database transactions, which allow users' to define a sensible unit of work (via begin/end bracketing) called a transaction and makes sure that the process

- behaves as if the user's process has sole access to the database system for the duration of the transaction (isolation)
- any changes made during the transaction can be rolled back if an error occurs during processing (integrity).

Transactions are an essential, but complex technology that is beyond the scope of the IWGS course. For our understanding, db.commit is essentially just the end bracket of a transaction.

#### 9.6 Excursion: Programming with Exceptions in Python

Before we go on, we discuss how we can deal with errors in Python flexibly, so that our web application will not drop into the Python level and present the user with a stack trace.

We first introduce what errors really are in the Python context and how they are raised and handled. Then we look at what this means for our handling of database connections.

#### How to deal with Errors in Python

- ▶ Theorem 9.6.1 (Kohlhase's Law). I can be an idiot, and I do make mistakes!
- > Corollary 9.6.2. Programming languages need a good way to deal with all kinds of errors!

```
\triangleright Definition 9.6.3. An exception is a special Python object. Raising an exception e
   terminates computation and passes e to the next higher level.
 > Example 9.6.4 (Division by Zero). The Python interpreter reports unhandled
   exceptions.
   >>> -3 / 0
   Traceback (most recent call last):
     File "<stdin>", line 1, in <module>
   Zerodivisionerror: division by zero
 Exceptions are first class citizens in Python, in particular they
     > are classified by their classes in a hierarchy.
     ⊳ exception classes can be defined by the user (they inherit from the Exception
       class)
       class DivByZero (Exception)
     ⊳ can be raised when an abnormal condition appears
       if denominator == 0:
            raise DivByZero
       else
            (computation)
     ⊳ can be handled in a try/except block
                                                                    (there can be multiple)
            ((tentativecomputation))
       except : \langle (\operatorname{err}) \rangle_1, \ldots, \langle (\operatorname{err}) \rangle_n :
            ((errorhandling))
       finally:
       ((cleanup)
FRIEDRICH-AI
                      Michael Kohlhase: Inf. Werkzeuge @ G/SW 2
                                                                         2024-02-08
```

Let us now apply Python exceptions to our situation. Here the most important source of errors is the database connection step, where a database file might be missing or a remote host with the database file offline.

```
Playing it Safe with Databases

Description 9.6.5. Things can go wrong when connecting to a database! (e.g. missing file)

Idea: Raise exceptions and handle them.

Example 9.6.6. we encapsulate a try/except block into a function for convenience import sqlite3

from sqlite3 import Error

def sql_connection():
    try:
    db = sqlite3.connect(':memory:')
    print("Connectionuisuestablished:uDatabaseuisucreateduinumemory")
    except Error:
```

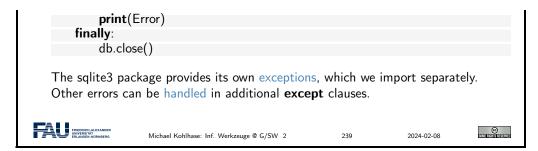

#### 9.7 Querying and Views in SQL

So far we have created, filled, and possibly updated databases, but we have not done anything useful with them. That is the realm of querying in SQL, which we will now come to. We will first cover SQL querying from a single table. There are many variants of the SELECT/-

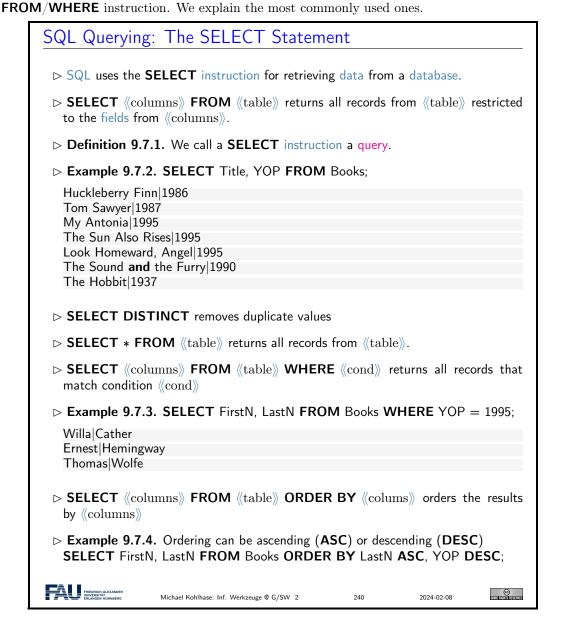

There are some more variants, for instance we can add a **GROUP BY** clause, which allows to group the result table according to various conditions. We now generalize SQL queries by combining multiple tables into a virtual table from which we aggregate the results. Joins over that combine multiple tables in queries are the technique that allows to split data into multiple tables in the first place: we can re recreate the "original big table" via a query.

We will restrict ourselves to the simplest kind of table join: the "inner join" below. There are quite a few variants of joins; we refer the reader to the literature on them.

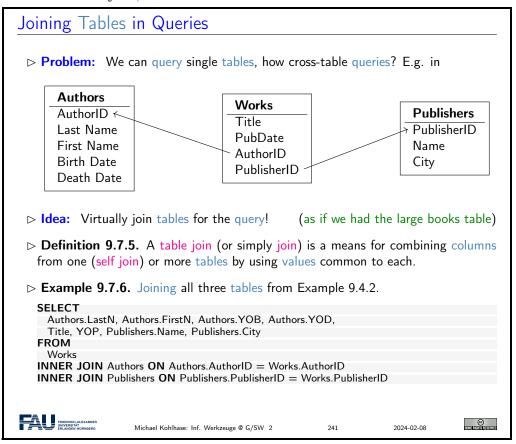

The key idea in the query in Example 9.7.6 are the **join** statements in the last two lines. They do two things: first the tell SQL to extend the Works table with data from the two tables Authors and Publishers, and second they tell SQL how the extension should work: by making sure that in the extension the records in the Works table are extended with the (unique!) record in the Authors table, that has the same AuthorID, and analogously for the records from the Publishers table. Thus the two joins implement the two arrows in the ER diagram at the top of the slide. The result of this query is displayed on the next slide.

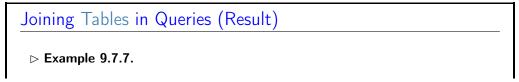

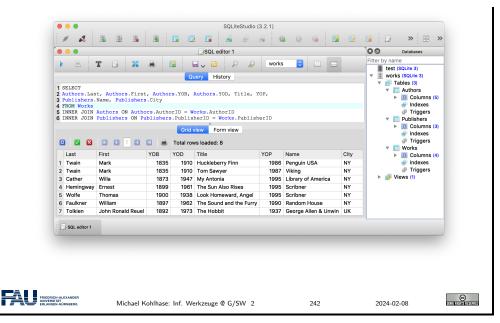

Note that the result of the query from Example 9.7.6 shown in Example 9.7.7 exactly recreates the original big Books table from Example 9.2.3. So we see that we have "lost nothing" by separating the data into three more efficient and less redundant – tables.

We have seen above that we can join physical database tables to larger virtual ones whenever we need it in a SQL query. This is good, but it can be made even better. RDBMS allow to persist virtual table in the database schema itself as views.

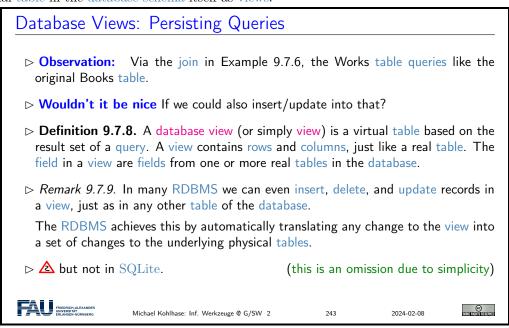

**Remark:** With views we can "have our cake and eat it too": We can make our database schema space efficient by removing redundancies using "small tables" and still have our "big tables" that make our life convenient e.g. when inserting records. Consider our Books example again: we can give the query from Example 9.7.6 a name and let the RDBMS treat it as a (virtual) table.

Database Views: Persisting Queries (Books Example)

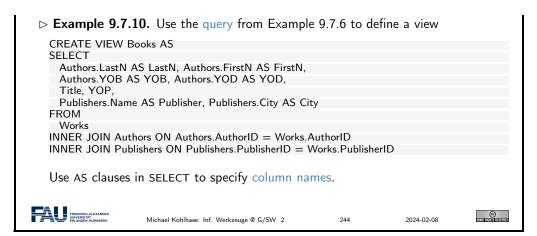

The proof is in the pudding. We see that Books view behaves exactly like the big (unstructured) books table from above. On the right of the database browser window we can see that it is actually a view.

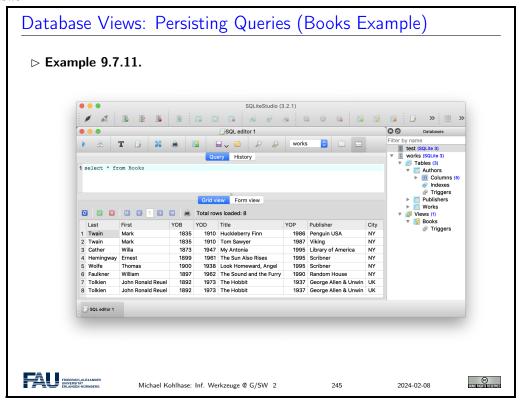

#### 9.8 Querying via Python

Now it is time to turn to understanding querying programmatically in Python. The main concept to grasp is that of a cursor.

# Working with Cursors Definition 9.8.1. A cursor is a named object that encapsulates a set of query results in a (virtual) database table.

```
    ➤ To work with a cursor in sqlite3,
    ▷ create a cursor object via the cursor method of your database object.
    ▷ Open the cursor to establish the result set via its execute method
    ▷ Fetch the data into local variables as needed from the cursor.
    ▷ The cursor class in sqlite3 provides additional methods:
    ▷ fetchone(): return one row as an array/list
    ▷ fetchall(): return all rows a list of lists.
    ▷ fetchsome(⟨⟨n⟩⟩): return ⟨⟨n⟩⟩ rows a list of lists.
    ▷ rowcount(): the number of rows in the cursor
    ▷ Intuition: Cursors allow programmers to repeatedly use a database query.
```

Again, we fortify our intuitions by making a little example: we pretty-print the some of the information by looping over result of fetching all the records from a given cursor.<sup>2</sup>

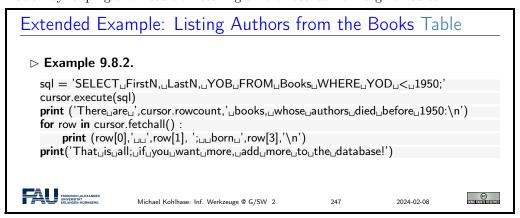

If we have a large number of uniform SQL instructions, then we can bundle them, by iterating over a list of parameters. In the example below, we explicitly write down the list, but in applications, the list would be e.g. read from a metadata file.

```
Inserting Multiple Records (Example)

□ The cursor.executemany method takes an SQL instruction with parameters and a list of suitable tuples and executes them.

□ Example 9.8.3. So the final form of insertion in Example 9.5.1 would be to define variable with a list of book tuples:

□ ('Twain', 'Mark', 1835, 1910, 'Huckleberry, Finn', 1986, 'Penguin, USA', 'NY'), ('Twain', 'Mark', 1835, 1910, 'Tom, Sawyer', 1987, 'Viking', 'NY'), ('Cather', 'Willa', 1873, 1947, 'My, Antonia', 1995, 'Library, of, America', 'NY'), ('Hemingway', 'Ernest', 1899, 1961, 'The, Sun, Also, Rises', 1995, 'Scribner', 'NY'), ('Wolfe', 'Thomas', 1900, 1938, 'Look, Homeward, Angel', 1995, 'Scribner', 'NY'), ('Faulkner', 'William', 1897, 1962, 'The, Sound, and, the, Furry', 1990, 'Random, House, ', 'NY'), ('Tolkien', 'John, Ronald, Reuel', 1892, 1973, 'The, Hobbit', 1937, 'George, Allen, Unwin', 'UK')]
```

 $<sup>^2\</sup>mathrm{EdNote}$ : MK: show the results

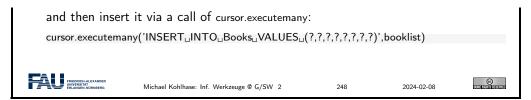

Now that we understand how to deal with databases programmatically, we can come to a real-world menace: SQL injection attacks. A large portion of the "hacking" events, where a database is taken over by malicious agents are based – at least in part – on such a technique. Therefore it is important to understand the basic principles involved, if only to understand how we can safeguard against them – see e.g. slide 250 below.

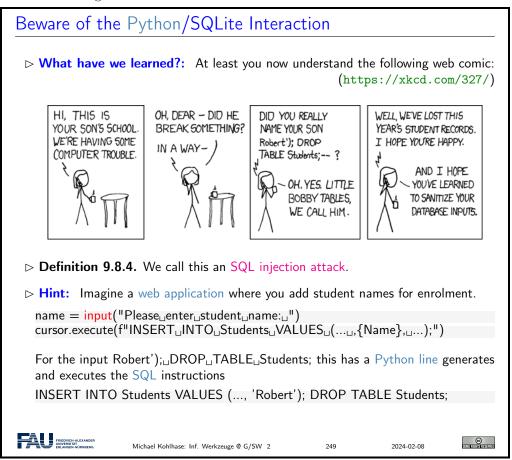

Now we can understand why the restriction of cursor.execute to only one SQL instruction enhances security of the code: The hypothetical cursor.execute('INSERT $_{\sqcup}$ ...') command expects one instruction, but with the parameter substitution in the f string gets two. This would have raised an error and saved the school administration.

Finally we come back to the topic of preventing SQL injection attacks. We had seen that these occur when we build the argument string for a cursor execute call. While the single-instruction-restriction of is some help, it is not enough. We essentially have to remove all the SQL instructions from any input string we substitute with. Fortunately, SQL is standardized, so we can implement that once and for all.

#### SQLite3 Parameter Substitution

▷ **Observation 9.8.5.** We often need variables as parameters in cursor.execute.

```
▶ Example 9.8.6. In Example 9.8.2 we can ask the user for a year.
 > The python way would be to use f strings
    year = input('Books, whose author died before what year?')
    sql = f'SELECT_{\sqcup}FirstN_{\sqcup}LastN_{\sqcup}YOB_{\sqcup}FROM_{\sqcup}Books_{\sqcup}WHERE_{\sqcup}YOD_{\sqcup}<_{\sqcup}\{year\}
    cursor.execute(sql) # \( \triangle \) never use f—strings here —> insecure
                                                                                         ( → Bobby Tables)
    But this leads to vulnerability by SQL injection attacks.
 Definition 9.8.7. sqlite3 supplies a parameter substitution that SQL sanitizes
    parameters (removes problematic SQL instructions).
                                                                          (multiple ? possible → tuple)
 > The sqlite3 way uses parameter substitution
    year = input('Books, whose author died before')
    select = 'SELECT_Title_FROM_Books_WHERE_YOD_<_?
    cursor.execute(select,(year,))
    or in the "named style" \sim order-independent
                                                                               (argument is a dictionary)
    century = input('Century⊔of⊔the⊔books?')
    \mathsf{select} = \mathsf{'SELECT}_{\sqcup}\mathsf{Title},_{\sqcup}\mathsf{YOP}_{\sqcup}\mathsf{FROM}_{\sqcup}\mathsf{Books}_{\sqcup}\mathsf{WHERE}_{\sqcup}\mathsf{YOP}_{\sqcup} <=_{\sqcup} : \mathsf{start}_{\sqcup}\mathsf{AND}_{\sqcup}\mathsf{YOP}_{\sqcup} >_{\sqcup} : \mathsf{end'}
    datadict = {'start': (century -1) * 100, 'end': century * 100}
    cursor.execute(select,datadict)
FRIEDRICH-ALEXANDER UNIVERSITÄT ERLANGEN-NÜRNBERG
                                                                                                         © (C)
                           Michael Kohlhase: Inf. Werkzeuge @ G/SW 2
                                                                                         2024-02-08
```

#### 9.9 Real-Life Input/Output: XML and JSON

We have seen how we can use Python programs to fill database tables programmatically. But the treatment above did not map the dominant data management practices. In practice, databases are filled from various information sources, usually CSV, XML, and JSON files. Conversely, the data from a database is often exported to the same file formats for backup and/or communication.

To show the practices, we will see how to import data from an XML file into a data base, and how to export data as JSON in Python; the latter is an important technique for modern web applications.

```
Filling a DB from via XML (Specification)
 ▶ Idea: We want to make a database based web application for NYC museums.
 > Recall the public catalog from Example 4.5.4 (Introduction to XML) in the IWGS
   lecture notes, the XML file is online at
   https://data.cityofnewyork.us/download/kcrm-j9hh/application/xml
   <?xml version="1.0" encoding="UTF-8"?>
   <museums>
     <museum>
      <name>American Folk Art Museum</name>
      <phone>212-265-1040</phone>
      <address>45 W. 53rd St. (at Fifth Ave.)</address>
      <closing>Closed: Monday</closing>
      <rates>admission: $9; seniors/students, $7; under 12, free</rates>
      <specials>
        Pay—what—you—wish: Friday after 5:30pm;
        refreshments and music available
      </specials>
```

Let us actually implement this idea – after all, we have already seen all the building blocks already. The program itself is relatively straightforward; we go through the process step by step.

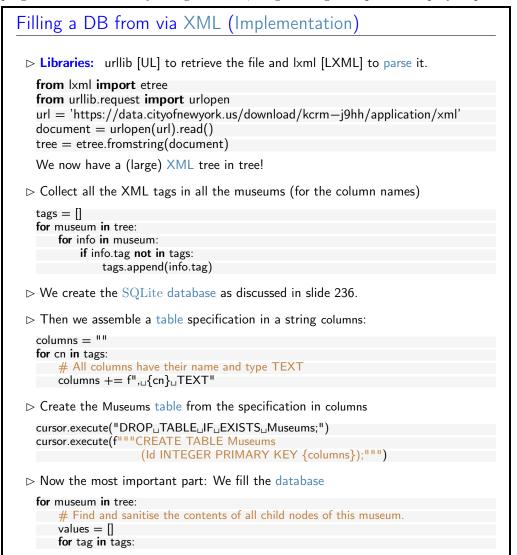

```
if museum.find(tag) != None:
    values.append(str(museum.find(tag).text).strip())
else:
    values.append("-")

# Insert the data for this museum into the database.

cols = str(tuple(tags))

# We need a tuple of one ? for each column.

vals = "(" + ("?,⊔" * len(tags))[:-2] + ")"

insert = f"INSERT_INTO⊔Museums⊔{cols}⊔VALUES⊔{vals}"

cursor.execute(insert, tuple(values))

▷ We finalize the transaction as discussed in slide 236.
```

If we want to get a sense of the size and complexity of the complete program, we can look at it in one pice here:

```
The complete code in one block – a mere 51 lines
import sqlite3
from lxml import etree
from urllib.request import urlopen
# Download the XML file and Parse it
url = 'https://data.cityofnewyork.us/download/kcrm-j9hh/application/xml'
document = urlopen(url).read()
tree = etree.fromstring(document)
# First run-through of the XML: Collect the info types there,
tags = []
for museum in tree:
    for info in museum:
        if info.tag not in tags:
            tags.append(info.tag)
# Next, create database accordingly. First assemble a columns string.
columns = ""
for cn in tags:
    # All columns have their name and type TEXT
    columns += f'', \{cn\} \mid TEXT''
# Then, make the Museums table using that.
db = sqlite3.connect("./museums.sqlite")
cursor = db.cursor()
cursor.execute("DROP_TABLE_IF_EXISTS_Museums;")
cursor.execute(f"""CREATE TABLE Museums
                   (Id INTEGER PRIMARY KEY {columns});""")
# Lastly, fill database.
for museum in tree:
    # Find and sanitise the contents of all child nodes of this museum.
    values = []
    for tag in tags:
        if museum.find(tag) != None:
            values.append({\color{red} str(museum.find(tag).text).strip()})
        else:
            values.append("-")
   # Insert the data for this museum into the database.
```

```
cols = str(tuple(tags))

# We need a tuple of one ? for each column.

vals = "(" + ("?,__" * len(tags))[:-2] + ")"

insert = f"INSERT_INTO_Museums_{cols}_UVALUES_{vals}"

cursor.execute(insert, tuple(values))

# Finalise Transaction

db.commit()

db.close()

Michael Kohlhase: Inf. Werkzeuge @ G/SW 2 255 2024-02-08
```

We will use the output direction of the envisioned museums web application to introduce another standard data representation format: JSON the preferred data interchange format for web applications.

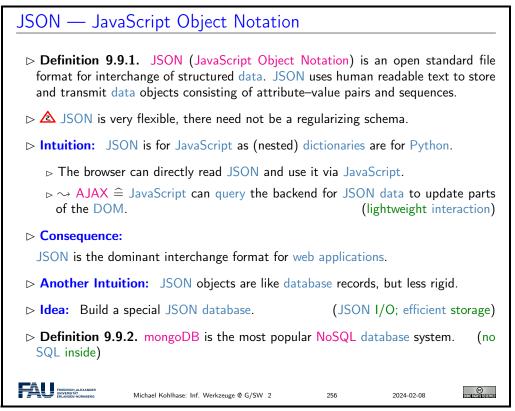

As always, we will now look at how we can deal with with the newly introduced concept in Python. As always there is a special library that does nearly all the work; here it is (obviously named) json library. It smoothes over the syntactic differences between Python dictionaries and JSON objects.

## Dealing with JSON in Python

- Concretely: Python allows more data types in dictionaries, e.g.

| Python | JSON equivalent |
|--------|-----------------|
| True   | true            |
| False  | false           |
| float  | Number          |
| int    | Number          |
| None   | null            |
| dict   | Object          |
| list   | Array           |
| tuple  | Array           |

- ▷ But these differences are systematic and can be overcome via the json library [JS].
  - ⊳ json.dumps(⟨⟨dict⟩⟩) takes a Python dictionary dict, produces a JSON string.
  - $\triangleright$  json.loads( $\langle (json) \rangle$ ) takes a JSON string json, produces a Python dictionary.

There are many ways to control the output (pretty-printing), see [JS].

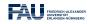

Michael Kohlhase: Inf. Werkzeuge @ G/SW 2

2024-02-08

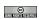

We now give an JSON export program for the NYC Museums database for reference. All the technologies in this program have been covered above, so we just show it for self-study.

## JSON Output for the NYC Museums DB □ Libraries: json for JSON [JS] and sqlite3 for the database. import ison import sqlite3 ▷ Connect to the SQLite database as usual and query the database for everything db = sqlite3.connect("./museums.sqlite") cursor = db.cursor()cursor.execute("SELECT\_\*\_FROM\_Museums;") > Initialize a dictionary and the list of Museums column names $data = \{\}$ data['museums'] = [] columns = ['name', 'phone', 'address', 'closing', 'rates', 'specials'] > For each of the rows in the Museums table build a row dictionary for row in cursor.fetchall(): # Generate a dictionary with columns as keys and entrys as values. $rowdict = \{ columns[n] : row[n] \text{ for } n \text{ in } range(6) \}$ # Add that dictionary to the JSON data structure. data['museums'].append(rowdict) Dump the data dictionary as JSON into a file with open('museums.json', 'w') as outfile: json.dump(data, outfile) Close the database as usual. © 2024-02-08 Michael Kohlhase: Inf. Werkzeuge @ G/SW 2

We set the list variable columns manually for convenience. Of course, if the database schema

should change, we have to adapt columns in or programs. Therefore a better way to handle this would be to get this information from the database itself, which we could do by the following command in SQLite:

#### PRAGMA table info(Museums);

In our case, this gives us the following string, from which we can retrieve the information we need by a simple regular expression.

```
0|Id|INTEGER|0||1
1|name|TEXT|0||0
2|phone|TEXT|0||0
3|address|TEXT|0||0
4|closing|TEXT|0||0
5|rates|TEXT|0||0
6|specials|TEXT|0||0
```

But note that the PRAGMA instruction is specific to SQLite; other systems have other ways of getting to this information.

```
JSON Output for the NYC Museums DB
import json
import sqlite3
# Connect to database and query database for everything.
db = sqlite3.connect("./museums.sqlite")
cursor = db.cursor()
cursor.execute("SELECT_u*_FROM_Museums;")
# Setup soon—to—be—JSON dictionary and the necessary columns
data = \{\}
data['museums'] = []
columns = ['name', 'phone', 'address', 'closing', 'rates', 'specials']
# For every row in the result, do the following:
for row in cursor.fetchall():
    # Generate a dictionary with columns as keys and entrys as values.
    rowdict = \{ columns[n] : row[n]  for n in range(6) \}
    # Add that dictionary to the JSON data structure.
    data['museums'].append(rowdict)
# Write collected JSON data to file.
with open('museums.json', 'w') as outfile:
    json.dump(data, outfile)
# Close database
db.close()
                      Michael Kohlhase: Inf. Werkzeuge @ G/SW 2
```

And now we can see the result of this export – at least an initial fragment for space reasons.

9.10. EXERCISES 35

```
"closing": "Closed: Monday".
"rates":
     "admission": "$9"
     "seniors/students": "$7",
    "under 12": "free",
"specials": "Pay—what—you—wish: Friday after 5:30pm;
             refreshments and music available"
"name": "American Museum of Natural History",
"phone": "212—769—5200",
"address": "Central Park West (at W. 79th St.)"
"closing": "Closed: Thanksgiving Day and Christmas Day"
    "admission": "$16"
    "seniors/students": "$12",
    "kids 2—12": "$9",
"under 2": "free"
                                                                                      ©
               Michael Kohlhase: Inf. Werkzeuge @ G/SW 2
                                                        260
                                                                      2024-02-08
```

#### 9.10 Exercises

#### Problem 10.1 (Setting up the Database)

In this exercise we will set up our database tables. Start by cloning the KirmesDH repository<sup>1</sup>. The dataset consists of a directory img/, which contains images and a folder metadata/ containing CSV files. The other directories are not important for this assignment.

Familiarize yourself with the metadata format. As you can see most files employ the same columns, however some data may be missing. We will mirror the given column structure in our database.

- 1. In the given code skeleton, change the values of the variables metadataFolder and imageFolder at the top of the file according to your folder structure.
- 2. Establish a connection to the database. Use the databaseName variable.
- 3. Create a table with name Images in the database with the following column structure:
  - FileName, type TEXT
  - Title, type TEXT
  - Subtitle, type TEXT
  - Archive, type TEXT
  - Artist, type TEXT
  - Location, type TEXT
  - Date, type TEXT
  - Genre, type TEXT
  - Material, type TEXT
  - Url, type TEXT
  - Content, type BLOB

<sup>1</sup>https://gitlab.cs.fau.de/iwgs-ss19/KirmesDH

4. At the end of the file, commit all changes you made to the database and close it.

Run your script and open the resulting database file in the DB Browser for SQLite. Make sure that you see the Images table and that its layout is correct.

#### Problem 10.2 (Parsing the Input Data)

In this exercise we will parse the metadata files and extract all relevant data. Since the input data is not curated very carefully and some entries may be missing, we need to design our program as robustly as possible.

Amend the parseMetadata function in the given Python script for this assignment. The prepared code opens the CSV file and uses the csv library to parse it. Detailed information on the csv.DictReader can be found here: https://docs.python.org/3/library/csv.html#csv.DictReader.

In the loop do the following for each row of the file:

- 1. Use the getValue function to extract the relevant data.
- 2. Call the addImage function with the data.

Make sure that the data is parsed correctly by running your program and printing the extracted values. Assure that the program does not crash if certain data fields are not available.

#### Problem 10.3 (Inserting Data into the Database)

In this last exercise we fill our database with the parsed data. Before starting with this task, assure that the previous two assignments work correctly.

Complete the addImage function.

- 1. Check whether in the img/ folder a file with the specified file name exists. If yes, open and read it and store the content in the imageData variable.
- 2. Insert all data fields into the database by issuing the correct SQL command.

Run your script. Make sure it does not crash and check your database in the *DB Browser*. All values should be in the correct column. Some rows should have values in the Content column. In the *DB Browser* you can see the image when you click on the table cell.

We will now start establishing a web server, using the bottle framework we introduced last semester. We are building on top of the code above, so you may either continue with your own code or use the sample solution from last week as a starting point for this exercise.

For the web server we again prepared a code skeleton for you (Server Skeleton.py and Index Skeleton.tpl).

#### Problem 10.4 (Adding a Primary Key to our Table)

Our table Images from last week supports nearly all functionality we need. However currently it lacks the ability to uniquely identify a single entry, since all properties could be featured in multiple entries.

We therefore introduce primary keys. To this end, amend your Images table by adding a field Id of type INTEGER. Mark it as a primary key. When inserting into your database, you don't actually have to provide a value for the Id, since SQLite will simply use the next free number.

#### Problem 10.5 (Setting up our Web Server)

We will now set up a simple web server using the bottle framework. As a starting point you can use the Server Skeleton.py and Index Skeleton.tpl we provide you.

You might need to install the bottle package first. In your command prompt (terminal) issue the following command:

#### pip install bottle

9.10. EXERCISES 37

You should now be able to run the provided code. Make sure you adapt the value of the variable databasename to match your database file.

After starting you can access your website by visiting the URL http://localhost:8080/ in your browser. The content of this page is for you to implement.

We provide a route /imageraw in the getImage function. Follow the instructions in the code to try out the function and see how it works. For all operations which need to display images from the database on your website you should use this route.

Your job is to implement the index function, which is called when the home page is visited. In the end this page should display a large table where all entries of your database are listed.

- 1. Start by querying your database for the data you want to display. Select at least the ld, Title, Subtitle, Artist, Material and Archive of each entry. Issuing the appropriate SQL command should provide you a large list of entries. Make sure that this works before continuing.
- 2. Last semester we created websites in bottle by creating HTML code from python. This does not scale well to larger projects. We will therefore use bottle's own template engine, which allows you to write normal HTML documents, which you can augment with snippets of python code. You can read about the templating in the bottle documentation: https://bottlepy.org/docs/dev/tutorial.html#templates.

From the index function, pass the data you queried from the database to the template function. In the Index\_Skeleton.tpl file, create a HTML table. This should employ columns for each data field you queried (Title, Subtitle, etc).

Inject python code with the appropriate syntax, which loops over the queried data and fills the table. The Archive field should be a link, which leads you the archive's website. Run your server, visit its URL and check if everything works.

3. Augment your HTML table by adding one more column called Thumbnail. This should display a small version of the stored in each data entry. For this refer to the following tutorial: https://www.w3schools.com/tags/tag\_img.asp.

Set the thumbnail to an appropriate size (e.g. 200 pixels). As source use the /imageraw route described above. Make sure you specify the correct id for each entry.

Test your website and enjoy it!

Now we will augment our web server by another route, which displays detailed information for a single image entry. As a reminder: The code skeleton is available on StudOn together with this assignment sheet or in the Kirmes repository. Just pull the latest version of the repo!

#### Problem 10.6 (Details Page)

Our overview table is nice, but we would like the user to be able to inspect a certain entry more closely. We will therefore create a new route, which displays information for a single image on its own page.

- 1. In your Server.py file, create a new route /details/<id:int>. Given an Id as argument, the function should query the database for this entry. If no entry with the Id can be found, use bottle's abort function to display an error with the code 404: https://bottlepy.org/docs/dev/tutorial.html#http-errors-and-redirects.
- 2. Create a new template file Details.tpl. From your python code, call the template with the information you queried from the database. In the template, write HTML code which displays the given information in a nice and easy-to-read way.

Some information might not be available (NULL/None). Handle this case!

Test your page by navigating to the details URL for some example image, e.g. http://localhost:8080/details/27. Make sure, that all data is displayed correctly.

- 3. On the details page, also display the image in full size. You may again use the /imageraw/id route from last week as source.
- 4. Amend your Index.tpl from last week in the following way: Each image thumbnail in the table should be a link (<a href=...>), which leads to the details page of this respective entry, i.e. by clicking on the thumbnail of image 27 your website should navigate to the URL http://localhost:8080/details/27.

#### Problem 10.7 (New Entries and Editing)

The next step to creating a useful web application is to allow the user to insert new entries and edit existing ones.

We have prepared the code for adding new entries for you in this week's Server.py skeleton. If you want to continue with your own code, you can copy the functions new, submitNew and getValue from the skeleton to your own file. Also copy the file New.tpl to your directory. In your Index.tpl, add a link at the top of the page, which leads to the /new route.

Familiarize yourself with the given code. Understand how it works and how the data flows.

Editing entries is similar to adding new ones. Both require a form to insert data, which is then sent to a routine to handle the database calls. For the form the only difference is that some data is already filled out. For now we will only allow editing of the metadata, not the digital image itself. Your edit form does not need to allow changing the digital image.

- 1. Create a new file Edit.tpl. Take the given New.tpl as a starting point. Since we do not want to allow changing the image for now, you can omit the Image input field.
- 2. In your python code, create a new route /edit/<id:int>. In the function, query the database for the entry with the given id. Since this is the same operation as in the /details/ route, you can reuse this code. Call the Edit.tpl template with your queried data.
- 3. For fields, which are already filled out, the form should display the current value. To this end, refer to the value attribute of the <input> fields. Test your page by navigating to the URL of an example entry, e.g. http://localhost:8080/edit/27. Make sure the available data is displayed correctly.
- 4. The key difference to the New.tpl form is, that we already have an entry, i.e. an ld. This must be passed via the form to the function, which handles the database update.

HTML forms allow hidden fields, which look like this:

<input type='hidden' name='id' value='{{id}}'>

Since the field is set to hidden, it will not show up on the web page. Nevertheless, its value (the id) will be sent with the rest of the filled out form data. Use the above code to add the ld to the form.

- 5. Create another route /submit\_edit of type POST. Refer to the given /submit\_new route for details. Obtain all data from the input form. Afterwards, issue an SQL UPDATE command to update the entry with the given Id and provide the values from the form.
  - In the end, use bottle's redirect functionality to navigate to the details page of the edited entry. Again, refer to the submitNew function for details.
- 6. In the Edit.tpl file, make sure that the form action is set to the correct route.
- 7. On the details page, create a link Edit, which leads to your /edit/<id> route.

## Chapter 10

# Project: A Web GUI for a Books Database

In this chapter we will pull together the technologies we have learned into a simple web application project. We will do so in multiple setups. We first make a bare-bones application (see section 10.1) and then step by step extend it with new features:

- Ajax techniques for selectively loading page fragments: section 10.3
- Access control and management: section 10.2
- Deploying Python applications as programs: section 10.4

Bricolage Programming: With this project we want to demonstrate a common practice of moderen programming: pulling together program fragments or solution ideas from various sources (e.g. the IWGS course notes or various tutorials or even answers from stack overflow https://stackoverflow.com, a question and answer site for professional and enthusiast programmers) and then adapting them to the current project and fitting them together into a coherent program that works as expected.

This approach to programming is often called "bricoleur style" [Tur95] or bricolage programming because it relies on handicraft-like tinkering with pieces of existing materials.

Contrary to what many classical programming courses still insinuate they seem to say that you have to know everything before you can start with a project – the advent of the internet with its multitude of high-quality programming related resources has made bricoleur style programming effective and efficient.

Actually, bricolage is a technique that should be leaned and adopted as a tool, especially for part-time programmers as practitioners in the digital humanities tend to be.

The web application project in this chapter is a bricolage project, only that we have almost all the ideas in the IWGS course notes already and we do not have to google for them on the web.

## 10.1 A Basic Web Application

We bring together all we have learned into a basic web application that allows to list all the books in a database, as well as add, edit, and delete book records.

We use our running example of the books table as a basis, and add a web application layer via the bottle WSGI server-side scripting framework in Python.

We have intentionally kept the application very simple, so that it can serve as the basis of other projects. The full source is available at https://gl.mathhub.info/MiKoMH/IWGS/blob/master/source/databases/code/books-app.py. The respective template files are siblings.

#### Building a full Web Application with Database Backend

- ▶ **Observation 10.1.1.** With the technology in chapter 5 (Web Applications) in the IWGS lecture notes and chapter 9 we can build a full web application in less than
  - ⊳ 100 lines of Python code and

(back-end/routes)

⊳ less than 70 lines of HTML template files.

(front end)

- ▶ Functionality: Manage a database of books, in particular: (e.g. your library at home)
  - ⊳ add a new book to the database
  - ⊳ delete a book from the database
  - ⊳ update (i.e. change) an existing book
- □ The source is at https://gl.mathhub.info/MiKoMH/IWGS/blob/master/source/booksapp/code/books-app.py.

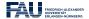

Michael Kohlhase: Inf. Werkzeuge @ G/SW

20

Now, if you download the file books—app.py and all the sibling template files \*.tpl at https://gl.mathhub.info/MiKoMH/IWGS/blob/master/source/booksapp/code/, you can start the application from the terminal by typing python3 books—app.py. This will yield something like

> python3 books—app.py

Bottle v0.12.18 server starting up (using WSGIRefServer())...

Listening on http://localhost:8080/

Hit Ctrl—C to quit.

So enter the url http://localhost:8080/ into the URL bar of your browser, and test the setup. But let us return to the implementation of the web application.

We do the usual things to set up the web application: we load the libraries, connect to the data base, and so on.

## The Books Application: Setup

**import** sqlite3

from sqlite3 import Error

from bottle import route, run, debug, template, request, get, post

# our database file

database = "books.db"

db = sglite3.connect(database)

- But we want to receive result rows as dictionaries, not as tuples, so we add db.row factory = sqlite3.Row

```
run(host='localhost', port=8080, debug=True)

▷ And of course, we eventually commit and close the database in the end db.commit() db.close()

If the proportion of the course in the end db.commit() db.close()
```

The next step is to create a table for the books. This is a completely standard SQL CREATE statement which we execute in the cursor we have established during setup.

```
The Books Application: Backend

Note: We specify the database schema and create the Books table

bookstable = """

CREATE TABLE IF NOT EXISTS Books (

Last varchar(128), First varchar(128),

YOB int, YOD int, Title varchar(255), YOP int,

Publisher varchar(128), City varchar(128)

);

"""

cursor.execute(bookstable)

Michael Kohlhase: Inf. Werkzeuge @ G/SW 2

263

2024-02-08
```

The next step is strictly optional. But it is so annoying to have to start with an empty database when the web application first comes up. So we provide a list of seven books. But, if we are not careful, these books will be inserted into the database every time we start up the application. Recall that we did not drop the Books table in the code above.

```
The Books Application: Books to Play With
 Data about books as a Python list of 8-tuples:
   initialbooklist = [
       ('Twain', 'Mark', 1835, 1910, 'HuckleberryuFinn', 1986, 'PenguinuUSA', 'NY'),
       ('Twain', 'Mark', 1835, 1910, 'TomuSawyer', 1987, 'Viking', 'NY'),
       ('Cather', 'Willa', 1873, 1947, 'MyuAntonia', 1995, 'LibraryuofuAmerica', 'NY'),
       ('Hemingway', 'Ernest', 1899, 1961, 'The Sun Also Rises', 1995, 'Scribner', 'NY'),
       ('Wolfe', 'Thomas', 1900, 1938, 'Look, Homeward, Angel', 1995, 'Scribner', 'NY'),
       ('Faulkner', 'William', 1897, 1962, 'The∟Sound∟and∟the∟Furry', 1990, 'Random∟House∟', 'NY
       ('Tolkien', 'JohnuRonalduReuel', 1892, 1973, 'TheuHobbit', 1937,'GeorgeuAllenu Unwin', 'UK')
 ▷ If the Books table is empty, we fill it with the tuples in initialbooklist:
   row = cursor.execute('SELECT_{\bot}*_{\bot}FROM_{\bot}Books_{\bot}LIMIT_{\bot}1').fetchall()
   if not row:
       cursor.executemany('INSERT_INTO_Books_VALUES_(?,?,?,?,?,?,?)',initialbooklist)
 (surprisingly clumsy)
    ⊳ we fetch a list with at most one row (LIMIT 1);
    ⊳ if Books is empty, row is the empty list which evaluates to false in a conditional.
```

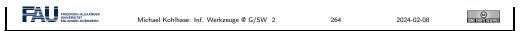

In a more complete version of the books application we would probably have used a keyword argument like ——initbooks to the program. We will cover command line parsing — the technology that enables behavior modifiers — section 10.4. The next task is to create a route for the main page of the application, i.e. the page booksapp.py serves at http://localhost:8080/. We want a listing of all the books in the database in a table.

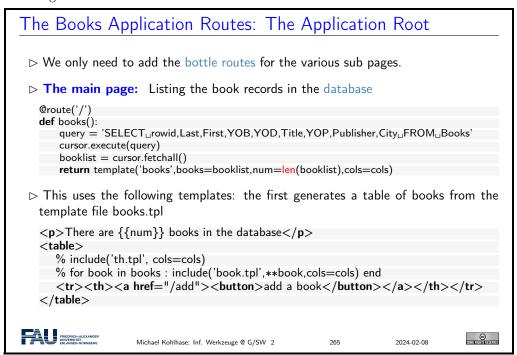

The backend of this is very simple: we fire up a simple SQL query that selects all the records from the Books table. As we configured the database connection to return database records as Python dictionaries, the variable booklist variable is a list of data dictionaries, which we can feed to the STPL template books.tpl, which creates the return page for http://localhost:8080/. This page consists of a paragraph which reports on the number of books in the database and then a table which is built up from

- 1. a table header which is simply imported from a template file th.tpl
- 2. a body, which is created by iterating over booklist, feeding each row a Python dictionary to the template book.tpl as keyword arguments via the double star operator, and
- 3. a table row with a link to the add route for adding new books.

Before we show the nested templates, let us inspect the result:

#### The Books Application Root: Result

> Here is the page of the books application in its initial state.

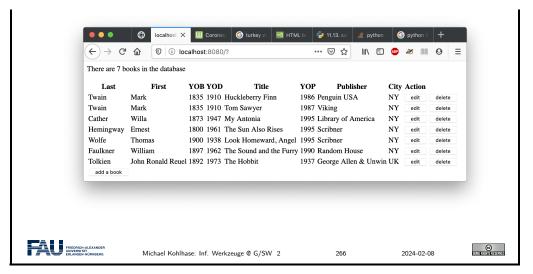

Indeed we have the report on the number of books and a table which ends in an "add a book" link. The table header and rows contain the seven data cells and two more for possible actions on the database records. The next two templates are responsible for that; they are called in the books template above.

```
The Books Application Root: More Templates
 <p>There are \{\{num\}\}\ books in the database </p>
      % include('th.tpl', cols=cols)
      % for book in books : include('book.tpl',**book,cols=cols) end
      <tr><a href="/add"><button>add a book</button></a>
   that generates this result via the following two templates:
 ▷ It inserts the table header via th.tpl:
   % for col in cols:
     {{col}}}
   % end
   Action
 > and iterates over the list of books, using the template file book.tpl:
     {\{Last\}}<{td}>{\{First\}}<{td}>{\{YOB\}}<{td}>{\{YOD\}}
     <\!td\!>\!\!\{\!\{\text{Title}\}\!\}<\!/td\!><\!td\!>\!\!\{\!\{\text{YOP}\}\!\}<\!/td\!><\!td\!>\!\!\{\!\{\text{City}\}\!\}<\!/td\!><\!td\!><\!td\!>\!\!\{\!\{\text{City}\}\!\}<\!/td\!><\!td\!>}
     <\!td\!><\!a\ href="/edit/{\{rowid\}\}"}\!><\!button\!>\!edit<\!/button><\!/a><\!/td>
     <td><a href="/delete/{{rowid}}}"><button >delete</button></a>
 > Row Id Trick: Note the slightly subtle use of the rowid column in this template.
   It is (only) used in the two action buttons to specify which book to add/edit.
FRIEDRICH-ALEXANDER
                                                                                  Michael Kohlhase: Inf. Werkzeuge @ G/SW 2
                                                                     2024-02-08
```

The template th.tpl is completely elementary, book.tpl is called with keyword arguments whose values substituted for the  $\{\{\langle key \rangle\rangle\}\}$  template variables. The last two columns in the table are the action links that point to the add and delete routes we present next.

The "add a book" functionality is distributed over two routes: a GET route for the path /add/

and a POST route for the same path. The first is responsible for showing the input form, whereas the second parses the POST request generated by the first one and fills the database with the results. Let us look at the implementation in detail.

```
The Books Application Routes: Adding Book Records
 > We add a route for adding a books record
                                                           (for the add button)
   @get('/add')
   def add():
      return template('add',cols=cols)
   Note that this is the route for the GET method on the path /add.
 > This uses the template file add.tpl:
   <form action="/add" method="post">
    % include('th.tpl', cols=cols)
      % for td in cols:
         <input type="text" name="{{td}}}"/>
         % end
      <input type="submit" value="Submit"/>
   </form>
FRIEDRICH-ALEXANDE
                                                                         ©
                                                             2024-02-08
```

The implementation is a rather straightforward application of a template that provides a HTML form. The only interesting thing is that we can reuse the template th.tpl from above for the table header. This not only saves effort, but also makes the user experience consistent over the various parts of the application.

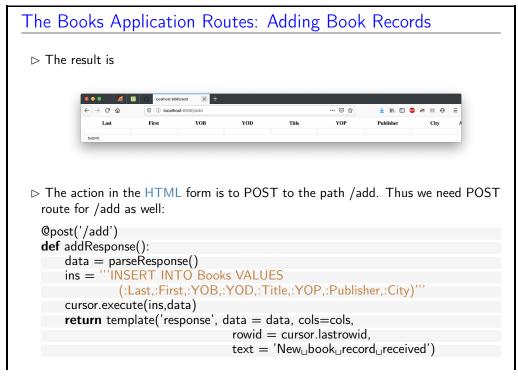

Note the use of sqlite3 parameter substitution in addResponse!

| FREDRICHAEXANDER | Michael Kohlhase: Inf. Werkzeuge @ G/SW 2 269 2024-02-08

The addResponse function that answers the POST route for the path /add/ just inserts a new database record in to the Books table. Note the use of the SQLite3 parameter substitution here. We substitute the parameters :(\( \)key\( \) in the string ins with the corresponding values in the Python dictionary data which we obtain as the result of the parseResponse function, which we will look at next.

```
The Books Application Routes: Adding Book Records
 > This uses the function parseResponse, which we will reuse later.
   def parseResponse ():
       data = {'Last': request.forms.get('Last'),
                 'First': request.forms.get('First'),
                 'YOB': request.forms.get('YOB'),
                'YOD': request.forms.get('YOD'),
                'Title': request.forms.get('Title'),
                 'YOP': request.forms.get('YOP'),
                 'Publisher': request.forms.get('Publisher'),
                 'City': request.forms.get('City')}
       return data

    □ and the template repsonse.tpl:

   <form action='/'>
     \langle p \rangle \{\{\text{text}\}\}; \text{ Thank you!} \langle p \rangle
      % include('th.tpl',cols=cols)
        % include('book.tpl',**data,cols=cols)
      <input type="submit" value="Continue"/>
   </form>
                                                                                         ©
                                                             270
                                                                          2024-02-08
                       Michael Kohlhase: Inf. Werkzeuge @ G/SW 2
```

The parseResponse function is almost trivial, it just queries the response object that comes from the POST request for the various components via the forms.get method and packages the results in a Python dictionary that feeds the response.tpl template. The latter creates a HTML form without text input fields we only use it to trigger a GET request to the path / (the application root that displays the updated book list). Note that we re-use the templates th.tpl and books.tpl from above again.

```
The Books Application Routes: Adding Book Records

▷ Here is the result after filling in Tolkien's "Lord of the Rings":
```

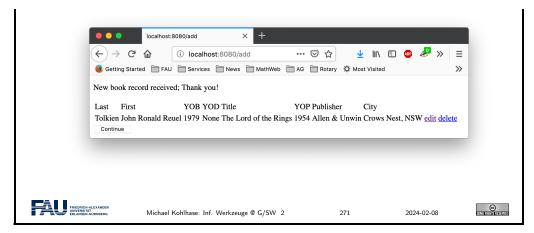

The next relevant rout is the "delete a book" functionality. Here we use another new feature: when creating a database table in SQLite3, the system creates an additional primary key column rowid. In particular we have a rowid column in the Books table, which we make use of.

```
The Books Application Routes: Deleting Book Records

▷ We add a route for deleting book records (for the delete button)

②get('/delete/<id:int>')

def delete(id):

    cursor.execute('DELETE_FROM_Books_WHERE_rowid_=_?',(id,))

    return template('delete')

Note that we have a dynamic route here: We use the named wildcard <id:int> to obtain the rowid of the record to be deleted.

▷ The template file delete.tpl does the obvious:

<form action='/'>

    Book record deleted; Thank you!
    <input type="submit" value="Continue"/>
    </form>

Michael Kohlhase: Inf. Werkzeuge @ G/SW 2 272 2024-02-08
```

Note that the link on the "delete" buttons in the books table root (see template book.tpl above) has the form <button href="/edit/{{rowid}}">edit</button>, i.e. it references the rowid column. This is picked up in the GET route for /delete/<id:int> path via the named wildcard <id:int>. This makes sure the right database record is deleted.

The routes for editing book records combine techniques from the ones for adding and deleting. From the former we use the layout into a GET and POST route, from the latter, we use the dynamic route

```
The Books Application Routes: Editing Book Records

▷ Idea: Combine techniques from the add and delete routes

@get('/edit/<id:int>')
def edit(id):
    cursor.execute('SELECT_u*_FROM_Books_WHERE_rowid_=_?',(id,))
```

```
return template('edit',cursor.fetchone(),id = id,cols=cols)
   @post('/edit/<id:int>')
   def editResponse(id):
       data = parseResponse()
       up = """UPDATE Books
                SET Last = :Last, First = :First, YOB = :YOB, YOD = :YOD,
                    Title = :Title, YOP = :YOP, Publisher = :Publisher,
                    City = :City
                WHERE rowid = :rowid"""
       data.update({'rowid': id})
       cursor.execute(up,data)
       return template('response',data=data,text='Updated_lbook_lrecord',cols=cols)
FRIEDRICH-ALEXANDER
                                                                                Michael Kohlhase: Inf. Werkzeuge @ G/SW 2
                                                                   2024-02-08
```

In this case we have a small subtlety: the update instruction and the template edit.tpl need a rowid key/value pair. We solve this by updating the data dictionary suitably. Now we only have to give the template edit.tpl, which is rather straightforward.

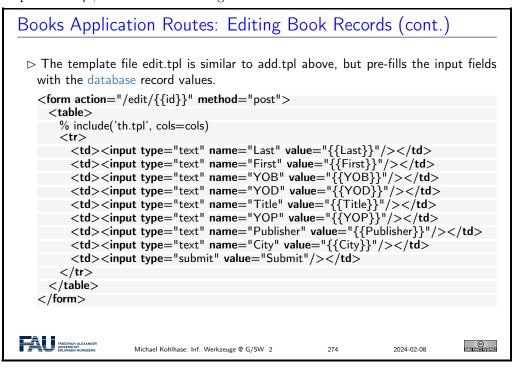

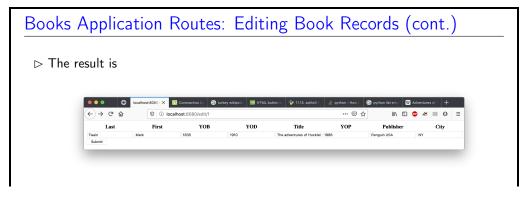

Again, we use the template response.tpl, which we fill with a different message.

\*\*Patronic Accessory\*\*

Michael Kohlhase: Inf. Werkzeuge @ G/SW 2 275 2024-02-08

The main message to take home from this experiment is that we can build a simple but complete web application with less than 100 lines of Python code and less than 70 lines of HTML template files.

#### 10.2 Access Control and Management

Now that we have a basic web application running, we can start adding features. The most important one is access control to restrict who can access more critical functionalities of the web application, such as deleting or editing database entries.

There are many technologies for access control, many use advanced features like browser cookies. Here we want to introduce the simplest one: HTTP basic authentication is built into the fabric of the world wide web: it is part of the HTTP protocol that drives it.

As HTTP basic authentication is unsafe (it sends user names and passwords over the network only lightly encoded), we also add a discussion on how to upgrade the web application to HTTPS.

The full source is available at https://gl.mathhub.info/MiKoMH/IWGS/blob/master/source/databases/code/books-app-https.py. The respective template files are siblings.

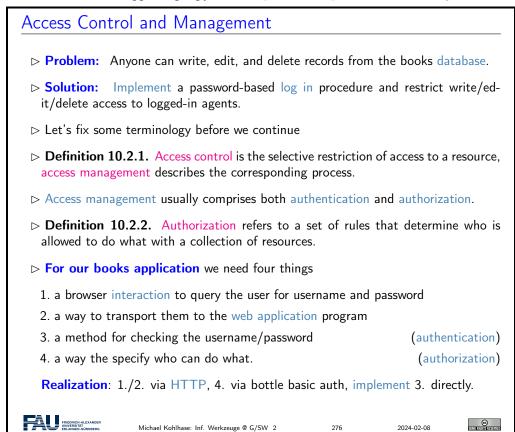

HTTP basic authentication is a simple mechanism in the HTTP protocol that standardizes the transmission of username/password information the "handshake" that leads to its acquisition.

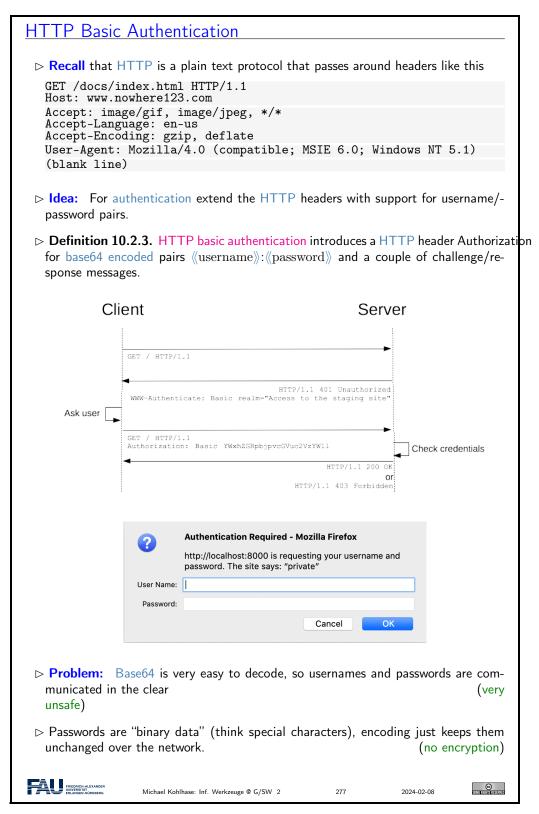

The message sequence diagram in Definition 10.2.3 shows the basic handshake mechanism that establishes authentication and the delivery of restricted material to an authenticated user.

The diagram shows the details of the communication between client and server (symbolized by the two vertical lines). The top arrow is a normal HTTP GET request (without a Authorization

field).

But – as the resource that is requested is access-restricted – the server does not just answer with a HTTP "200 OK" and the resource, instead the server answers with a HTTP "401 Unauthorized" code, which contains a description of the reason for the restriction.

When the browser receives the 401 code, it asks the user for a user name and password e.g. with a popup form like the one shown in Definition 10.2.3, possibly displaying the reason string – here "private". This information is then send to the server in a second GET request, this time with the username/password information in the Authorization request.

The server checks the user/password data and – depending on the result of the check – sends a HTTP response "200 OK" together with the resource or a "403 Forbidden" (without the resource).

One thing that we have not discussed here is that most browsers store the username/password information and supply it to the server – often directly in any outgoing requests – which makes it hard to test authentication and unauthenticated behavior in web application development. A useful trick here is – if you are logged into http://example.org – to address a GET request to http://abc@example.org. Background: HTTP basic authentication allows you to set user/password information directly by prepending 《user》:《pass》 to the authority of the URI used in a HTTP request.

Of course, HTTP basic authentication is supported by the bottle WSGI framework.

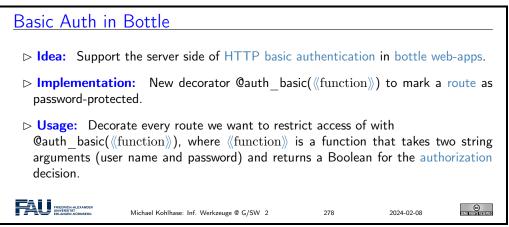

What happens behind the scene here is clear from the authentication handshake explained in Definition 10.2.3

```
Basic Auth in Bottle: Minimal Viable Example

▷ Example 10.2.4. A web application with restricted route.

from bottle import run, get, auth_basic

def check(user, password):
    return user == "miko" and password == "test"

@get("/")
@auth_basic(check)
def protected():
    return "Authorized_access_granted!"

run(host="localhost", port=8000)

▷ Idea: Mix restricted and open routes in a partially restricted application.
```

Extension: Use different check functions for different levels of restriction (user roles)

Michael Kohlhase: Inf. Werkzeuge @ G/SW 2 279 2024-02-08

This was easy enough. But one problem remains: in HTTP basic authentication, user names and passwords are not confidential when they are transported over the network. The simplest way to ensure confidentiality is to layer encryption on top of HTTP, which is just what the HTTPS protocol does.

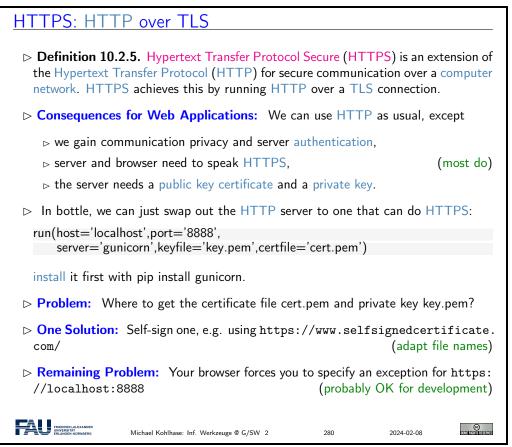

Self-signed TLS certificate are sufficient for web application development. But publically deploying a HTTPS based web application we need real ones. Fortunately, there is a relatively simple way of obtaining them.

## Getting a Real TLS Certificate via Let's-Encrypt

- ▶ **Intuition:** HTTPS is the new "regular HTTP" on the web!
- Deservation 10.2.6. A self-signed certificate gives communication privacy but not authentication ← only you yourself vouch for the authenticity of the web site.
- Definition 10.2.7. In a public key infrastructure, the TLS certificate is issued by a certificate authority, an organization chartered to verify identity and issue TLS certificates.

 Commercial certificate authorities sell trust. (for a lot of money) They certify e.g. that the https://bmw.com is under control of BMW AG. > Idea: Finding out that you have control over a particular web site on the web can be automated, if you run a program on the server host. Definition 10.2.8. Let's Encrypt is a not for profit certificate authority that does this and issues free TLS certificates. (to encourage HTTPS adoption) Concretely: on a linux server you need two steps 1. install certbot (usually via your package manager) 2. then sudo /usr/local/bin/certbot certonly ——standalone will generate certs. Details at https://letsencrypt.org.  $\triangleright$  Success:  $\ge 1.000.000.000$  TLS certificates, 200.000.000 sites since 2016 © (2004) Michael Kohlhase: Inf. Werkzeuge @ G/SW 2 2024-02-08

We have only covered the basic ideas behind certificate authorities and Let's Encrypt here, but this should enable you to figure out the rest from the Let's Encrypt web site.

#### 10.3 Asynchronous Loading in Modern Web Apps

The web applications we have seen up to now have been relatively conventional, based mostly on server-side scripting together with some client-side computation via JavaScript. This is a powerful setup with one problem. Whenever the user needs new data from the server, the browser has to request a new web page – even if only a small fragment of the original page needs to be changed.

The solution to this problem is to use JavaScript itself to load the new information and directly integrate the result into the DOM, using a technology called Ajax. In this section we will introduce Ajax by extending the database from section 10.1 with a lightweight front-end web application.

Before we get into the example, we introduce Ajax as a technology itself and recap the idea of client-side computation using the DOM. The code in this section will be considerably more complex than what we have seen before. But it shows many of the characteristical ideas of modern web application development in a nutshell. That should make it worthwile to study, even if that may take more than one attempt.

## AJAX for more responsive Web Pages

- ▶ Definition 10.3.1. Ajax, (also AJAX; short for "Asynchronous JavaScript and XML") is a set of client side techniques for creating asynchronous web applications.
- $\triangleright$  **Definition 10.3.2.** A process p is called asynchronous, iff the parent process (i.e. the one that spawned p) continues processing without waiting for p to terminate.
- ▶ **Intuition:** With Ajax, web applications can send and retrieve data from a server without interfering with the display and behaviour of the existing page.
- ▶ Application: By decoupling the data interchange layer from the presentation layer, Ajax allows web pages and, by extension, web applications, to change content dynamically without the need to reload the entire page.
- Description: Almost all modern web application extensively utilize Ajax.

► Note: In practice, modern implementations commonly use JSON instead of XML.

| In practice, modern implementations commonly use JSON instead of XML.

| In practice, modern implementations commonly use JSON instead of XML.

| In practice, modern implementations commonly use JSON instead of XML.

Recall the HTML rendering pipeline in browsers around the DOM we introduced for client-side computation.

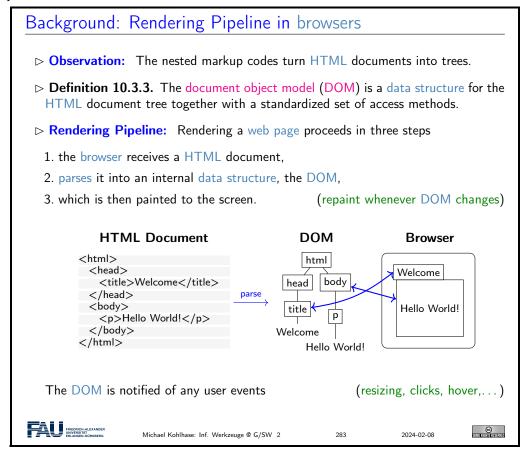

The most important concept to grasp here is the tight synchronization between the DOM and the screen. The DOM is first established by parsing (i.e. interpreting) the input, and is synchronized with the browser UI and document viewport. As the DOM is persistent and synchronized, any change in the DOM is directly mirrored in the browser viewpoint, as a consequence we only need to change the DOM to change its presentation in the browser. This exactly is the purpose of the client side scripting language, which we will go into next.

We will put the abstract ideas about Ajax and JSON introduced above to practical use. This will make our understanding much more concrete.

The first step in the development of a Ajax based front end for the books application – as in any software project – is to specify the intended behaviour of the front-end and plan the implementations.

# Example: Details on Request via AJAX

- ▶ Idea: Use Ajax in a web application for the books application
  - $_{\vartriangleright}$  The start page just has a list of book titles, and
  - ⊳ details are fetched by an Ajax request and presented in line.

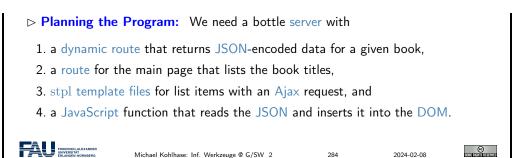

Here we see a mockup of what the result will look like:

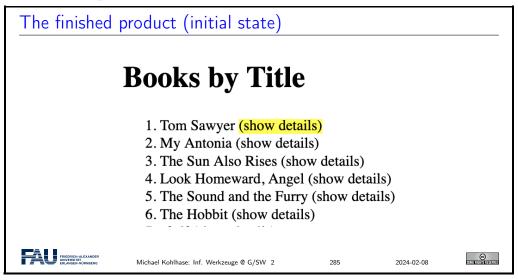

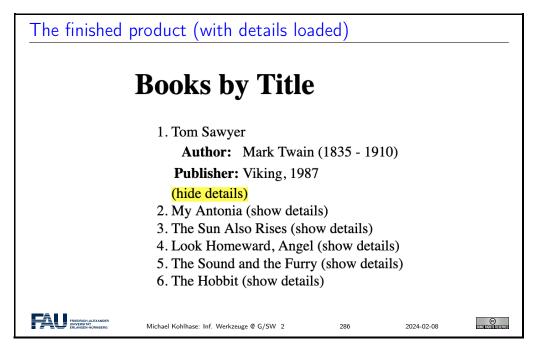

Now we are ready to begin with the implementation. Fortunately, the first step – serving the main page and the JSON data for a given book is very simple, indeed that is exactly what bottle was created for, since it is a routine task for building modern web applications.

## The Routes (Serving HTML and JSON) > After setting up the database and co, we have a standard route: @route('/') def books(): cursor.execute('SELECT\_rowid,\_Title,\_YoP\_FROM\_Books') rv = cursor.fetchall()return template('titles', books=rv) > JSON routes and APIs are very easy in bottle: we just return a dictionary. @route('/json/<id:int>') def book(id): cursor.execute(f'SELECT\_\*\_FROM\_Books\_WHERE\_rowid={id}') row = cursor.fetchone() # Only one result, rowid is a primary key. return dict(zip(row.keys(), row)) # Pair up column names with values. Dictionaries and JSON in Bottle: Bottle automatically transforms Python dictionaries into JSON strings; sets the Content Type header to application/json. FRIEDRICH-ALEXANDER © Michael Kohlhase: Inf. Werkzeuge @ G/SW 2 2024-02-08

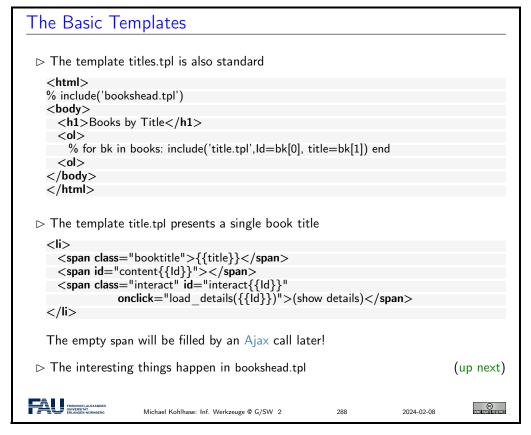

But now it becomes more tricky. We set up a couple of scripts in head of bookshead.tpl, which we will now take a more detailed look at.

#### The Script load details

bookshead.tpl starts supplying JQuery and a JQuery templating library:

```
<script type="application/javascript"
src="http://ajax.googleapis.com/ajax/libs/jquery/3.6.0/jquery.min.js"></script>
<script type="application/javascript"
src="https://cdn.jsdelivr.net/gh/codepb/jquery—template@1.5.10/dist/jquery.loadTemplate.mih.js"></script></script></scrip
```

> The main contribution of bookshead.tpl is the JQuery function load details

```
async function load_details (numb) {

/* Request Info via JSON, feed it to template, update "show⊔details" span */
await $.getJSON("/json/" + numb,
function (data) {$("#content" + numb).loadTemplate($("#open"), data)});
```

which uses the JQuery Ajax call \$.getJSON. This takes two arguments:

- 1. the URL for the HTTP GET request
- 2. a JavaScript function that is called if the GET request was successful.

The function (in argument 2) is then used to extend the result of (#content + numb), i.e. that element in the DOM whose id attribute is content where i is the value of the numb variable.

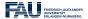

Michael Kohlhase: Inf. Werkzeuge @ G/SW 2

2024-02-08

289

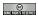

#### The Script load details Continued

We also use JQuery to change the onlick behaviour of the span element (from load \_details to toggle \_details, explained below) and the text contained therein.

```
interact = $("#interact" + numb)

/* change click behaviour of interaction span from show to toggle */
interact.removeAttr('onclick');
interact.attr('onClick', 'toggle_details(' + numb + ');');

/* also change included text appropriately */
interact.html("(hide_details)");
}
```

▷ Recall the structure of title.tpl: For every book we have a title, a content element that starts out empty and gets filled when load\_details is called, and a clickable interaction element that triggers load\_details.

➤ The toggle\_details-function used above does nothing but setting the content element to hidden or visible and changing the text of the interaction element.

```
function toggle_details (numb) {

/* hide or show appropriate content element */

content = $("#content" + numb);

interact = $("#interact" + numb);

if(content.css('display') == 'none') {

content.show();

interact.html("(hide_details)");
} else {

content.hide();

interact.html("(show_details)");
}

}

Michael Kohlhase: Inf. Werkzeuge @ G/SW 2 290 2024-02-08
```

Now let us look at this process in more detail. Apart from the fact that we are using JQuery template processing and the syntax is different, this works exactly like bottle template processing, which we have extensively practiced above. So just buckle up and enjoy the ride.

```
JQuery Template Processing
 $("#content" + numb).loadTemplate($("#open''),data)
  It extends the empty <span id="contenti"> in title.tpl with a details table:
 > The loadTemplate method takes two arguments
  1. a template; here the result of $(#open),i.e. the element in bookshead.tpl whose
     id attribute is open
                                    (note the type attribute that makes it HTML)
     <script type="text/html" id="open">
       Author:
            <span data-content="First"></span> <span data-content="Last"></span>
             (<span data-content="YOB">-</span> - <span data-content="YOD"></span>)

           <th>Publisher:</th>
            <span data-content="Publisher"></span>, <span data-content="YOP"></span>
       </script>
  2. a JavaScript data object: here the argument of the success function: the JSON
     record provided by the server under route /json/i
     {"Last": 'Twain',
"First": 'Mark',
      "YoB": 1835,
      "YoD": 1910,
"Title": 'Huckleberry⊔Finn',
      "YoP": 1986,
      "Publisher": 'Penguin⊔USA',
       "City": 'NY'}
```

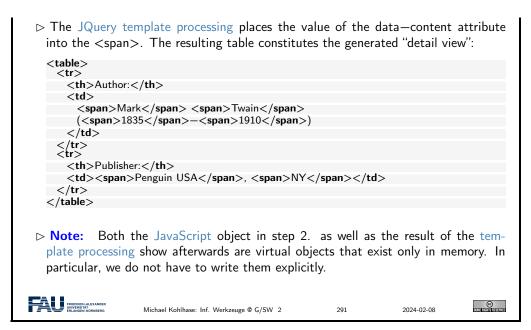

Now, we will show you the code in its entirety, it is less than 100 lines. So with the right tools, a modern web page with Ajax is not that difficult (once you wrap your head around it).

```
Code: An AJAX-based Frontend for the Books App

    booksapp—ajax.py: the web server with two routes

   from bottle import route, run, template, static_file
    # Connect to database
   db = sqlite3.connect("./books.db")
    # Row factory so we can have column names as keys.
    db.row factory = sqlite3.Row
   cursor = db.cursor()
    @route('/')
   def books():
       cursor.execute('SELECT_{\sqcup}rowid,_{\sqcup}Title,_{\sqcup}YoP_{\sqcup}FROM_{\sqcup}Books')
        rv = cursor.fetchall()
        return template('titles', books=rv)
    # JSON interfaces are very easy in bottle, just return a dictionary
   @route('/json/<id:int>')
    def book(id):
       cursor.execute(f'SELECT_{\sqcup}*_{\sqcup}FROM_{\sqcup}Books_{\sqcup}WHERE_{\sqcup}rowid=\{id\}')
        row = cursor.fetchone() # Only one result, rowid is a primary key
        return dict(zip(row.keys(), row)) # Pair up column names with values.
    run(host='0.0.0.0', port=32500, debug=True)
    # Close database
   db.close()

    ▷ titles.tpl styles the list of book titles

    <html>
    % include('bookshead.tpl')
    <body>
      <h1>Books by Title</h1>
      % for bk in books: include('title.tpl',ld=bk[0], title=bk[1]) end
      <ol>
    </body>
```

```
</html>
<span class="booktitle">{{title}}</span>
<span id="content{{Id}}"></span>
        <span class="interact" id="interact{{Id}}}"</pre>
                              onclick="load_details({{Id}})">(show details)
    bookshead tpl provides the whole head of the main page.
    <head>
         <title>Books with Ajax Details</title>
        <meta charset="utf-8">
        <style>.interact:hover { background—color: yellow; }</style>
    <script type="application/javascript"
            src="http://ajax.googleapis.com/ajax/libs/jquery/3.6.0/jquery.min.js"></script>
     <script type="application/javascript"
            src="https://cdn.jsdelivr.net/gh/codepb/jquery-template@1.5.10/dist/jquery.loadTemplate.mih.js"></script></script><
    <script type="text/html" id="open">
         <th>Author:</th>
                  <span data-content="First"></span> <span data-content="Last"></span>
                        (<span data-content="YOB">-</span> - <span data-content="YOD"></span>)

                    Publisher:
                     <span data-content="Publisher"></span>, <span data-content="YOP"></span>
        </script>
    <script type="text/javascript">
    /* async because we're waiting for the template magic to finish before appending */
    async function load details (numb) {
        /* Request Info via JSON, feed it to template, update "show details" span */
       await $.getJSON("/json/" + numb,
function (data) {$("#content" + numb).loadTemplate($("#open"), data)});
       interact = $("#interact" + numb)
        /* change click behaviour of interaction span from show to toggle */
        interact.removeAttr('onclick');
       interact.attr('onClick', 'toggle_details(' + numb + ');');
        /* also change included text appropriately */
       interact.html("(hide details)");
    function toggle details (numb) {
        /* hide or show appropriate content element */
       content = ("#content" + numb);
       interact = $("#interact" + numb);
        if(content.css('display') == 'none') {
            content.show();
            interact.html("(hide details)");
        } else {
            content.hide();
            interact.html("(show⊔details)");
    </script>
```

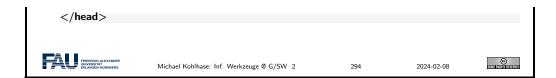

#### 10.4 Deploying the Books Application as a Program

Now we address the fact that a web appplication is usually deployed on a unix server, by sysadmins who are accustomed the unix way of handling – configuring, starting, etc. – applications. We will first introduce a way to make Python scripts as shell commands and give them arguments optional and mandatory ones.

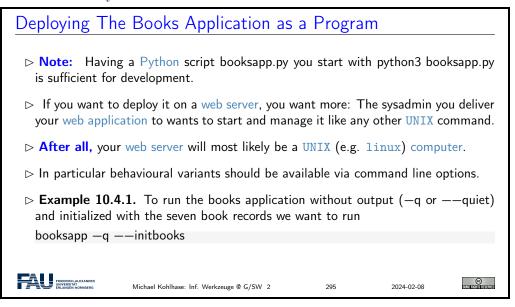

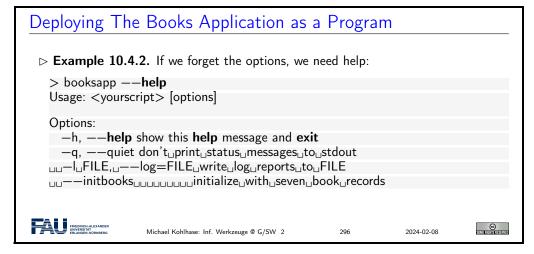

## Deploying a Python Script as a Shell Command/Executable

- > We can make our a Python script behave like a native shell command.
- > The file extension .py is only used by convention, we can leave it out and simply

call the file booksapp.

> Then we can add a special Python comments in the first line

```
#!/usr/bin/python3
```

which the shell interprets as "call the program python3 on me".

▷ Finally, we make the file hello executable, i.e. tell the shell the file should behave like a shell command by issuing

```
chmod u+x booksapp
```

in the directory where the file booksapp is stored.

```
export PATH="./:${PATH}"
```

to the file .bashrc. This tells the shell where to look for programs (here the respective current directory called .)

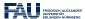

Michael Kohlhase: Inf. Werkzeuge @ G/SW 2

97

2024-02-08

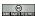

## Working with Options in Python

- $\triangleright$  We have the optparse library for dealing with command line options (install with pip3)
- **▷** Example 10.4.3 (Options in the Books Application).

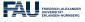

Michael Kohlhase: Inf. Werkzeuge @ G/SW 2

2024-02-08

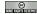

# Chapter 11

# Image Processing

We will now begin a new topic on our way to a useful image database. In particular we will see how computer scientists think about images, how digital images are represented in computer memory and what we can do with them.

## 11.1 Basics of Image Processing

#### 11.1.1 Image Representations

#### **Images**

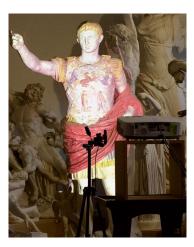

And a bit more

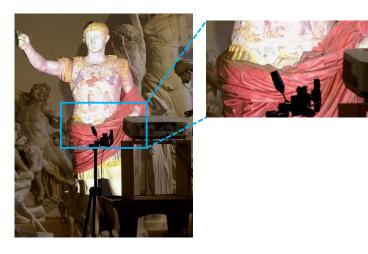

When zooming in on an image, we start to see blocks of colors, which are organized in a regular grid.

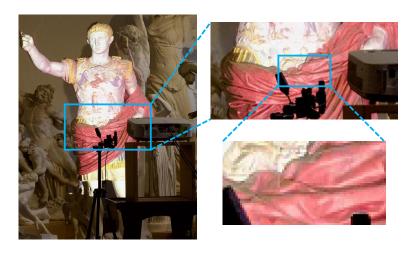

FRIEDRICH-ALEXANDER UNVERSITÄT ERLANGEN NÜRNBERG

Michael Kohlhase: Inf. Werkzeuge @ G/SW 2

2024-02-08

299

## Images as Rasters of Pixels

- $\triangleright$  If we zoom in quite a bit more, we see
- ▷ Observation: The colors are arranged in a two- dimensional grid (raster).

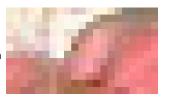

Definition 11.1.2. We call the grid raster and each entry in it pixel (from "picture element").

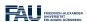

Michael Kohlhase: Inf. Werkzeuge @ G/SW 2

300

2024-02-08

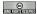

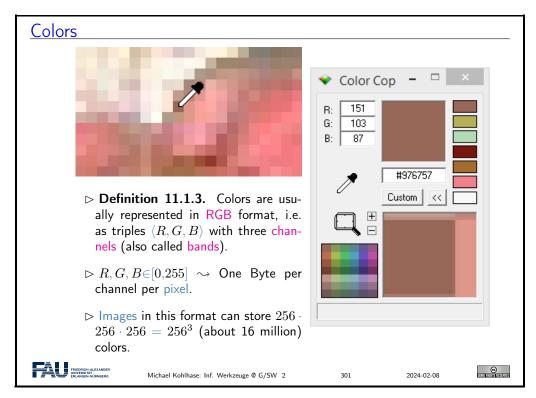

Each pixel stores color information. We can obtain the values stored in digital images using a color picker. Image processing programs like Microsoft Paint or Adobe Photoshop provide color pickers (pipettes), but there also exist standalone applications. In this example we are using Color Cop <sup>1</sup>.

According to the color picker, our pixel stores the value (151, 103, 87). Colors are organized in the so-called RGB format, meaning a color is composed from a mixture of red (R), green (G) and blue (B). We call these components channels or bands.

The value in each of these channels typically ranges from 0 to 255. This is because a single Byte can store exactly this value range and a Byte was deemed enough for most applications. We can deduce that a pixel has  $256 \times 256 \times 256$  distinct value combinations, which is just over 16 million colors an image in this format can display. You might have seen this number on product descriptions of computer monitors or cameras.

## Color Examples

**Example 11.1.4.** A color can be represented by three numbers.

<sup>1</sup>http://colorcop.net/

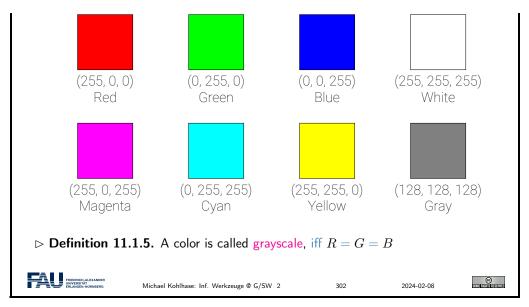

A channel value of 0 means no intensity in this channel, a value of 255 corresponds to full intensity. Thus, in order to create a pure red we set the R channel to 255 and the other two to 0 (no green or blue). Other colors are achieved in a similar fashion.

Secondary colors (e.g. magenta, cyan, yellow) are created by mixtures of red, green, and blue. For example, we create magenta by mixing red and blue.

Different shades of gray are obtained, when R=G=B. White is the brightest gray we can achieve, by setting all values to 255. Black on the other hand has all channels set to 0 (meaning no light/intensity).

When processing colors it is often beneficial to think about normalized colors. We normalize colors by dividing by 255 (the highest value). Resulting color values are now between 0 and 1.

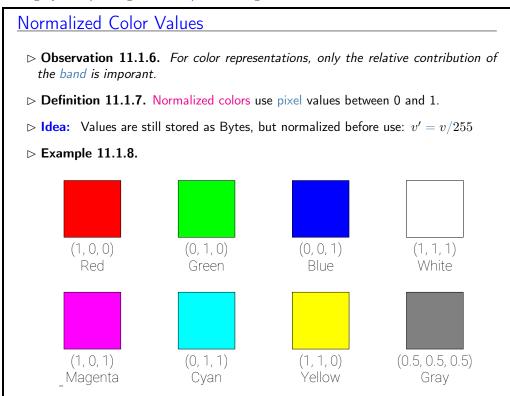

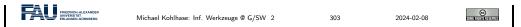

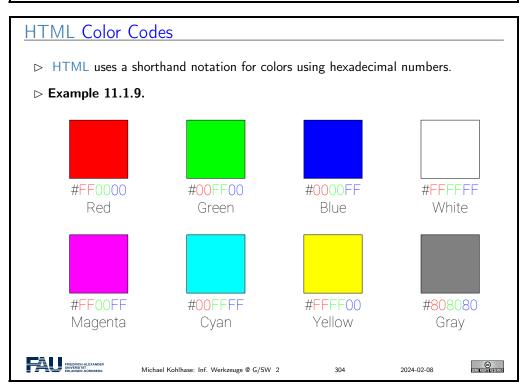

Recall from last semester: In HTML and CSS we often express colors in HTML color codes. This is the same principle as before, however the values are not expressed in decimal numbers but instead in hexadecimal. Quick detour into the real world: Let's explore where the RGB format comes from.

### The Human Eye

Definition 11.1.10 (The Human Eye). Light from our surroundings enters our eye through the lens and then hits the retina on the back of our eye.

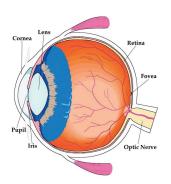

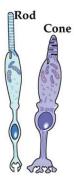

The retina has cones and rods, which are responsible for color and brightness vision, respectively.

Since we are interested in colors here, we will ignore the rods for the purpose of this lecture.

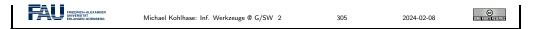

Light is an electromagnetic radiation. Only a small part of this radiation is visible to the human visual system (wavelengths around 380 to 740 nanometers).

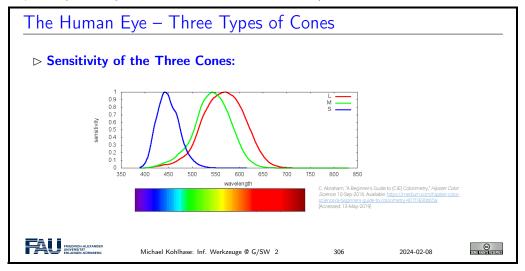

There are three types of cones, which react to different areas in this spectrum. They roughly correspond to the wavelengths, which we perceive as red, green, and blue (or rather long, middle, and short wavelengths).

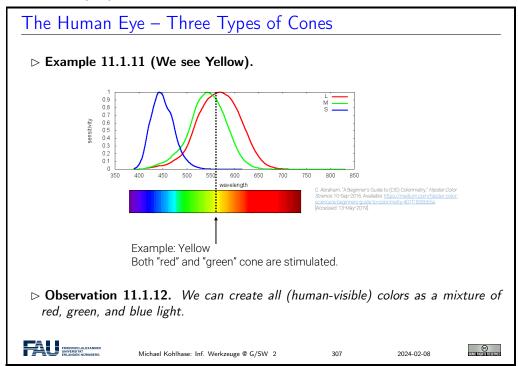

When we now see yellow light for example, the two cones responsible for long and medium length wavelengths are stimulated. Our brain converts this stimulus to yellow.

However, let's imagine we perceive a mixture from red and green light. In this case these two cones will be stimulated, too! Our brain is incapable of distinguishing between these two scenarios, since the physical stimulus on our eye is the exact same!

Monitors take advantage of this, since they usually also have pixels.

### Monitors

- Definition 11.1.13. A computer monitor (or just monitor) is an output device for visual information.
- Definition 11.1.14. In color monitors, pixels typically consist not of a single light source, but three distinct subpixels.
- > If these subpixels are small enough and close together, our eye cannot see that the light actually comes from different points and thus perceives the mixture color.

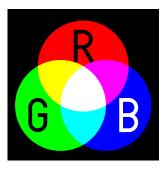

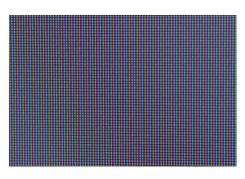

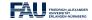

Michael Kohlhase: Inf. Werkzeuge @ G/SW 2

2024-02-08

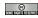

### Image Size

⊳ Example 11.1.15 (Augustus again).

Image:  $1440 \times 746$  pixels Expected file size:

 $\text{Width} \cdot \text{Height} \cdot Channels$ 

 $1440 \cdot 746 \cdot 3 = 3,222,720B \approx 3MiB$ 

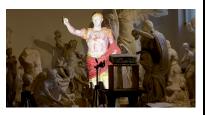

▷ But if we look onto our disk we see somthing completely different:

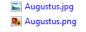

4/30/2019 2:58 PM JPEG image 6/3/2019 12:19 PM

PNG image

404 KB 1,628 KB

> On disk, images are usually compressed (JPEG, PNG, GIF, WebP etc). JPEG file size is smaller than PNG, but image quality is lost.

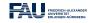

Michael Kohlhase: Inf. Werkzeuge @ G/SW 2

2024-02-08

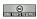

This is because images on disc are usually compressed and stored in an image file format like JPEG or PNG. Be careful with JPEG compression! JPEG sacrifices image quality in order to achieve smaller file sizes!

### JPEG Compression Artefacts

Example 11.1.16 (Augustus again). Here, the Augustus image is saved with a very high jpeg compression. The file size is tiny (27 KB, compare to 440 KB on previous slide). However, the image quality suffers.

JPEG creates blocks of pixels, and approximates the colors in this block with as few bits as possible (according to compression ratio).

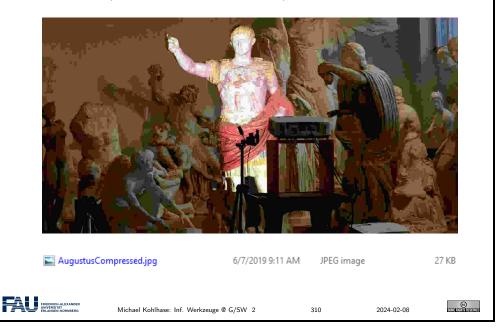

In this example we turned the JPEG compression very high, which leads to a tiny file size but strong artefacts in the image quality.

### 11.1.2 Basic Image Processing in Python

When processing digital images programatically, we have to load them from disc and then perform operations on them. In IWGS we will use Pillow library for this task. The example shows howimages are loaded from disc.

# The Pillow Library for Image Processing in Python > We will use the Pillow library in IWGS. > Definition 11.1.17. Pillow is a fork (a version) of the old Python library PIL (Python Image Library). (hence the name) > Details at https://pillow.readthedocs.io/slides/stable/ > Install: pip install Pillow > Example 11.1.18. Determine the color of a particular pixel from PIL import Image # load image im = Image.open('image.jpg') im.show()

```
# access color at pixel (x, y)

x = 15
y = 300
r, g, b = im.getpixel((x, y))

> Example 11.1.19. Directly use the image object in jupyter notebooks:

from PIL import Image
# load image
im = Image.open('image.jpg')
im # in Jupyter Notebooks, we can directly use the variable

The notebooks shows the image in a new cell.
```

Loading here means that the file is read, and that the compression is reversed, i.e. the digital image is decompressed. This means that the image which was before stored in JPEG compression is now present in memory. You can think about the loaded image as a long Python list of pixel values, i.e. one pixel after the other.

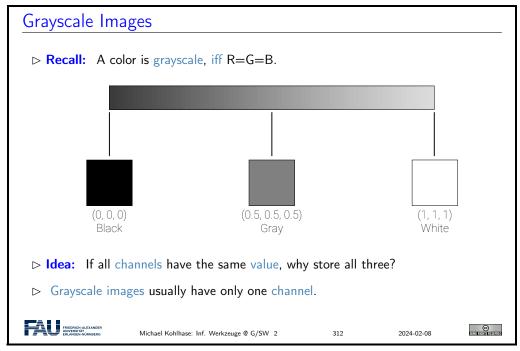

Since it is pointless to store each value three times, grayscale images usually only store one value per pixel, which is then tripled before display.

Conversion from color to grayscale images is a common operation, which most image processing tools (Photoshop etc.) support. It serves as a first example of what we can do with digital images.

Definition 11.1.21. To convert an image to an grayscale image (grayscale con-

### Grayscale Conversion ▷ Observation 11.1.20. Humans are very sensitive to green, less to red, and least to blue.

version), we compute Gray = 0.21R + 0.71G + 0.08B

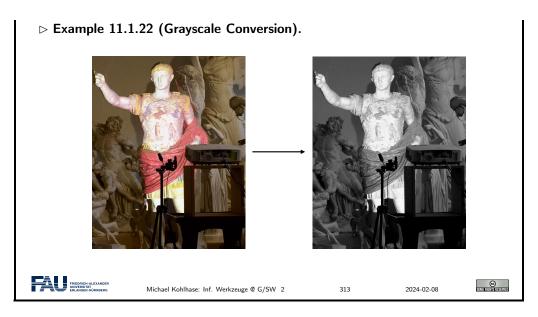

Grayscale conversion is a *weighted sum* of the three channel values. This means, each channel value is multiplied with a factor and then the values are summed up to form a single value. Since humans are very sensitive to green, the G channel has the highest weight.

We now show some more image operations.

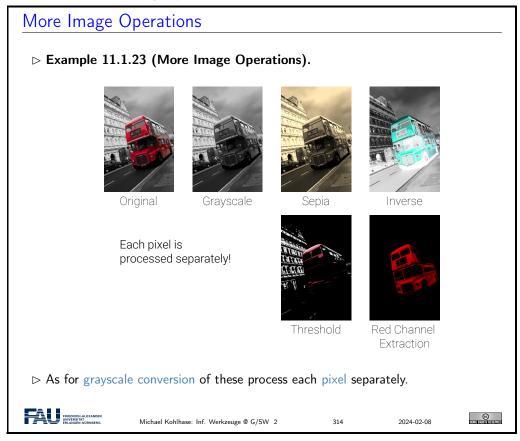

Implementation of these operations is very simple in Python. Since we store all our pixels in a large list in Pillow, we can simply create a for-loop over this list, do our calculation and store the result in a new image at the same pixel coordinate.

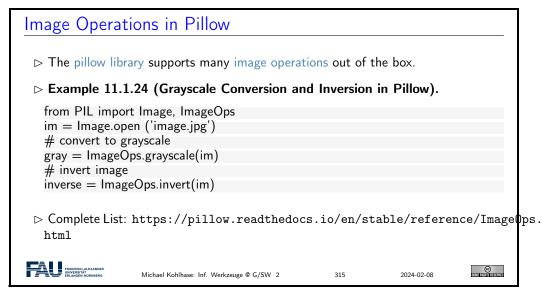

Transparency is an important operation. In this example we want to layer two digital images on top of each other. We thus need to store for each pixel a measure of how transparent it is.

We expand our RGB notion to RGBA, by introducing a fourth channel A. A stands for alpha and corresponds to the opacity of a pixel, i.e. a value of 0 means zero opacity (fully transparent), a value of 1 (normalized) means fully opaque (no transparency).

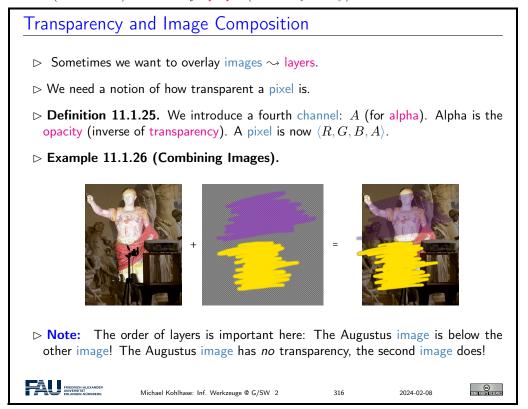

See examples for the opacity here. Fully transparent regions (visualized by the checkerboard), have an alpha value of 0. Fully opaque regions have a value of 1. Intermediate values are possible which correspond to partial transparency.

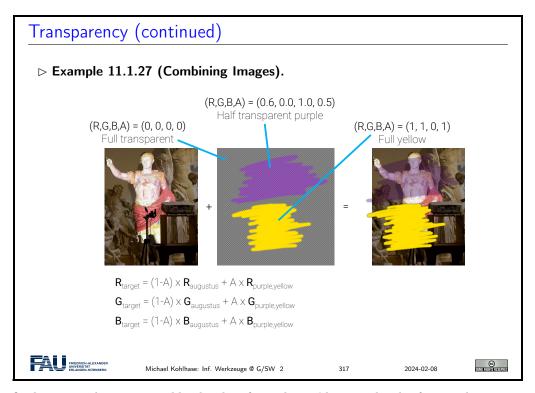

The final image is then composed by deciding for each pixel how much color from each source image should contribute. Note that this is again a per-pixel operation, which can easily be implemented with a simple for-loop.

### 11.1.3 Edge Detection

We will now look at more interesting image operations. A typical example especially important for object recognition in digital images is to find features i.e. areas in the image, which are recognizable.

For example, let's say we want to find so-called edges in our image, i.e. areas where the color changes rapidly. Edges often correspond to object outlines. We will see an example later.

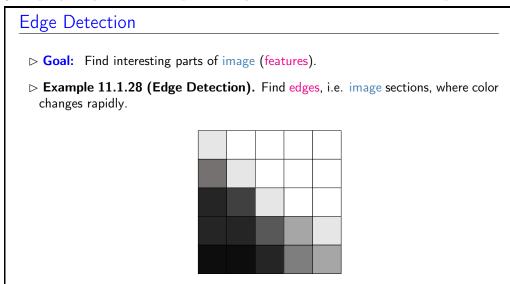

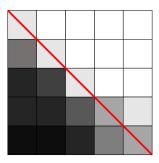

Clearly there is an edge in this image. How do we detect it automatically?

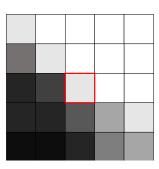

Decide for each pixel, whether it is on an edge. Here: Is marked pixel an edge pixel?

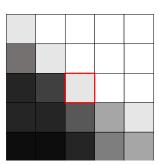

Inspect neighbor pixels.

Definition 11.1.29. We call a pixel a horizontal edge pixel, iff

$$l_B - I_T + I_{BL} - I_{TL} + I_{BR} - I_{TR} > \tau$$

for some threshold  $\tau$  and a vertical edge pixel, iff

$$l_R - I_L + I_{TR} - I_{TL} + I_{BR} - I_{BL} > \tau$$

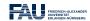

Michael Kohlhase: Inf. Werkzeuge @ G/SW 2

2024-02-08

In this (admittedly simple) example image, we can clearly see, that there is an edge present, where the color shifts fast from dark to light. We will now explore, how we can detect such an edge automatically.

The idea is to decide for each pixel if it is part of an edge or not (binary decision, yes or no). Let's take the marked pixel as example, but rememb er that the following operations are performed on each pixel in the image.

The idea for this edge detection algorithm is to compare the pixel column left to our marked pixel to the column to the right. If the difference between the two columns is large, we know that we are observing a vertical edge.

Analogous we can do the same for horizontal edges, by comparing the row above to the row below our marked pixel.

We could perform this operation using only the pixels marked by L, R, B, and T, so only the direct neighbors. By taking the diagonal pixels into consideration, too, we make sure we only detect larger features.

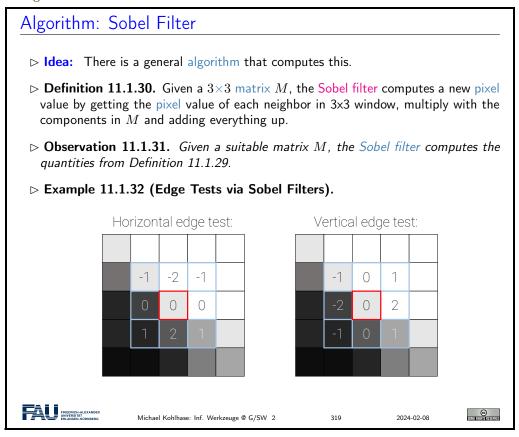

The operation we described here is called Sobel filter, named after Irwin Sobel.

Usually the direct neighbors are deemed more important than the diagonal neighbors. The pixel values of the neighbor pixels are thus weighted, such that the direct neighbors contribute more

Here we see an example of edge detection. White pixels in the right image are pixels, which were classified as edge pixels, i.e. pixels where large changes in color are present. Black pixels are no edges.

### Edge-Detection in Pillow

⊳ Example 11.1.33 (Augustus and his Edges).

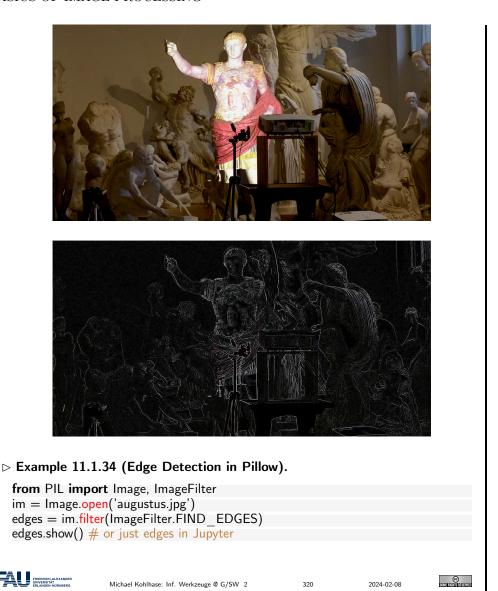

### 11.1.4 Scalable Vector Graphics

The digital images we talked about so far store colors in a large grid of pixels (a raster). A common problem with these types of images is that we cannot zoom in on them as far as we want, without loosing quality. At a certain point we start to see the individual pixels.

Vector graphics are an alternative way of storing digital images, which solve this problem.

### Vector Graphics

- ▶ Problem: Raster images store colors in pixel grid. Quality deteriorates when image is zoomed into.

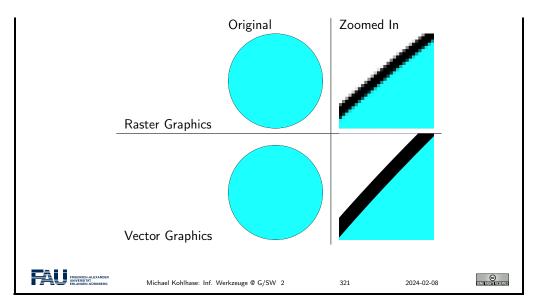

The idea of vector graphics is fundamentally different than the idea of raster graphics. Instead of storing pixels, we now store shape information!

For example, for a circle we don't store a color for each pixel, but we rather just store where the circle is, along with its radius, color, etc.

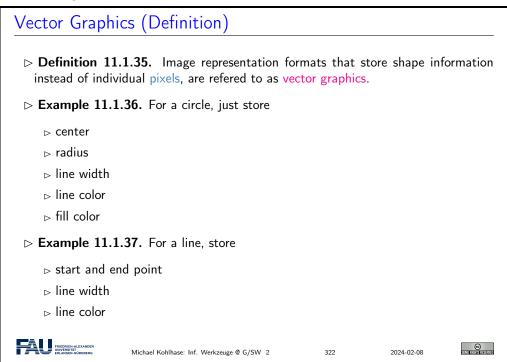

Note that most monitors cannot display vector graphics. There are vector monitors, but they are not common.

### Vector Graphics Display

- > There are devices that directly display vector graphics.
- **⊳** Example 11.1.38.

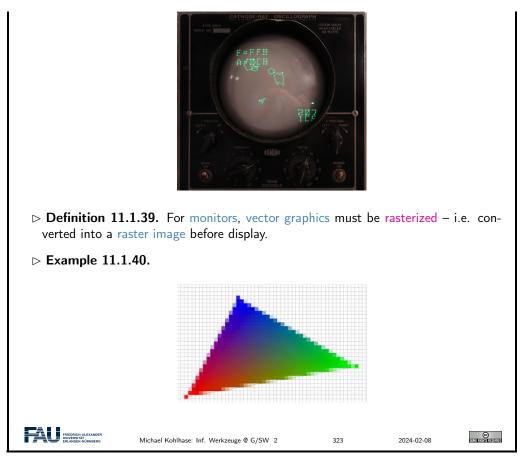

The monitor displayed in Example 11.1.38 here does not have pixels. It instead moves a laser and traces a polygon (the asteroids and spaceship). The laser stimulates a phosphor layer, which then glows.

Common monitors work with pixels. Vector graphics are thus rasterized (i.e. turned into raster graphics) just before being displayed. The rasterizer decides for each pixel, whether it is inside or outside the shape and thus what RGB value to display.

On the edges of Example 11.1.40, we see pixels whose barycenter is outside the triangle but that are colored in a very light variant of the adjoining pixels. This technique is called anti-aliasing and is used to make the jagged lines created by rasterization less noticeable to the human eye. We now introduce a concrete representation format for vector graphics.

SVG is one image format for vector graphics. Since it is XML based we are able to read it. As described above, we can create circles by specifying a position, radius, and style (color etc).

- ⊳ The <svg> tag starts the SVG document, width, height declare its size.
- The <circle> tag starts a circle. cx, cy is the center point, r is the radius. style describes how the circle looks.

As the SVG size is  $100 \times 100$  and the circle is at (50,50) with radius 50, it is centered and fills the whole region.

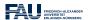

Michael Kohlhase: Inf. Werkzeuge @ G/SW 2

2024-02-08

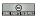

### More SVG Primitives

**⊳** Example 11.1.43 (Rectangle).

> Example 11.1.44 (Ellipse).

**⊳** Example 11.1.45 (Line).

```
<text x="..." y="..." style="...">This is my text!</text>
```

**⊳** Example 11.1.47 (Image).

```
<image xlink:href="..." x="..." y="..." width="..." height="..." />
```

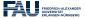

Michael Kohlhase: Inf. Werkzeuge @ G/SW 2

2024-02

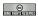

We can draw arbitrary polygons by specifying a list of coordinates.

### **SVG Polygons**

**▷** Example 11.1.48 (An SVG Triangle).

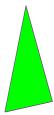

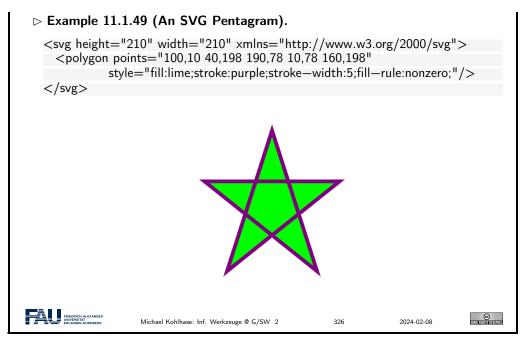

SVG can directly be embedded in HTML!

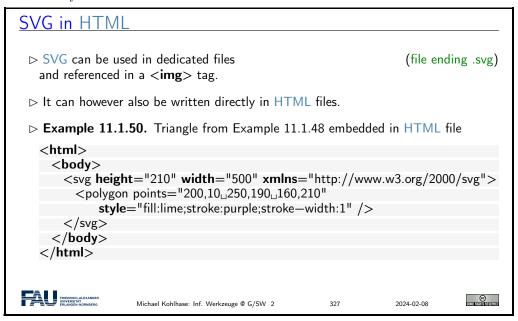

We now explore a useful attribute of SVG called viewBox. We said that we can zoom in onto vector graphics as far as we want without loosing quality, so let's give ourselves the possibility to do so.

```
The SVG viewBox Attribute

▷ Idea: The SVG viewBox attribute allows us to zoom into an image.
```

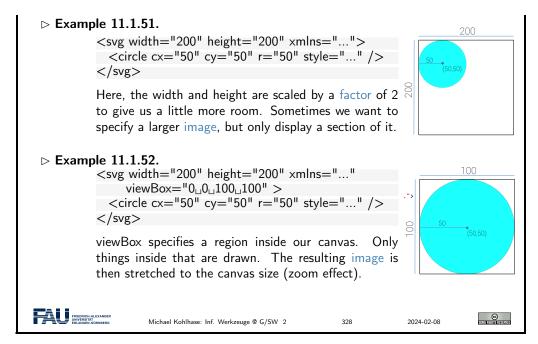

The top example shows a 200 by 200 units large SVG canvas. In the top left quadrant we draw a circle.

The second code snippet employs the viewBox attribute, which specifies an area of the image we want to display. In this example we give it a region from (0,0) to (100,100), meaning we specify exactly this upper left quadrant.

viewBox now does two things: First, it only draws objects inside this region, i.e. it discards everything outside. Second, it stretches this region to the whole SVG canvas. This means, that our final image is still 200 by 200 units (pixels) in size, but we only see a region of our original image. This gives a zoom effect.

### 11.2 Project: An Image Annotation Tool

### Project: Kirmes Image Annotation Tool

- ▶ Problem: Our Books-App project was a fully functional web application, but does not do anything useful for DigiHumS.
- ▷ Idea: Extend/Adapt it to a database for image annotation like LabelMe [LM].
- Setting: Prof. Peter Bell (formerly at FAU) conducts research on baroque paintings on parish fairs (Kirmes) and the iconography in these paintings. We want to build an annotation system for this research.
- **⊳ Project Goals:**
- 1. Collect kirmes images in a database and display them,
- 2. mark interesting areas and provide meta data,
- 3. display/edit/search annotated information.
- 1. is analogous to Books-App, for 2/3. we need to know more
- ▶ Plan: Lern the necessary technologies in class, build the system in exercises

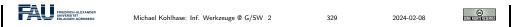

In our quest for an image annotation technology, we will first explore HTML image maps.

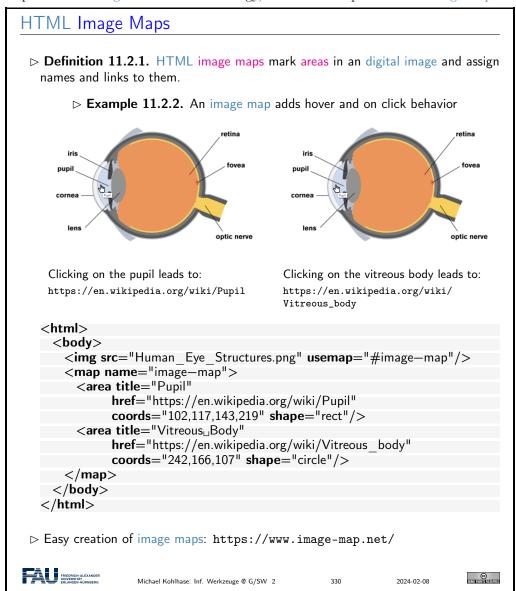

Image maps provide a way to mark areas in an image. These areas act as links, i.e. clicking on them leads to different URLs. For example in this case there are two regions in the image (pupil and vitreous body), which - when clicked on - direct your browser to the respective Wikipedia articles.

<img> tag specifies image as always, but we no add a new attribute usemap that specifies the name of an image map to use (here image—map).

The map itself is defined by the <map> element (with the same name!). Inside the map we define our areas for the two parts of the eye we want to annotate. In this example we use a rectangle for the pupil and a circle for the vitreous body.

This is specified by the two **<area>** elements, which have a title attribute (shown on hover) and a link (href). The shapes are specified by the shape attribute with values rect, circle, poly, ... and some coordinates specified in the coords attribute.

Image maps are useful for certain tasks, but aren't quite what we want for our annotation tool. They are somewhat difficult to work with, especially if you want the areas to react to your mouse.

### Problems of HTML Image Maps

- > Problem: Image maps do not allow interaction:
  - > the name attribute can only contain unstructured information.
  - ⊳ no integrated highlight for image maps area,
  - ⊳ no onclick or onmouseover attributes.

But the whole point is to have (arbitrarily) complex metadata for image regions.

New Plan: Use a newer technology: SVG and CSS.

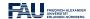

Michael Kohlhase: Inf. Werkzeuge @ G/SW 2

2024-02-08

<u>@</u>

We therefore go a different route, by using SVG and CSS: The whole functionality of the annotation tool will be implemented in a single SVG image where CSS provides the interactivity. First we implement the equivalent of an image map by including a raster graphic (our image) and four rectangles for the annotation areas. Coordinates of the rectangles can be read out from any tool like Microsoft Paint or GIMP.

### Handcrafting better Image Annotations with SVG and CSS

- ▶ Idea: Integrate the image and the areas into one SVG and make areas interactive via CSS.

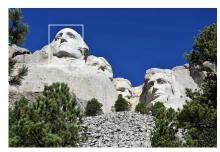

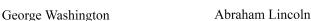

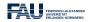

Michael Kohlhase: Inf. Werkzeuge @ G/SW 2

32

2024-02-08

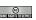

Displayed here is our goal behavior, which we will pursue on the following slides. As we have not implemented this, we could have created this in an image processing program, e.g. photoshop or GIMP. We call such a mockup for informing our design intuition a paper prototype.

The rectangles mark certain parts of our image and react to the mouse being moved over them. On the one hand the area is highlighted by the white rectangles. Additionally descriptive text is displayed below the image (in this case the name of the respective president).

### SVG Annotation Implementation Areas

> Implementing Areas as Rectangles:

**Note again:** The image is **not** a vector graphic. Even though it is embedded in a SVG environment, it will not have the benefits of a vector graphic, i.e. it will lose quality when zoomed in on.

**Note furthermore:** the order of elements in our SVG matters! Here the <rect> tags are specified *after* the image. SVG draws the elements from top to bottom. The rectangles are therefore drawn on top of the image.

Swapping this order would lead to the image being drawn on top of the rectangles. This means, that the rectangles would not be visible!

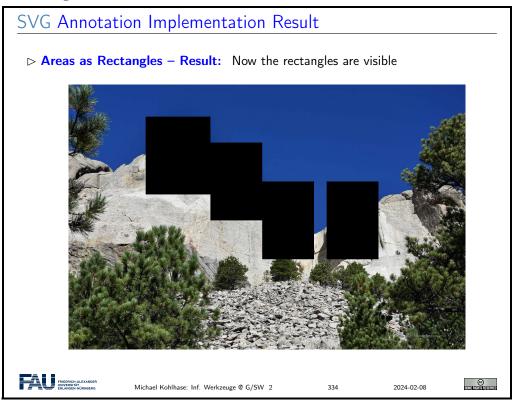

The rectangles are now visible in our SVG. Their color defaults to black, so let's fix this next, so that we can actually see our image again.

We add a CSS stylesheet to our site. This can either be defined in a separate file (like in this example), or be specified directly in the HTML inside of **<style>** tags.

Adding CSS for the Areas

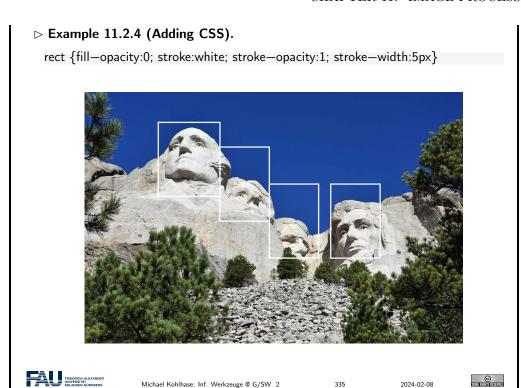

Our goal is to give the rectangles a solid white border, but no inner color. We thus change the stroke (border) parameters.

The fill opacity is set to zero, in order to make it completely transparent so we see the presidents' heads again. However, the rectangles are always visible and do not react to our mouse input. We will fix this next.

### Selectively Highlighting Areas

- ▶ Problem: Now the rectangles are always visible.
- CSS: We set the stroke opacity to zero by default and add a hover selector. rect {fill—opacity:0; stroke:white; stroke—opacity:0; stroke—width:5px} rect:hover {stroke—opacity:1}

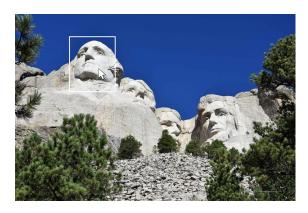

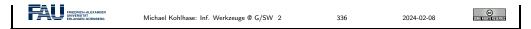

The hover selector of the rectangles specifies their style, whenever the mouse is over the element. This allows us to specialize the appearance for this case: we set the opacity back to one, meaning full opacity and thus visibility.

**Net Effect:** The rectangles are now invisible, expect when hovered over by the mouse.

We will now add the description text to each of our annotation areas. Since our text should appear below the image, let's start by giving ourselves a bit more room in the SVG canvas. We thus increase the SVG height by a bit. Note, that this does not impact the image (because it has an own height).

```
Adding Annotation Text
 > Adding Annotation Text and making space for it.
   <svg xmlns="http://www.w3.org/2000/svg" width="1536" height="1224" >
     <!-- Image -->
     <image width="1536" height="1024" xlink:href="mount rushmore.jpg" />
     <!-- Areas in image as rects, text below -->
     <rect x="300" y="125" width="250" height="300" />
     <text x="100" y="1200">George Washington</text>
     <rect x="550" y="225" width="200" height="300" />
     <text x="100" y="1200">Thomas Jefferson</text>
     <rect x="750" y="375" width="200" height="300" />
     <text x="100" y="1200">Theodore Roosevelt</text>
     <rect x="999" y="375" width="200" height="300" />
     <text x="100" y="1200">Abraham Lincoln</text>
   </svg>
   and we add some CSS:
   text {fill:black; opacity:1; font-size:100px}
FRIEDRICH-ALEXANI
                    Michael Kohlhase: Inf. Werkzeuge @ G/SW 2
```

We then add the text. Note, that all text elements have the exact same position below the image. They only differ in the text they display (the name of the president).

We write each text element directly below the corresponding rectangle tag, for reasons we will explain in a bit!

We also style the text: The text color is specified by the fill attribute. This is the default, so it's not really necessary to specify this. However, oftentimes it is advisable to be as verbose as possible with certain attributes, because this more clearly shows our intention.

```
Adding Annotation Text − Result

> Adding Annotation Text − Result:
```

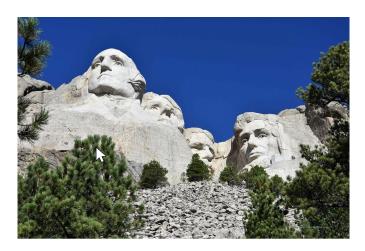

### Albomband Anthonographic int

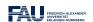

Michael Kohlhase: Inf. Werkzeuge @ G/SW 2

2024-02-08

©

The text is still unreadable, mainly because all texts are right above each other, but this is expected so far, since we specified all text tags to have the same position. Our main problem is, that the text does not react to our mouse input yet. Remember: Our goal is that each text element is only displayed, when the corresponding rectangle in the image is hovered by the mouse.

Our approach is analogous to the hovering of the rectangles we did previously. We text a default opacity of zero, and a hover opacity of one.

Remember though, that the hover selector always influences the element it is specified on, i.e. when writing text:hover, and then changing the opacity, this changes the opacity when we hover over the text, *not* when we hover the rectangle. We thus introduce the CSS sibling operator, +.

### Selectively Showing Annotations

- ▶ Problem: Now the annotations are always visible.
- Definition 11.2.5. The CSS sibling operator + modifies a selector so that it (only) affects following sibling elements (same level).

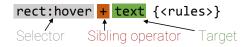

the rules affect the SVG <text> directly after the <rect> element.

- ▶ Again: the order of elements in the HTML is important!
- CSS: We set the opacity to zero by default and add a hover selector for the following <text> sibling.

```
text {fill:black; opacity:0; font—size:100px}
rect:hover + text {opacity: 1}
```

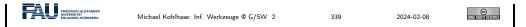

The sibling operator influences the next element of the specified type (in our case text) in the HTML/SVG. This is why earlier we put the text elements always directly after the rectangle.

This way, when a rectangle is hovered over, the next text element is always the corresponding description and will thus become visible.

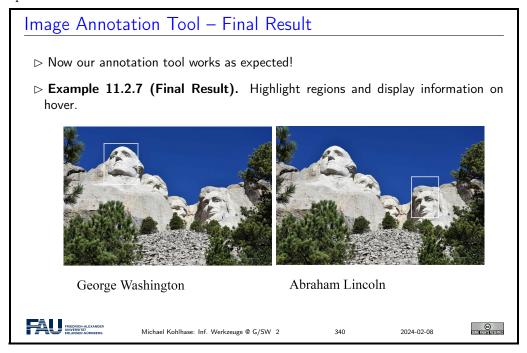

### 11.3 Fun with Image Operations: CSS Filters

Let's explore more the capabilities CSS has to offer for applying operations to digital images. In this example we make an image gray, by specifying a grayscale filter attribute. The argument of the filter gives us the possibility to make the image only a litte gray. Since it is set to 100% in this example, the image is converted to perfect grayscale.

## CSS Image Filters ▷ Goal: Apply image filters (grayscale etc.) directly in CSS. ▷ Example 11.3.1 (Image Effects via inline CSS). <img style="filter:\_grayscale(100%)" src="augustus.jpg" alt="no\_image"/>

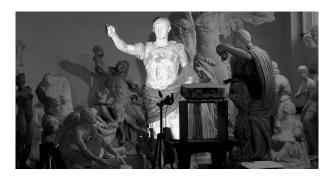

Disadvantage: The original image is delivered to client. When user saves the image, they get the original!

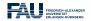

Michael Kohlhase: Inf. Werkzeuge @ G/SW 2

2024-0

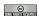

One extremely important thing to keep in mind is that CSS is executed on the client (the user's browser). The original image or text is delivered to the client, where the filter is applied. You can try this out by right-clicking a filtered image on a web site and saving it to your hard drive. Note, that the original digital image is saved!

The implication here is, that for certain content it is best to perform the filter on the server and then deliver the filtered content to the user, so that he or she does not even have the possibility to get the original. This however also means more computation on the server, which might be expensive.

Rule of thumb: Perform as much as possible on the client (CSS and JavaScript) and as much as necessary on the server (for example python in bottle).

Here are more examples of image filters. The CSS selectors here start with dots. This makes them influence HTML elements of the respective class name, i.e. the selector .shadow gives the HTML element with class shadow a drop shadow.

### Some more CSS Filters

**▷** Example 11.3.2 (Image Effects via CSS Style sheets).

<img style="filter:\_blur(4px" src="augustus.jpg" alt="no\_image"/>

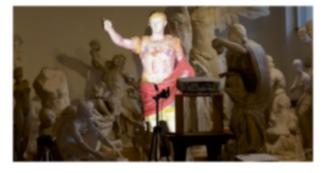

<img style="filter:\(\\_\)contrast(180\%)\(\)" src=\(\)augustus.jpg\(\) alt=\(\)no\(\)image\(\)/>

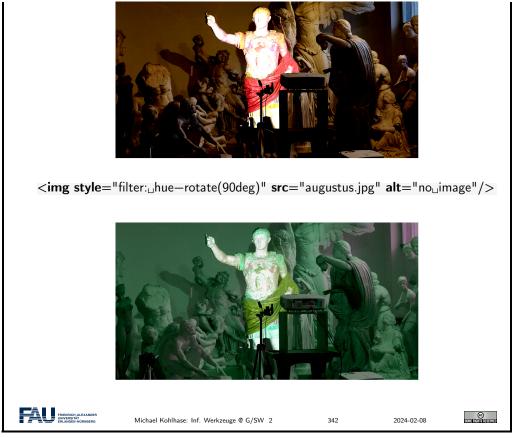

**Blurring:** Blur is an image operation, which mixes each pixel's color with the colors of its neighbor. The operation is thus similar to our edge detection example from earlier, but with different weights per neighbor pixel.

Also, for blur it is possible to specify larger neighborhoods. In this case the radius of our neighborhood is 4 pixels, meaning that we mix the colors of a region with radius 4.

**Contrast:** Contrast makes dark colors darker and light colors lighter for arguments over 100%. This increases the range between the darkest and lightest pixel.

For arguments under 100%, the contrast shrinks.

**Hue Rotation:** The color wheel at the top might look familiar to you. It is a standard way of displaying colors. The outer ring is roughly equivalent with the colors of the rainbow (with some exceptions; purple for example is not a rainbow color).

The hue-rotate filter rotates this color wheel, such that each color lands in a different spot. In our example (90deg), red becomes green. This effect can be observed on Augustus' cloak. Another useful thing is the combination of CSS filters. For example you can blur an image and then convert it to grayscale, as showcased in the example.

```
Combining CSS Filters

▷ Idea: We can also combine image filters flexibly. The easist way is when we define CSS classes for that.

▷ Example 11.3.3 (Tie CSS Filters to Classes).

<html>
    <htead>
        <style type="text/css">
</html>
```

```
.blur { filter: blur(4px); }
        .brightness { filter: brightness(0.30); }
        .contrast { filter: contrast(180%); }
        .grayscale { filter: grayscale(100%); }
        .huerotate { filter: hue—rotate(180deg); }
        .invert { filter: invert(100%); }
        .opacity { filter: opacity(50%); }
        .saturate { filter: saturate(7); }
        .sepia { filter: sepia(100%); }
        .shadow { filter: drop—shadow(8px 8px 10px green); }
    </head>
    <body>
      <img class="blur_invert_saturate" alt="no_image" src="augustus.jpg" />
  </html>
> Note: The order is important: Changing the order of filters yields different results.
                                                                   2024-02-08
```

Digital image are not the only HTML element which can be filtered. It turns out that you can apply filters to nearly everything in HTML, for example text. Note that here we are using the blur class from earlier.

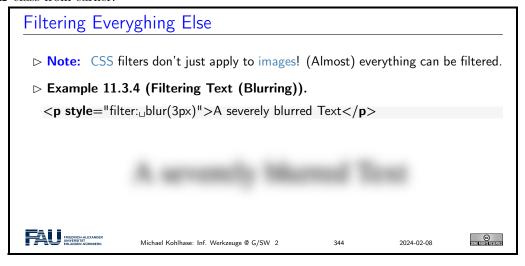

A fun thing to play around with are CSS animations.

```
CSS Animations

Definition 11.3.5. CSS animations change state of an object over time.

Example 11.3.6 (Inverting an image).

img {animation: invertAnimation 1s forwards}

@keyframes invertAnimation {
    from {filter: none}
    to {filter: invert(100%)}
}
```

11.4. EXERCISES 93

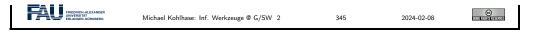

In this case we define an animation called *invertAnimation* which applies an inversion-filter. The syntax specifies that at the beginning of the animation, no filter should be applied and in the end we want the image to be completely inverted.

We then apply the animation to all elements of tag <img>. We declare that the animation should run one second (1s), so the image is inverted after one second.

The last attribute specifies what should happen after the animation is completed. forwards means that the element should simply stay how it is, so it stays inverted after the one second.

```
SVG Filters
 ▷ Note: Unfortunately in SVG the filtering works differently from CSS.
 ▷ Example 11.3.7 (Blurring Mt. Rushmore in SVG).
   <svg xmlns="http://www.w3.org/2000/svg" width="1536" height="1024">
     <style> image {filter: url(#myCustomFilter)}</style>
     <image width="1536" height="1024" xlink:href="mount rushmore.jpg" />
     <!-- Image filter -->
     <filter id="myCustomFilter">
       <feGaussianBlur stdDeviation="5" />
     </filter>
   </svg>

    Example 11.3.8 (SVG Filters can be combined).

     <filter id="myCustomFilter">
       <feGaussianBlur stdDeviation="5" />
       <feColorMatrix type="saturate" values="0.1" />
     </filter>
                                                                        ©
```

In the first example we define a filter at the bottom. We give it a name (*myCustomFilter*), which we can then reference in the CSS snippet above. With the url function we can apply a filter with the given name to all images.

The Gaussian Blur filter here is similar to the blur filter in CSS.

Similarly to HTML, we can combine filters in SVG as well. In the second example we apply a saturation filter after the blur. This is similar to a grayscale filter.

### 11.4 Exercises

### Problem 4.1 (Basic Image Manipulation)

In this exercise we will explore Pillow's image processing capabilities. Create a new Python file ImageManip.py and import the Image and ImageOps modules like this:

```
from PIL import Image, ImageOps
```

Write a Python function transformImage, which takes as arguments a digital image and a string. The string describes, which transformation should be applied to the image. For example, if the value of the passed string is "gray", your function should convert the image to grayscale and return the resulting image.

You find a complete list of Pillow's image processing functions here: https://pillow.readthedocs.io/mod/stable/reference/ImageOps.html. Your function should at least support five of them.

You can freely choose the string value you want to assign each operation. For example, if you want to support the grayscale operation, you can choose whether the expected string is supposed to be "gray" or "grayscale" or something else, as long as it is sensible.

If the passed string does not match any operation, just return the original image.

Outside the function, load an image from your hard drive using Pillow's Image.open function. You may use one of the images in the Kirmes repository or use one of your own digital images.

Test your transformImage function by passing the image, along with some strings specifying the image operation. Display the transformed image using Pillow's show functionality.

Refer to the course notes for examples of the open and show methods.

### Problem 4.2 (Watermarking Images)

In this exercise we will add functionality to apply a watermark to a digital image. We provide a watermark image (Watermark.png) together with this assignment (StudOn and Kirmes repository), but feel free to create one yourself.

Create a new Python function applyWatermarkToImage, which takes an image as argument. In the function, load the watermark image from your hard drive. Then use Pillow's alpha\_composite function to overlay the watermark on top of the input image: https://pillow.readthedocs.io/mod/stable/reference/Image.html#PIL.Image.Image.alpha\_composite

Note that there are two versions of alpha\_composite in Pillow. The one we are using here directly modifies the original image and does not return a new one.

At the end of your function, convert the watermarked image back to RGB (analogous to above) and return the result.

Test your function and show the watermarked image! You can also use the save function to write the image to your hard drive:

```
im.save("filename.jpg", "JPEG")
```

Optional for the highly motivated: Check out the following tutorial, if you want to write arbitrary text as watermark: https://pillow.readthedocs.io/mod/stable/reference/
ImageDraw.html#example-draw-partial-opacity-text Note: When they load a font (fnt = ImageFont.truetype(...)), just pass "arial.ttf" as argument (or another font which is installed on your PC).

### Problem 4.3 (Putting Thumbnails in Database)

Our image database and front-end are taking shape. On the home page we currently show an overview of all entries including thumbnails.

These thumbnails are small (200 pixels wide), yet we always load the full size image from the database. This is not particularly efficient, since all these (potentially very large) digital images need to be transferred to the client. We will try to fix this in this exercise.

We provide two new Python files with this exercise (ImageManip.py and ImageHelper.py). The first provides some basic image processing techniques (from last week). The latter provides functionality to create Pillow images from binary data (and vice versa) or to load Pillow images from a URL.

Familiarize yourself with the two files. You do not need to understand everything in the Python code, but make sure that you read the comments and that you understand what kind of functionality is given.

Now perform the following tasks:

1. In the BuildDB.py script, import the two provided files and Pillow:

```
import ImageHelper
import ImageManip
from PIL import Image
```

2. In the BuildDB.py script add one more column to the database called Thumbnail of type BLOB. This will store our thumbnail.

11.4. EXERCISES 95

3. Adapt the addImage function, such that it creates a Pillow image from the imageData variable (look in the ImageHelper file for a function you can use for this task). Create the thumbnail (see file ImageManip). Then convert the image back to a binary blob and store it in the Thumbnail field of our database.

See the comments in the BuildDB.py file for more details.

- 4. In the Server.py script add a new route /thumbnail/<id:int>. This should be exactly the same as the /imageraw/<id:int> route (which already exists), with one exception: It should return the Thumbnail instead of the Content field.
- 5. Lastly, in the Index.tpl make sure, that your new /thumbnail route is used instead of the /imageraw. On the details page the original sized image should stay of course.

### Problem 4.4 (Displaying Annotations)

In this exercise we will finally give our database frontend the ability sto display annotations on top of our images. For now, these annotations come from files already provided in the Kirmes repository in the xml/ subfolder. Each of the files in this directory describes areas (rectangles) in a given image, along with a description text.

We have prepared the parsing of these files for you, so you don't need to change anything in the BuildDB.py script. Nevertheless, check the table creation near the end of the file (from line 246). In addition to the Images table we worked with for the last couple of weeks, we now have a second table in our database, called Annotations. This table stores the following information:

- 1. Id: The id of the annotation (analogous to the Id field in the Images table).
- 2. Imageld: The id of the annotated digital image.
- 3. Description: A text describing the annotations.
- 4. X, Y, Width, Height: The position and dimensions of the rectangle in the digital image.

The Imageld is a foreign key, which references the primary key Id attribute of the Images table. For example, an annotation entry with Imageld=27 defines an annotation for the image entry with Id=27. Note, that multiple annotations might reference the same digital image.

You don't need to do anything in this file, but make sure that you run it, so that your database is filled with the annotation data. Double check in the DB Browser, that the Annotation table is properly created and filled.

Now our frontend just needs to display the annotation information. To this end, amend the /details/ route in the Server.py script, such that for the given image id, it queries the database for annotations.

In the Details.tpl file, iterate over the annotations (if any exist), and create a <rect> and a <text> for each. Fill in the information from the annotation (position and size of the rectangle, description for the text). See the course notes for details, if you are unsure how this works.

Check if everything works as expected by visiting the /details/ page for an image, which has annotations. Not too many images actually have annotations, but some do. For example the image with id 146 should have a couple.

Make sure that by hovering the mouse over an annotation region, the rectangle highlights (gets brighter) and the description text is shown.

We will now give the user the ability to edit annotations directly in the browser. The idea is that changing the values of an annotation (position, size, text) is always easier in a graphical user interface than by typing in the values in an XML file.

The process requires two parts. First the user must be able to interactively change the values in the browser. Second, the changes they made must be saved back to the database.

In order to ensure a pleasant user experience the first part should be performed directly in the browser, so that not every mouse click must be sent to the server and back. Since this requires JavaScript, we have provided this part for you.

Run your server and visit a details page of any image, which has annotations, e.g. http://localhost:8080/details/146. At the bottom you should see a checkbox Edit Annotations. If this is checked, you should see a list of all annotations.

The currently selected element in this list is editable. You can change the annotation description in the text box. You can change the position and size of the annotation rectangle by dragging the marked (red) rectangle in the image. Note that you can both move and resize the rectangle.

New annotations can be added with the New Annotation button at the bottom and deleted by clicking the bin icon.

The changes you made are sent to the server, when the Save Changes button is clicked. Saving the changes in the database is for you to implement.

Right now clicking Save Changes should do nothing (even though the website displays a notification saying that the changes have been saved).

You can verify that saving is not working by making some changes. Then click Save Changes and refresh the page. All changes should be gone (because they are not stored in the database).

### Problem 4.5 (Editing Annotations)

In the Server.py script you can find a new route /edit\_annotations. Since this receives data (i.e. the changes you made to the annotations), it is marked as POST.

The function loops over a list of changes and gets the necessary data.

Implement the following: For each entry in the list of changes, issue the correct SQL command to update the values (hint: UPDATE ...). At the end of the function, commit your changes to the database (db.commit()).

Test your function! In the browser, edit one or multiple annotations and click Save Changes. Refresh the page. Your changes should still be there!

### Problem 4.6 (Deleting Annotations)

Complete the /edit\_annotations route by issuing a DELETE command for each entry passed to this function. Again, don't forget to commit your changes.

Test your code by deleting entries in the browser and refreshing the page!

### Problem 4.7 (Adding Annotations)

Adding new annotations (/new\_annotations) is slightly more complicated (but not much). Note that this function takes in the imageID as an argument.

In the loop, extract the individual fields from the annotation variable (similar to the way it's done in /edit annotations). Since this is a **new** annotation, there is no annotationID this time.

Issue an INSERT command for each new annotation. Then get the id of the newly stored entry (cursor.lastrowid) and append this id to the newlds list. These new ids will be sent back to the client (browser) at the end of the function. This is already implemented.

Lastly, test your functionality! You should now be able to add new annotations in the browser, which will persist even if you refresh the page.

### Chapter 12

### Ontologies, Semantic Web for Cultural Heritage

In the last chapter IWGS, we will discuss a virtual research environment for cultural heritage. Before we present the system itself, we take a close look at the underlying technology: ontologies, semantic web technologies, and linked open data.

### 12.1 Documenting our Cultural Heritage

Before we even start talking about the WissKI system, we should become clear on the concepts involved. We start out with the notion of cultural heritage itself.

### Documenting our Cultural Heritage

- ▶ Definition 12.1.1. Cultural heritage is the legacy of physical artifacts cultural artefacts and practices, representations, expressions, knowledge, or skills intangible cultural heritage (ICH) of a group or society that is inherited from past generations.
- ▶ Problem: How can we understand, conserve, and learn from our cultural heritage?
- ► Traditional Answer: We collect cultural artefacts, study them carefully, relate them to other artefacts, discuss the findings, and publish the results. We display the artefacts in museums and galleries, and educate the next generation.
- DigHumS Answer: In "Digital Humanities and Social Sciences", we want to represent our cultural heritage digitally, and utilize computational tools to do so.
- ▶ Practical Question: What are the best representation formats and tools?

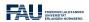

Michael Kohlhase: Inf. Werkzeuge @ G/SW 2

2024-02-08

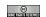

There is another context in which we want to understand the WissKI system: that of research data. We will introduce the basic concepts now.

### Research Data in a Nutshell

▶ Definition 12.1.2. Research data is any information that has been collected, observed, generated or created to validate original research findings. Although usually digital, research data also includes non-digital formats such as laboratory notebooks

and diaries.

### > Types of research data:

- ⊳ audiotapes, videotapes, photographs, films,
- ⊳ data files, database contents (video, audio, text, images), digital outputs,
- ⊳ contents of an application (input, output, logfiles, schemata),
- ⊳ methodologies and workflows, standard operating procedures, and protocols,
- Non-digital Research Data such as cultural artefacts, laboratory notebooks, icecore samples, or sketchbooks is often unique. Materials could be digitized, but this may not be possible for all types of data.

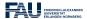

Michael Kohlhase: Inf. Werkzeuge @ G/SW 2

202

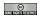

The very idea of research data is they are retained to justify the published research: in particular just publishing tables of results and experiment descriptions in journals is not enough.

In the past, this has led to the practice of keeping meticulous lab books in the experimental sciences, and in recent times to the practice of publishing original data together with the results, so that experiments can be replicated and derived results can be re-calculated. This being pushed through the scientific organizations in the last decades.

But publishing raw data is also insufficient: experiments can only be replicated and derivations can only be checked if the underlying data can be obtained in practice, are complete and correct, and can be interpreted by the reader. This led to substantial institutional attention and – consequently – to many new developments:

### FAIR Research Data: The Next Big Thing

- ▶ Principle: Scientific experiments must be replicated, and derivations must be checkable to be trustworthy. (consensus of scientific community)
- ▶ Intuition: Research data must be retained for justification, shared for synergies!
- Consequence: Virtually all scientific funding agencies now require some kind of research data strategy in proposals. 
   (tendency: getting stricter)
- ▶ Problem: Not all forms of data are actually useable in practice.
- Definition 12.1.3 (Gold Standard Criteria). Research data should be FAIR:
  - ⊳ Findable: easy to identify and find for both humans and computers, e.g. with metadata that facilitate searching for specific datasets,
  - ► Accessible: stored for long term so that they can easily be accessed and/or down-loaded with well-defined access conditions, whether at the level of metadata, or at the level of the actual data,
  - ⊳ Interoperable: ready to be combined with other datasets by humans or computers, without ambiguities in the meanings of terms and values,

Reusable: ready to be used for future research and to be further processed using computational methods.

Consensus in the research data community; for details see [FAIR18; Wil+16].

▶ Open Question: How can we achieve FAIR-ness in a discipline in practice?

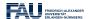

Michael Kohlhase: Inf. Werkzeuge @ G/SW 2

2024-02-08

©

After these general considerations about research data, let us come back our primary concern in IWGS: research data in the humanities and social sciences.

If we look at the categories of research data we can expect in the humanities and social sciences, then we can categorize them into four broad categories. And we can see that we have already learned about many of them in IWGS.

### Categories of Data in DigiHumS and their Formats Definition 12.1.4. Concrete data: digital representations of artefacts in terms of simple data. ⊳ e.g. raster images as pixel arrays in JPEG. (see chapter 11) ⊳ e.g. books identified by author/title/publisher/pubyear. (see chapter 9) Definition 12.1.5. Narrative data: documents and text fragments used for communicating knowledge to humans. ⊳ e.g. plain text and formatted text with markup code (see chapter 4 (Documents as Digital Objects) in the IWGS lecture notes) Definition 12.1.6. Symbolic data: descriptions of object and facts in a formal language (see chapter 2 (Introduction to Programming) in the ⊳ e.g. 3+5 in Python IWGS lecture notes) Definition 12.1.7. Metadata: "data about data", e.g. who has created these facts, images, or documents, how do they relate to each other? Dispersation 12.1.8. Metadata are the resources, DigiHumS results are made of ( → support that) The other categories digitize artefacts and auxiliary data. ▷ Observation 12.1.9. We will need all of these – and their combinations – to do DigiHumS. FRIEDRICH-ALEXANDE ©

The last kind – metadata – is arguably the most important kind in the it concerns the relations between artefacts, which are usually digitized into concrete data.

350

2024-02-08

### WissKI: a Virtual Research Env. for Cultural Heritage

Michael Kohlhase: Inf. Werkzeuge @ G/SW 2

Definition 12.1.10. WissKI is a virtual research environment (VRE) for managing

scholarly data and documenting cultural heritage.

▷ Requirements: For a virtual research environment for cultural heritage, we need

▷ scientific communication about and documentation of the cultural heritage

▷ networking knowledge from different disciplines (transdisciplinarity)

▷ high-quality data acquisition and analysis

▷ safeguarding authorship, authenticity, persistence

▷ support of scientific publication

▷ WissKI was developed by the research group of Prof. Günther Görtz at FAU Erlangen-Nürnberg and is now used in hundreds of DH projects across Germany.

▷ FAU supports cultural heritage research by providing hosted WissKI instances.

▷ See https://wisski.data.fau.de for details

▷ We will use an instance for the Kirmes paintings in the homework assignments

©

2024-02-08

This leads to the following plan for the rest of the chapter.

Michael Kohlhase: Inf. Werkzeuge @ G/SW 2

FRIEDRICH-ALEXANDER

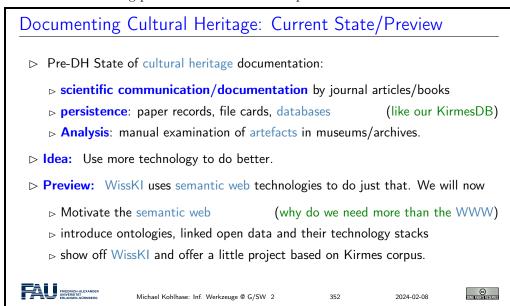

### 12.2 Systems for Documenting the Cultural Heritage

Let us now have a look at how we can use digital systems to document the cultural heritage. This is the backdrop against which we need to position the WissKI system.

The traditional methods of documenting cultural artefacts is in form of often handwritten – ledgers that inventory the collections of museums.

### Documenting Cultural Artefacts: Inventory Books

Definition 12.2.1. An inventory book is a ledger that identifies, describes, and records provenance of the artefacts in the collection of a museum.

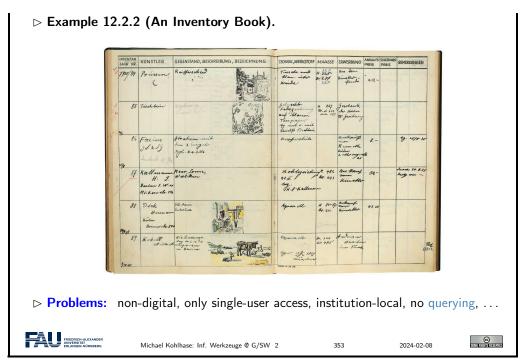

If we want to improve on – or just digitize inventory books, the most obvious idea at least with what we have learned in IWGS – is to put the data into a database for persistence and use a web application for the user interface. Instead of surveying the multitude existing systems we want to improve on, let us briefly show an example.

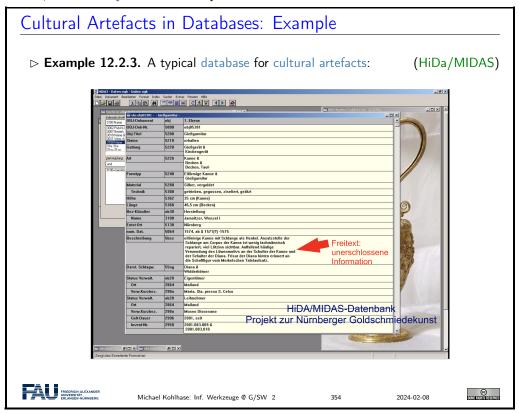

The system we see above is an instance of the HiDa/MIDAS system, which is in use in many museums for managing their collections. HiDa [HiDa] is a conventional (and commercial) rela-

tional database with a sophisticated user interface for data acquisition, reporing, exporting, and publication. Database schemata can be chosen from a set of options; here we see the MIDAS schema [BHK16].

The HiDa/MIDAS system is by no means the only one on the market, but the architecture is typical for the state of the art in most cultural institutions worldwide.

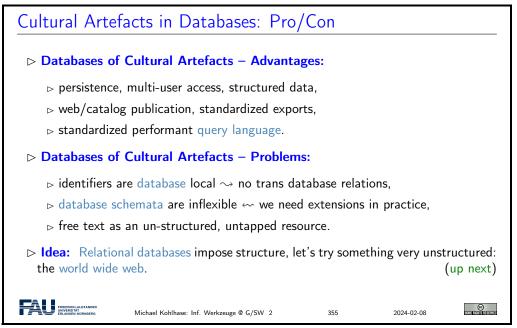

Here is another example.

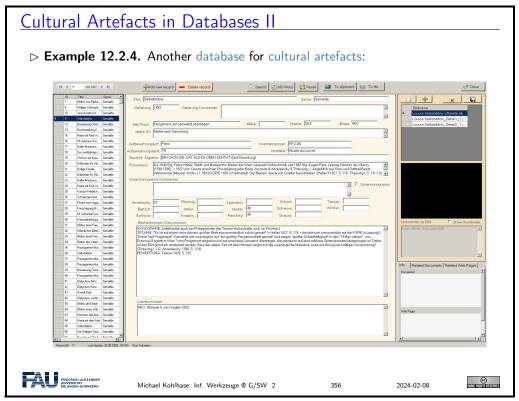

Let us see whether this idea has merit.

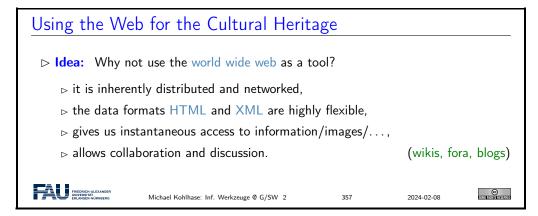

Again, an example is in order to help understand the issues at hand.

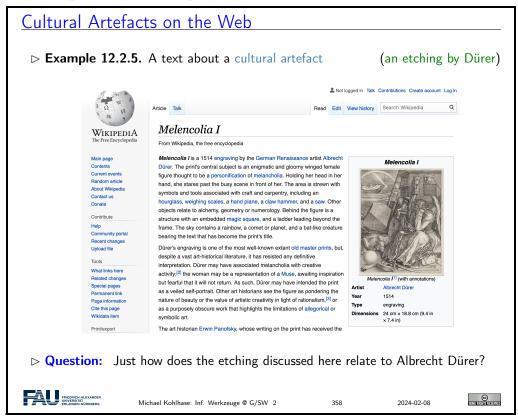

We collect the properties of the various approaches to documenting cultural artefacts to see how to proceed.

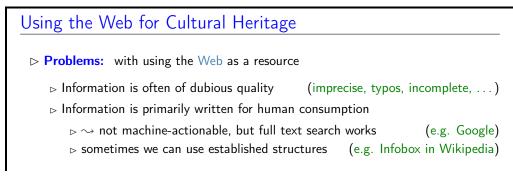

Evaluation: The web is complementary to databases on the structure-vs-flexibility tradeoff scale for cultural heritage systems. (we need both)
 Idea: Use the semantic web for cultural heritage
 Goal: Make information accessible for humans and machines
 meaning capture by reference to real-world objects
 globally unique identifiers of cultural artefacts
 inference
 (get out more than you put in!)

### 12.3 The Semantic Web

The Semantic Web

Query: Who was US president in 1961?

In this section we will introduce the semantic web. That tries to transform the World Wide Web from a human understandable web of multimedia documents into a "web of machine understandable data". In this context, "machine-understandable" means that machines can draw inferences from data they have access to, so that they can make use of the knowledge that is implicit – i.e. not explicitly stated, but can be derived from other information (by humans) – in the web. We will now define the term semantic web and discuss the pertinent ideas involved. There are two central ones, we will cover here:

- Information and data come in different levels of explicitness; this is usually visualized by a "ladder" of information.
- if information is sufficiently machine-understandable, then we can automate drawing conclusions.

### Definition 12.3.1. The semantic web is the result including of semantic content in web pages with the aim of converting the WWW into a machine-understandable "web of data", where inference based services can add value to the ecosystem. ▶ Idea: Move web content up the ladder, use inference to make connections. Character Syntax Context Networking Set Data **Glyphs** Information Markt mechanism "0","9" Exchange rate concerning exchange rate 0.95 (in one place) Query: Who was US president when Barak Obama was born? Google: ... BIRTH DATE: August 04, 1961...

**Google:** President: Dwight D. Eisenhower [...] John F. Kennedy (starting Jan. 20.) Humans understand the text and combine the information to get the answer. Ma-

chines need more than just text → semantic web technology.

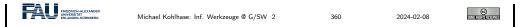

The term "semantic web" was coined by Tim Berners Lee in analogy to semantic networks, only applied to the world wide web. And as for semantic networks, where we have inference processes that allow us the recover information that is not explicitly represented from the network (here the world-wide-web).

To see that problems have to be solved, to arrive at the semantic web, we will now look at a concrete example about the "semantics" in web pages. Here is one that looks typical enough.

### What is the Information a User sees?

▶ **Example 12.3.3.** Take the following web-site with a conference announcement

WWW2002

The eleventh International World Wide Web Conference Sheraton Waikiki Hotel Honolulu, Hawaii, USA 7-11 May 2002

Registered participants coming from

Australia, Canada, Chile Denmark, France, Germany, Ghana, Hong Kong, India,

Ireland, Italy, Japan, Malta, New Zealand, The Netherlands, Norway, Singapore, Switzerland, the United Kingdom, the United States, Vietnam, Zaire

On the 7th May Honolulu will provide the backdrop of the eleventh International World Wide Web Conference.

Speakers confirmed

Tim Berners-Lee: Tim is the well known inventor of the Web, lan Foster: Ian is the pioneer of the Grid, the next generation internet.

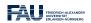

Michael Kohlhase: Inf. Werkzeuge @ G/SW 2

2024-02-08

©

But as for semantic networks, what you as a human can see ("understand" really) is deceptive, so let us obfuscate the document to confuse your "semantic processor". This gives an impression of what the computer "sees".

### What the machine sees

▶ Example 12.3.4. Here is what the machine "sees" from the conference announcement:

$$\begin{split} \mathcal{R} ] \} \rangle \text{Iu} | \nabla | \lceil \sqrt{\neg | \nabla \text{u} \rangle} \rangle \sqrt{\neg | \text{u} | \text{I} | \text{th} \rangle} \\ \mathcal{A} | \text{Iu} | \nabla \neg | \rangle | \Rightarrow \mathcal{C} \neg | \neg | \Rightarrow \mathcal{C} \langle \rangle \rangle | \mathcal{D} | \rangle | \Rightarrow \mathcal{F} \nabla \neg | \rangle | \Rightarrow \mathcal{G} | \nabla \rangle | \Rightarrow \mathcal{G} | \nabla \rangle | \Rightarrow \mathcal{G} | \nabla \rangle | \Rightarrow \mathcal{G} | \nabla \rangle | \Rightarrow \mathcal{G} | \nabla \rangle | \Rightarrow \mathcal{G} | \nabla \rangle | \Rightarrow \mathcal{G} | \nabla \rangle | \Rightarrow \mathcal{G} | \nabla \rangle | \Rightarrow \mathcal{G} | \nabla \rangle | \Rightarrow \mathcal{G} | \nabla \rangle | \Rightarrow \mathcal{G} | \nabla \rangle | \Rightarrow \mathcal{G} | \nabla \rangle | \Rightarrow \mathcal{G} | \nabla \rangle | \Rightarrow \mathcal{G} | \nabla \rangle | \Rightarrow \mathcal{G} | \nabla \rangle | \Rightarrow \mathcal{G} | \nabla \rangle | \Rightarrow \mathcal{G} | \nabla \rangle | \Rightarrow \mathcal{G} | \nabla \rangle | \Rightarrow \mathcal{G} | \nabla \rangle | \Rightarrow \mathcal{G} | \nabla \rangle | \Rightarrow \mathcal{G} | \nabla \rangle | \Rightarrow \mathcal{G} | \nabla \rangle | \Rightarrow \mathcal{G} | \nabla \rangle | \Rightarrow \mathcal{G} | \nabla \rangle | \Rightarrow \mathcal{G} | \nabla \rangle | \Rightarrow \mathcal{G} | \nabla \rangle | \Rightarrow \mathcal{G} | \nabla \rangle | \Rightarrow \mathcal{G} | \nabla \rangle | \Rightarrow \mathcal{G} | \nabla \rangle | \Rightarrow \mathcal{G} | \nabla \rangle | \Rightarrow \mathcal{G} | \nabla \rangle | \Rightarrow \mathcal{G} | \nabla \rangle | \Rightarrow \mathcal{G} | \nabla \rangle | \Rightarrow \mathcal{G} | \nabla \rangle | \Rightarrow \mathcal{G} | \nabla \rangle | \Rightarrow \mathcal{G} | \nabla \rangle | \Rightarrow \mathcal{G} | \nabla \rangle | \Rightarrow \mathcal{G} | \nabla \rangle | \Rightarrow \mathcal{G} | \nabla \rangle | \Rightarrow \mathcal{G} | \nabla \rangle | \Rightarrow \mathcal{G} | \nabla \rangle | \Rightarrow \mathcal{G} | \nabla \rangle | \Rightarrow \mathcal{G} | \nabla \rangle | \Rightarrow \mathcal{G} | \nabla \rangle | \Rightarrow \mathcal{G} | \nabla \rangle | \Rightarrow \mathcal{G} | \nabla \rangle | \Rightarrow \mathcal{G} | \nabla \rangle | \Rightarrow \mathcal{G} | \nabla \rangle | \Rightarrow \mathcal{G} | \nabla \rangle | \Rightarrow \mathcal{G} | \nabla \rangle | \Rightarrow \mathcal{G} | \nabla \rangle | \Rightarrow \mathcal{G} | \nabla \rangle | \Rightarrow \mathcal{G} | \nabla \rangle | \Rightarrow \mathcal{G} | \nabla \rangle | \Rightarrow \mathcal{G} | \nabla \rangle | \Rightarrow \mathcal{G} | \nabla \rangle | \Rightarrow \mathcal{G} | \nabla \rangle | \Rightarrow \mathcal{G} | \nabla \rangle | \Rightarrow \mathcal{G} | \nabla \rangle | \Rightarrow \mathcal{G} | \nabla \rangle | \Rightarrow \mathcal{G} | \nabla \rangle | \Rightarrow \mathcal{G} | \nabla \rangle | \Rightarrow \mathcal{G} | \nabla \rangle | \Rightarrow \mathcal{G} | \nabla \rangle | \Rightarrow \mathcal{G} | \nabla \rangle | \Rightarrow \mathcal{G} | \nabla \rangle | \Rightarrow \mathcal{G} | \nabla \rangle | \Rightarrow \mathcal{G} | \nabla \rangle | \Rightarrow \mathcal{G} | \nabla \rangle | \Rightarrow \mathcal{G} | \nabla \rangle | \Rightarrow \mathcal{G} | \nabla \rangle | \Rightarrow \mathcal{G} | \nabla \rangle | \Rightarrow \mathcal{G} | \nabla \rangle | \Rightarrow \mathcal{G} | \nabla \rangle | \Rightarrow \mathcal{G} | \nabla \rangle | \Rightarrow \mathcal{G} | \nabla \rangle | \Rightarrow \mathcal{G} | \nabla \rangle | \Rightarrow \mathcal{G} | \nabla \rangle | \Rightarrow \mathcal{G} | \nabla \rangle | \Rightarrow \mathcal{G} | \nabla \rangle | \Rightarrow \mathcal{G} | \nabla \rangle | \Rightarrow \mathcal{G} | \nabla \rangle | \Rightarrow \mathcal{G} | \nabla \rangle | \Rightarrow \mathcal{G} | \nabla \rangle | \Rightarrow \mathcal{G} | \nabla \rangle | \Rightarrow \mathcal{G} | \nabla \rangle | \Rightarrow \mathcal{G} | \nabla \rangle | \Rightarrow \mathcal{G} | \nabla \rangle | \Rightarrow \mathcal{G} | \nabla \rangle | \Rightarrow \mathcal{G} | \nabla \rangle | \Rightarrow \mathcal{G} | \nabla \rangle | \Rightarrow \mathcal{G} | \nabla \rangle | \Rightarrow \mathcal{G} | \nabla \rangle | \Rightarrow \mathcal{G} | \nabla \rangle | \Rightarrow \mathcal{G} | \nabla \rangle | \Rightarrow \mathcal{G} | \nabla \rangle | \Rightarrow \mathcal{G} | \nabla \rangle | \Rightarrow \mathcal{G} | \nabla \rangle | \Rightarrow \mathcal{G} | \nabla \rangle | \Rightarrow \mathcal{G} | \nabla \rangle | \Rightarrow \mathcal{G} | \nabla \rangle | \Rightarrow \mathcal{G} | \nabla \rangle | \Rightarrow \mathcal{G} | \nabla \rangle | \Rightarrow \mathcal{G} | \nabla \rangle | \Rightarrow \mathcal{G} | \nabla \rangle | \Rightarrow \mathcal{G} | \nabla \rangle | \Rightarrow \mathcal{G} | \nabla \rangle | \Rightarrow \mathcal{G} | \nabla \rangle | \Rightarrow \mathcal{G} | \nabla \rangle | \Rightarrow \mathcal{G} | \nabla \rangle | \Rightarrow \mathcal{G} | \nabla \rangle | \Rightarrow \mathcal{G} | \nabla \rangle | \Rightarrow \mathcal{G} | \nabla \rangle | \Rightarrow \mathcal{G} | \nabla \rangle | \Rightarrow \mathcal{G} | \nabla \rangle | \Rightarrow \mathcal{G} | \nabla \rangle | \Rightarrow \mathcal{G} | \nabla \rangle | \Rightarrow \mathcal{G} | \nabla \rangle | \Rightarrow \mathcal{G} | \nabla \rangle | \Rightarrow \mathcal{G} | \nabla \rangle | \Rightarrow \mathcal{G} | \nabla \rangle | \Rightarrow \mathcal{G} | \nabla \rangle | \Rightarrow \mathcal{G} | \nabla \rangle | \Rightarrow \mathcal{G} | \nabla \rangle | \Rightarrow \mathcal{G} | \nabla \rangle | \Rightarrow \mathcal{G} | \nabla$$

Obviously, there is not much the computer understands, and as a consequence, there is not a lot the computer can support the reader with. So we have to "help" the computer by providing some meaning. Conventional wisdom is that we add some semantic/functional markup. Here we pick XML without loss of generality, and characterize some fragments of text e.g. as dates.

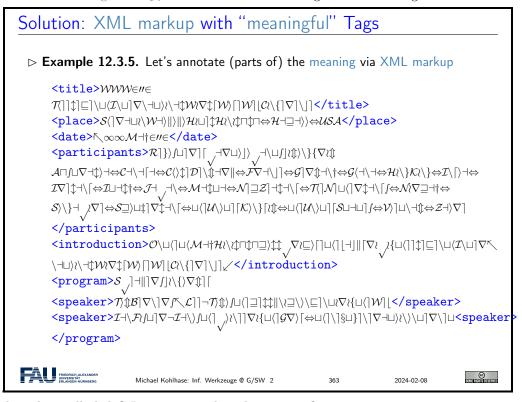

But does this really help? Is conventional wisdom correct?

To understand what a machine can understand we have to obfuscate the markup as well, since it does not carry any intrinsic meaning to the machine either.

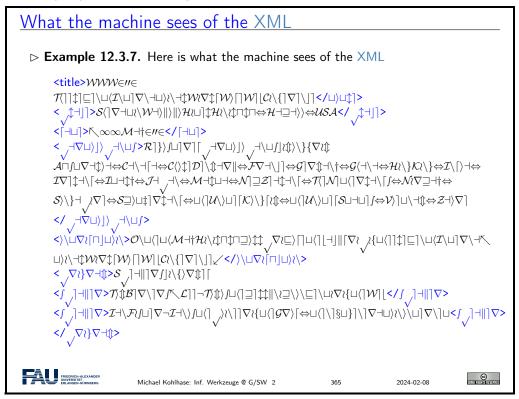

So we have not really gained much either with the markup, we really have to give meaning to the markup as well, this is where techniques from semenatic web come into play.

To understand how we can make the web more semantic, let us first take stock of the current status of (markup on) the web. It is well-known that world-wide-web is a hypertext, where multimedia documents (text, images, videos, etc. and their fragments) are connected by hyperlinks. As we have seen, all of these are largely opaque (non-understandable), so we end up with the following situation (from the viewpoint of a machine).

The Current Web

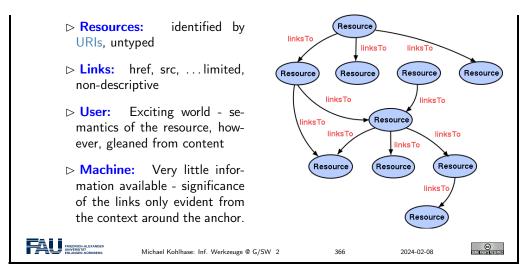

Let us now contrast this with the envisioned semantic web.

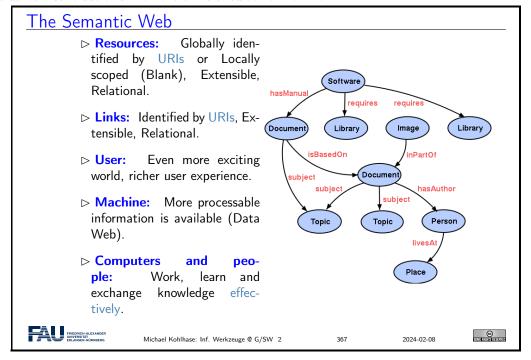

Essentially, to make the web more machine-processable, we need to classify the resources by the concepts they represent and give the links a meaning in a way, that we can do inference with that. The ideas presented here gave rise to a set of technologies jointly called the "semantic web", which we will now summarize before we return to our logical investigations of knowledge representation techniques.

## Towards a "Machine-Actionable Web" ▷ Recall: We need external agreement on meaning of annotation tags. ▷ Idea: standardize them in a community process (e.g. DIN or ISO) ▷ Problem: Inflexible, Limited number of things can be expressed ▷ Better: Use ontologies to specify meaning of annotations

- ▷ Ontologies provide a vocabulary of terms
- ⊳ New terms can be formed by combining existing ones
- > Can also specify relationships between terms in multiple ontologies
- ▷ Inference with annotations and ontologies (get out more than you put in!)
  - Standardize annotations in RDF [KC04] or RDFa [Her+13b] and ontologies on OWL [OWL09]
  - ⊳ Harvest RDF and RDFa in to a triplestore or OWL reasoner.
  - ${\scriptstyle \rhd\ \mathsf{Query\ that\ for\ implied\ knowledge}\,(\mathsf{e.g.\ chaining\ multiple\ facts\ from\ Wikipedia)}}$

SPARQL: Who was US President when Barack Obama was Born?

DBPedia: John F. Kennedy (was president in August 1961)

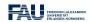

Michael Kohlhase: Inf. Werkzeuge @ G/SW 2

2024-02-08

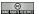

### 12.4 Semantic Networks and Ontologies

To get a feeling for ontologies and how they enable the "machine-actionable web" and how that helps us in DH, we take a look at "semantic networks", which are an early form of ontologies. They allow us to explain many of the basic functionalities of the "semantic web" without getting too much into details of the technologies involved. We will preview that at the end of this section and go into details section 12.6.

Semantic networks are a very simple way of arranging knowledge about objects and concepts and their relationships in a graph.

### Semantic Networks [CQ69]

- ▶ Definition 12.4.1. A semantic network is a directed graph for representing knowledge:

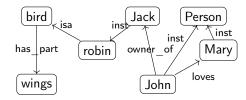

- ▷ Problem: How do we derive new information from such a network?
- ▶ Idea: Encode taxonomic information about objects and concepts in special links ("isa" and "inst") and specify property inheritance along them in the process model.

Even though the network in Example 12.4.2 is very intuitive (we immediately understand the concepts depicted), it is unclear how we (and more importantly a machine that does not associate meaning with the labels of the nodes and edges) can draw inferences from the "knowledge" represented.

### Deriving Knowledge Implicit in Semantic Networks

- Description Description Descr
- ▶ **Example 12.4.4.** In the network below, we "know" that *robins have wings* and in particular, *Jack has wings*.

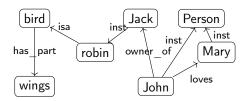

- ▶ Idea: Links labeled with "isa" and "inst" are special: they propagate properties encoded by other links.
- Definition 12.4.5. We call links labeled by
  - ⊳ "isa" an inclusion or isa link

(inclusion of concepts)

⊳ "inst" instance or inst link

(concept membership)

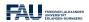

Michael Kohlhase: Inf. Werkzeuge @ G/SW 2

2024-02-08

370

We now make the idea of "propagating properties" rigorous by defining the notion of derived relations, i.e. the relations that are left implicit in the network, but can be added without changing its meaning.

### Deriving Knowledge Semantic Networks

Definition 12.4.6 (Inference in Semantic Networks). We call all link labels except "inst" and "isa" in a semantic network relations.

Let N be a semantic network and R a relation in N such that  $A \xrightarrow{\mathrm{isa}} B \xrightarrow{R} C$  or  $A \xrightarrow{\mathrm{inst}} B \xrightarrow{R} C$ , then we can derive a relation  $A \xrightarrow{R} C$  in N.

The process of deriving new concepts and relations from existing ones is called inference and concepts/relations that are only available via inference implicit (in a semantic network).

- ▷ Intuition: Derived relations represent knowledge that is implicit in the network; they could be added, but usually are not to avoid clutter.
- ⊳ Example 12.4.7. Derived relations in Example 12.4.4

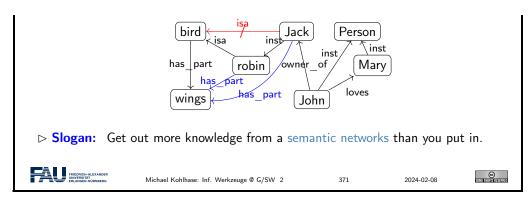

Note that Definition 12.4.6 does not quite allow to derive that Jack is a bird (did you spot that "isa" is not a relation that can be inferred?), even though we know it is true in the world. This shows us that inference in semantic networks has be to very carefully defined and may not be "complete", i.e. there are things that are true in the real world that our inference procedure does not capture.

Dually, if we are not careful, then the inference procedure might derive properties that are not true in the real world even if all the properties explicitly put into the network are. We call such an inference procedure unsound or incorrect.

These are two general phenomena we have to keep an eye on.

Another problem is that semantic networks (e.g. in Example 12.4.2) confuse two kinds of concepts: individuals (represented by proper names like *John* and *Jack*) and concepts (nouns like *robin* and *bird*). Even though the isa and inst link already acknowledge this distinction, the "has\_part" and "loves" relations are at different levels entirely, but not distinguished in the networks.

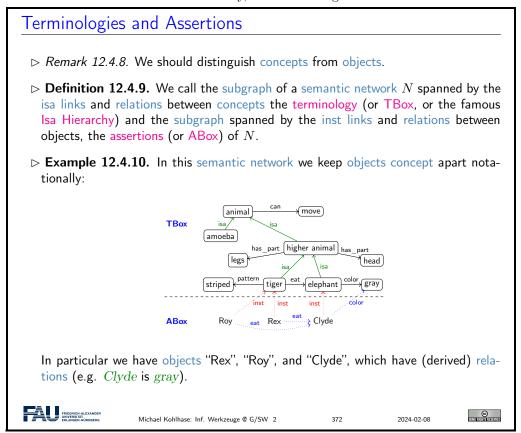

But there are severe shortcomings of semantic networks: the suggestive shape and node names give (humans) a false sense of meaning, and the inference rules are only given in the process model

(the implementation of the semantic network processing system).

This makes it very difficult to assess the strength of the inference system and make assertions e.g. about completeness.

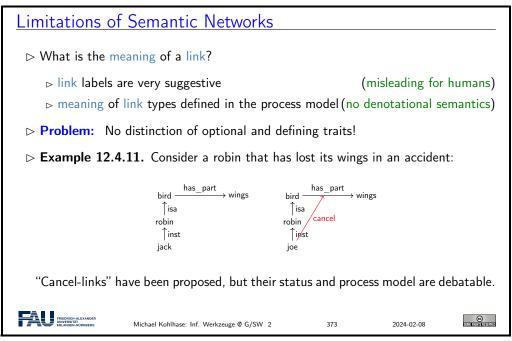

To alleviate the perceived drawbacks of semantic networks, we can contemplate another notation that is more linear and thus more easily implemented: function/argument notation.

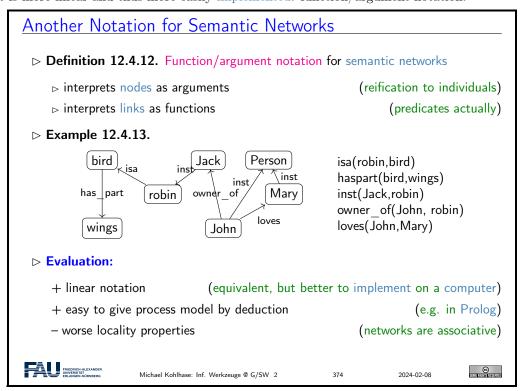

Indeed the function/argument notation is the immediate idea how one would naturally represent semantic networks for implementation.

This notation has been also characterized as subject/predicate/object triples, alluding to simple

(English) sentences. This will play a role in the "semantic web" later. The next slide is a bit outside of the scope of IWGS, but we want to go into this anyway.

We have been talking about the "procedural model" of a semantic network, which essentially specifies the inference algorithm that derives new knowledge in a network. There is an alternative to this: we can map the network language – function/argument notation for networks is an essential step for this – into a known language with an inference system. We call this kind of a mapping a "denotational semantics", here into a language called first-order logic.

Building on the function/argument notation from above, we can now give a formal semantics for semantic network: we translate them into first-order logic and use the semantics of that.

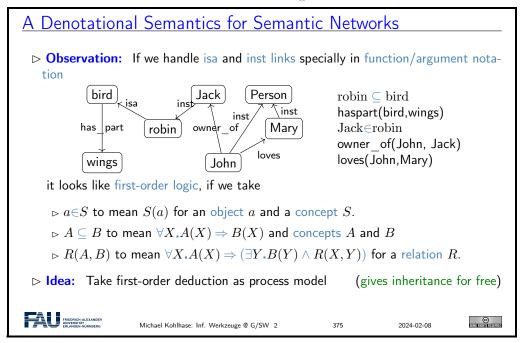

Indeed, the semantics induced by the translation to first-order logic, gives the intuitive meaning to the semantic networks. Note that this only holds only for the features of semantic networks that are representable in this way, e.g. the "cancel links" shown above are not (and that is a feature, not a bug).

But even more importantly, the translation to first-order logic gives a first process model: we can use first-order inference to compute the set of inferences that can be drawn from a semantic network

Based on the intuitions from semantic networks we can now come to general (semantic web) ontologies.

### What is an Ontology

- Definition 12.4.14. An ontology is a formal model of (an aspect of) the world. It
  - introduces a vocabulary for the objects, concepts, and relations of a given domain,
  - > specifies intended meaning of vocabulary in a description logic using
    - ▷ a set of axioms describing structure of the model
    - ⊳ a set of facts describing some particular concrete situation

The vocabulary together with the collection of axioms is often called a terminology (or TBox) and the collection of facts an ABox (assertions).

©

2024-02-08

FRIEDRICH-ALEXANDE UNIVERSITÄT.

In addition to the represented axioms and facts, the description logic determines a number of derived ones.

Definition 12.4.15. A vocabulary often includes names for classes and relationship (also called concepts, and properties).

Remark 12.4.16. If the description logic has a reasoner, we can automatically 

detect inconsistent axiom systems

compute class membership and taxonomies.

There is a whole collection of standardized languages and interoperable systems that facilitate dealing with (very large) ontologies in practice. We will only give a summary preview here, leaving the detailed discussion to section 12.6.

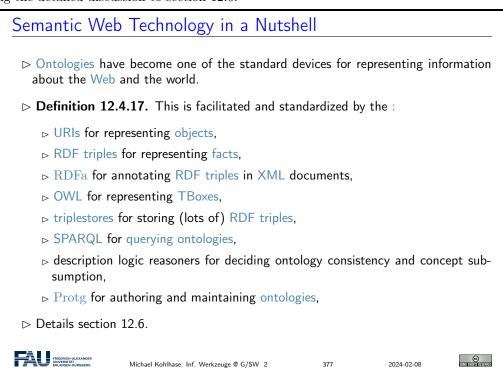

Indeed, this list can be read as a technology roadmap for the WissKI system. We have already seen the most of the concepts in ??, we will discuss the technologies section 12.6, but first we will have a look at the CIDOC CRM ontology that is used in WissKI.

### 12.5 CIDOC CRM: An Ontology for Cultural Heritage

We have seen that databases are not the only choice for representing data about cultural heritage. Indeed, the WissKI system chooses ontologies as a basis for representation and querying.

To ensure interoperability, WissKI is based on the ISO-standardized CIDOC CRM ontology, which we will now introduce and explore.

Now, we can instantiate what we have learned about ontology-based information systems to cultural heritage disciplines. We collect all the bits and pieces and hint at the technologies (details section 12.6).

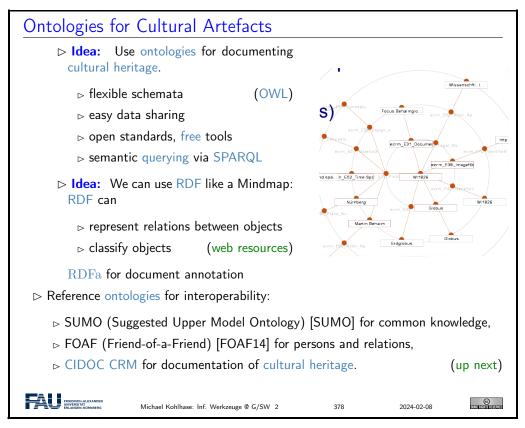

So let us look at the CIDOC CRM ontology in more detail. It has been developed by the Documentation Committee of the ICOM (International Council of Museums) over more than 20 years and has been standardized by the ISO. Even more importantly for our purposes here, the CIDOC CRM has been implemented in the OWL format, which gives us the use of the semantic web technology stack.

### CIDOC CRM (Conceptual Reference Model)

- ▶ Definition 12.5.1. CIDOC CRM provides an extensible ontology for concepts and information in cultural heritage and museum documentation. It is the international standard (ISO 21127:2014) for the controlled exchange of cultural heritage information. The central classes include
  - ightharpoonup space time specified by title/identifier, place, era/period, time-span, and relationship to persistent items

  - □ material things specified by title/identifier, place, the information object the material thing carries, part-of relationships, and relationship to persistent items
- ▶ Definition 12.5.2. OWL implements CIDOC CRM in OWL

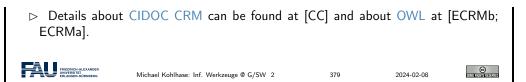

One of the advantages of having CIDOC CRM in OWL is that we can use semantic web technologies to deal with it. Here we use one of the practically most important tools: Protg.

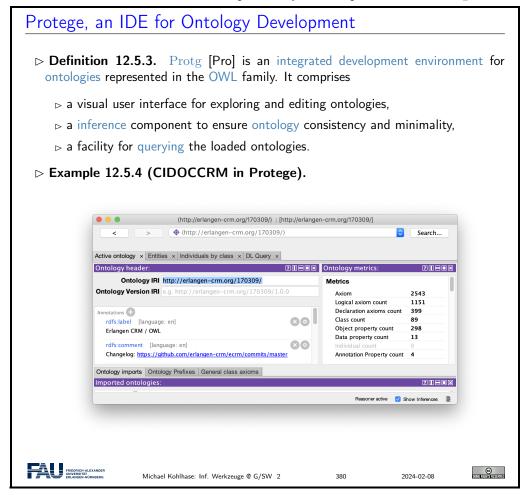

The backbone of the CIDOC CRM ontology is formed by the concepts (called "classes" in OWL). They form an inheritance hierarchy – of which the top part is shown on the left of the Protg window below. The ontology provides – usually relatively abstract classes for all objects related to cultural artefacts, their properties, and provenance.

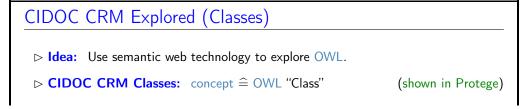

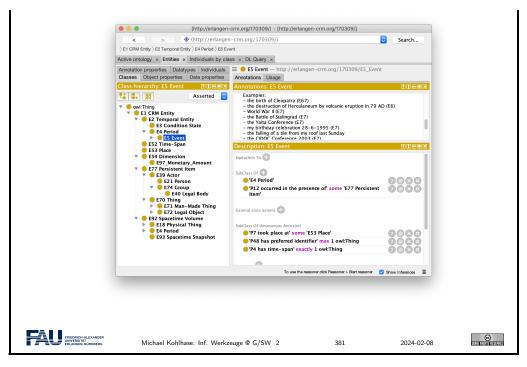

The concepts are complemented by the relations called "object properties" in OWL.

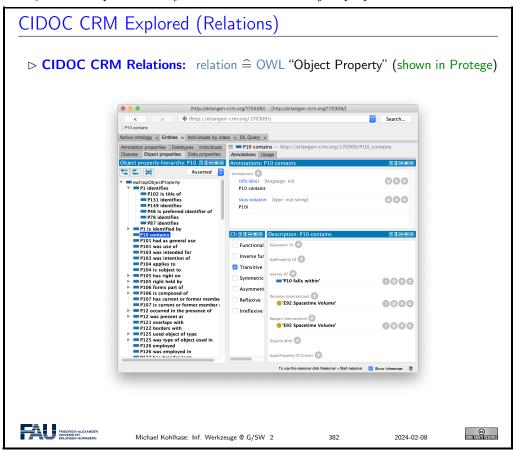

There are also a small number of "data properties", i.e. properties whose values are concrete data like numbers, dates, or strings. They are less interesting structurally, but important in practice.

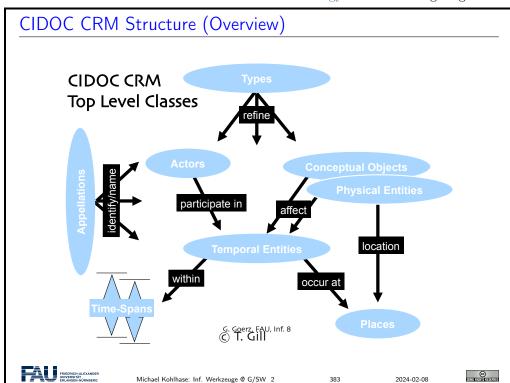

We can summarize the structure of the CIDOC CRM ontology in the following diagram.

Now that we understand the CIDOC CRM ontology, we look into the process of modeling cultural artefacts.

### CIDOC-CRM Modeling > This is all good and dandy but how do I concretely model cultural artefacts? > Answer: CIDOC CRM is only a TBox, we add an ABox of objects and facts. ▶ **Example 12.5.5.** Albrecht Dürer painted Melencolia 1 in Nürnberg We have two units of information here: 1. Albrecht Dürer painted Melencolia 1 2. this happened in the city of Nürnberg $\triangleright$ CIDOC CRM modeling decisions; we start with 1. AD painted M 1 1. A painting m is an "Information Carrier" (E84) 2. It was created in an "Production Event" q(E12) 3. m is related to q via the "was produced by" relation (P108i) 4. q was "carried out by" a "person" d(P14 E21) 5. d "is identified by" an "actor appellation" a(P131 E82) 6. a "has note" the string "Albrecht Dürer". (P3) $\triangleright$ CIDOC CRM modeling decisions; continuing with 2. this happened in N 1. A painting m is an "Information Carrier" (E84) 2. It was created in an "Production Event" q(E12)

```
3. m is related to q via the "produced by" relation
4. q "took place at" a "place" p
5. p "is identified by" a "place name" n
6. n "has note" the string "Nürnberg".

(P3)

(P48 E3)
(P3)
```

If we look more closely at the objects and relations Example 12.5.5, we see that

- a typical information unit results in a whole chain of objects connected by ontology relations
- parts of these chains are shared between information units

We address this now and introduce the concept of ontology groups and ontology paths for that.

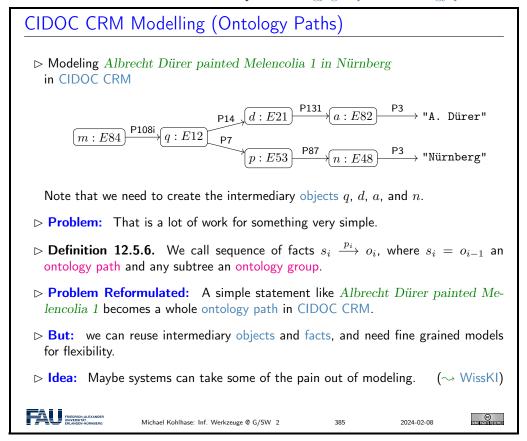

In Example 12.5.5, we have already seen one of the peculiarities of modeling complex situations in ontologies: the use of events as intermediate objects. This is a general phenomenon when modeling with ontologies, which we have to get used. to

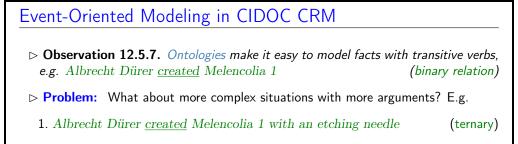

- 2. Albrecht Dürer <u>created</u> Melencolia 1 with an etching needle in Nürnberg (four arguments)
- 3. Albrecht Dürer <u>created</u> Melencolia 1 with an etching needle in Nürnberg out of boredom (five)
- > Standard Solution: Introduce "events" tied to the verb and describe those
- $\triangleright$  **Example 12.5.8.** There was a creation event e with
  - 1. Albrecht Dürer as the agent,
  - 2. Melencolia 1 as the product,
  - 3. an etching needle as the means,
  - 4. boredom as the reason,
- **Consequence:** More than 1/3 of CIDOC CRM classes are events of some kind.

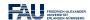

Michael Kohlhase: Inf. Werkzeuge @ G/SW 2

2024-02-08

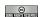

This "event-oriented" thinking is unfamiliar at first and takes practice to become natural. As a rule of thumb one should proceed as in the Melencolia example above. We first identify the "participants" in the situation, if these are more than two, we need to introduce an appropriate event (select from the ones provided by CIDOC CRM) and then connect the event to the object currently under consideration, and all the "participants" to the event.

### 12.6 The Semantic Web Technology Stack

In this section we discuss how we can apply description logics in the real world, in particular, as a conceptual and algorithmic basis of the semantic web. That tries to transform the World Wide Web from a human-understandable web of multimedia documents into a "web of machine-understandable data". In this context, "machine-understandable" means that machines can draw inferences from data they have access to. Note that the discussion in this digression is not a full-blown introduction to RDF and OWL, we leave that to [SR14; Her+13a; Hit+12] and the respective W3C recommendations. Instead we introduce the ideas behind the mappings from a perspective of the description logics we have discussed above.

The most important component of the semantic web is a standardized language that can represent "data" about information on the Web in a machine-oriented way.

### Resource Description Framework

- ▶ Definition 12.6.1. The Resource Description Framework (RDF) is a framework for describing resources on the web. It is an XML vocabulary developed by the W3C.
- Note: RDF is designed to be read and understood by computers, not to be displayed to people. (it shows)
- - □ properties for shopping items, such as price and availability

  - ⊳ information about web pages (content, author, created and modified date)
  - □ content and rating for web pictures

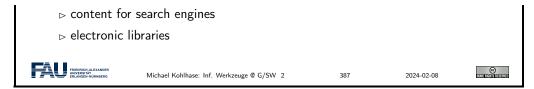

Note that all these examples have in common that they are about "objects on the Web", which is an aspect we will come to now.

"Objects on the Web" are traditionally called "resources", rather than defining them by their intrinsic properties – which would be ambitious and prone to change – we take an external property to define them: everything that has a URI is a web resource. This has repercussions on the design of RDF.

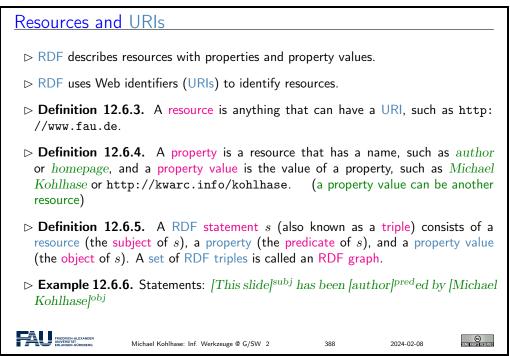

The crucial observation here is that if we map "subjects" and "objects" to "individuals", and "predicates" to "relations", the RDF triples are just relational ABox statements of description logics. As a consequence, the techniques we developed apply.

**Note:** Actually, a RDF graph is technically a labeled multigraph, which allows multiple edges between any two nodes (the resources) and where nodes and edges are labeled by URIs.

We now come to the concrete syntax of RDF. This is a relatively conventional XML syntax that combines RDF statements with a common subject into a single "description" of that resource.

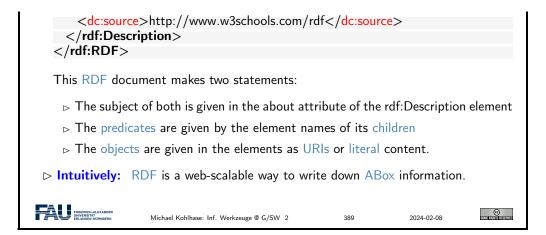

Note that XML namespaces play a crucial role in using element to encode the predicate URIs. Recall that an element name is a qualified name that consists of a namespace URI and a proper element name (without a colon character). Concatenating them gives a URI in our example the predicate URI induced by the dc:creator element is http://purl.org/dc/elements/1.1/creator. Note that as URIs go RDF URIs do not have to be URLs, but this one is and it references (is redirected to) the relevant part of the Dublin Core elements specification [DCM12]. RDF was deliberately designed as a standoff markup format, where URIs are used to annotate web resources by pointing to them, so that it can be used to give information about web resources without having to change them. But this also creates maintenance problems, since web resources may change or be deleted without warning.

RDFa gives authors a way to embed RDF triples into web resources and make keeping RDF statements about them more in sync.

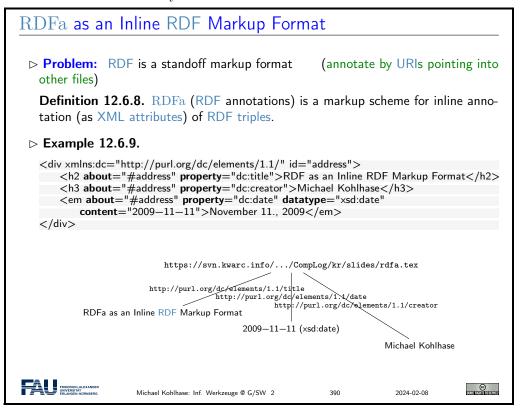

In the example above, the about and property attributes are reserved by RDFa and specify the subject and predicate of the RDF statement. The object consists of the body of the element,

unless otherwise specified e.g. by the content and datatype attributes for literals content. Let us now come back to the fact that RDF is just an XML syntax for ABox statements.

```
PDF as an ABox Language for the Semantic Web

▷ Idea: RDF triples are ABox entries h R s or h:\varphi.

▷ Example 12.6.10. h is the resource for lan Horrocks, s is the resource for Ulrike Sattler, R is the relation "hasColleague", and \varphi is the class foaf:Person

<rd>
<rd>
<rdf:Description about="some.uri/person/ian_horrocks">
<rd>
<rdf:type rdf:resource="http://xmlns.com/foaf/0.1/Person"/>
<hasColleague resource="some.uri/person/uli_sattler"/>
</rdf:Description>

▷ Idea: Now, we need an similar language for TBoxes

(based on \mathcal{ACC})

Michael Kohlhase: Inf. Werkzeuge @ G/SW 2

391

2024-02-08
```

In this situation, we want a standardized representation language for TBox information; OWL does just that: it standardizes a set of knowledge representation primitives and specifies a variety of concrete syntaxes for them. OWL is designed to be compatible with RDF, so that the two together can form an ontology language for the web.

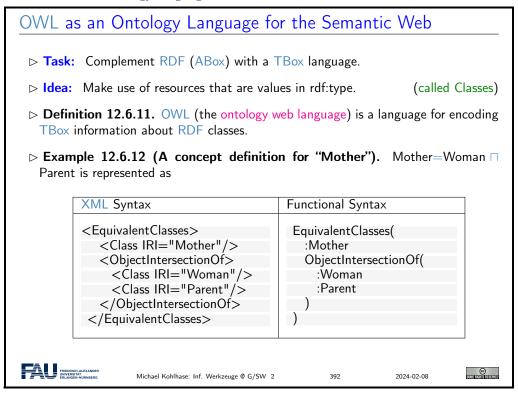

But there are also other syntaxes in regular use. We show the functional syntax which is inspired by the mathematical notation of relations.

```
Extended OWL Example in Functional Syntax

▷ Example 12.6.13. The semantic network from Example 12.4.4 can be expressed
```

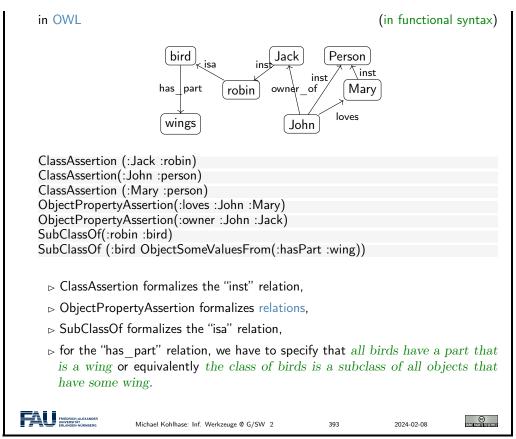

We have introduced the ideas behind using description logics as the basis of a "machine-oriented web of data". While the first OWL specification (2004) had three sublanguages "OWL Lite", "OWL DL" and "OWL Full", of which only the middle was based on description logics, with the OWL2 Recommendation from 2009, the foundation in description logics was nearly universally accepted.

The semantic web hype is by now nearly over, the technology has reached the "plateau of productivity" with many applications being pursued in academia and industry. We will not go into these, but briefly instroduce one of the tools that make this work.

# SPARQL an RDF Query language Definition 12.6.14. SPARQL, the "SPARQL Protocol and RDF Query Language" is an RDF query language, able to retrieve and manipulate data stored in RDF. The SPARQL language was standardized by the World Wide Web Consortium in 2008 [PS08]. SPARQL is pronounced like the word "sparkle". Definition 12.6.15. A system is called a SPARQL endpoint, iff it answers SPARQL queries. Example 12.6.16. Query for person names and their e-mails from a triplestore with FOAF data. PREFIX foaf: <a href="http://xmlns.com/foaf/0.1/">http://xmlns.com/foaf/0.1/</a>> SELECT ?name ?email WHERE { <a href="https://preson.">person foaf:Person.</a> <a href="https://person.">person foaf:Person.</a> <a href="person foaf:name">person foaf:name</a> ?name.

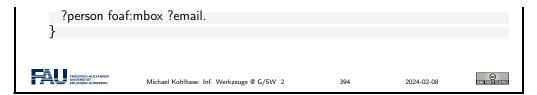

SPARQL end-points can be used to build interesting applications, if fed with the appropriate data. An interesting – and by now paradigmatic – example is the DBPedia project, which builds a large ontology by analyzing Wikipedia fact boxes. These are in a standard HTML form which can be analyzed e.g. by regular expressions, and their entries are essentially already in triple form: The subject is the Wikipedia page they are on, the predicate is the key, and the object is either the URI on the object value (if it carries a link) or the value itself.

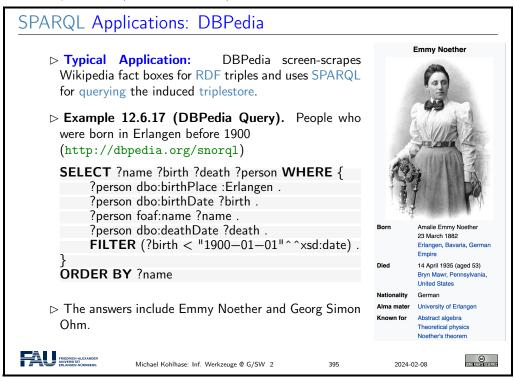

### A more complex DBPedia Query

Demo: DBPedia http://dbpedia.org/snorq1/ Query: Soccer players born in a country with more than 10 M inhabitants, who play as goalie in a club that has a stadium with more than 30.000 seats. Answer: computed by DBPedia from a SPARQL query

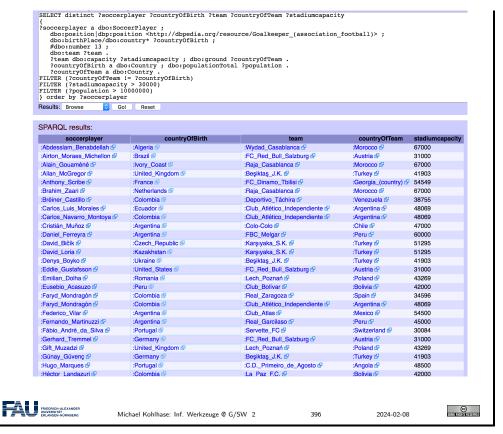

We conclude our survey of the semantic web technology stack with the notion of a triplestore, which refers to the database component, which stores vast collections of ABox triples.

### Triple Stores: the Semantic Web Databases Definition 12.6.18. A triplestore or RDF store is a purpose-built database for the storage RDF graphs and retrieval of RDF triples usually through variants of SPARQL. ∀irtuoso: https://virtuoso.openlinksw.com/ (used in DBpedia) □ GraphDB: http://graphdb.ontotext.com/ (often used in WissKI) ⊳ blazegraph: https://blazegraph.com/ (open source; used in WikiData) > Definition 12.6.19. A description logic reasoner implements of reaonsing services based on a satisfiabiltiy test for description logics. ⊳ FACT++: http://owl.man.ac.uk/factplusplus/ > Intuition: Triplestores concentrate on querying very large ABoxes with partial consideration of the TBox, while DL reasoners concentrate on the full set of ontology inference services, but fail on large ABoxes.

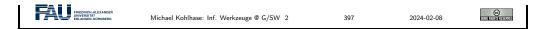

### 12.7 Ontologies vs. Databases

To understand ontologies better and contrast them to database systems to understand their respective possible role in documenting cultural artefacts. We start off with a definition of the concept and components of an ontology.

We will still keep our presentation of the material at a general level without committing to a particular ontology language or system.

We now consolidate our understanding of all these concepts with an example. We build an ontology by first contstructing a TBox and then a corresponding ABox.

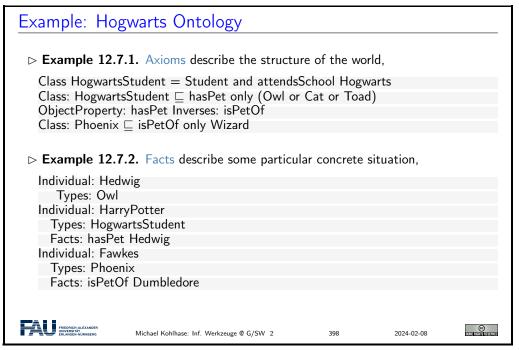

It is very instructive to compare ontologies to databases. There are some similarities induced by the joint intention to represent structured data, but also some important differences, which will play a crucial role in our discussion later on.

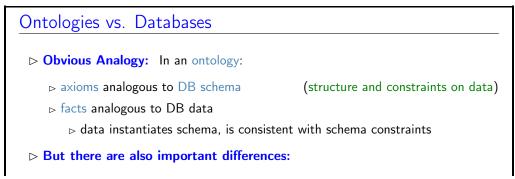

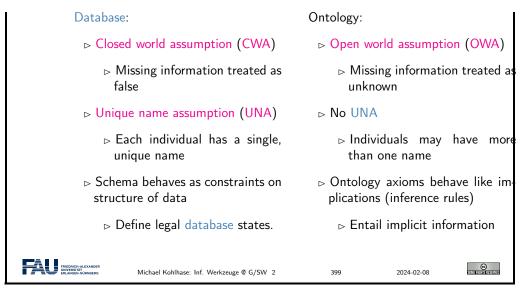

Let us elucidate these quite abstract concdepts and differences using a simple example, which we again take from the Hogwarts ontology (see Example 12.7.1 and Example 12.7.2).

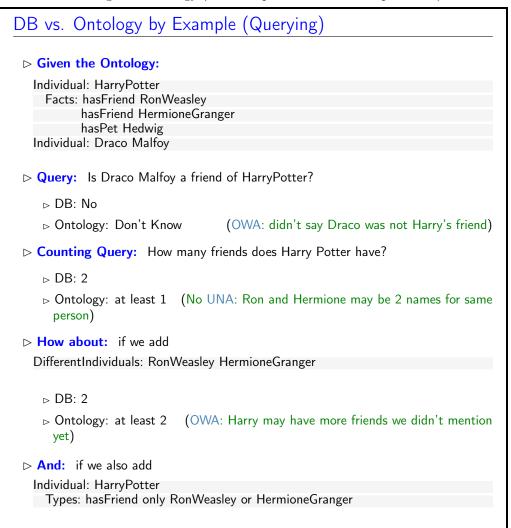

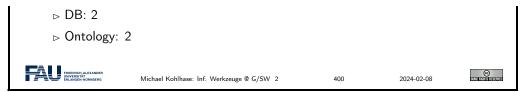

We continue our example with the behavior if we insert new information to the Hogwarts ontology. Again, databases and ontology systems react differently.

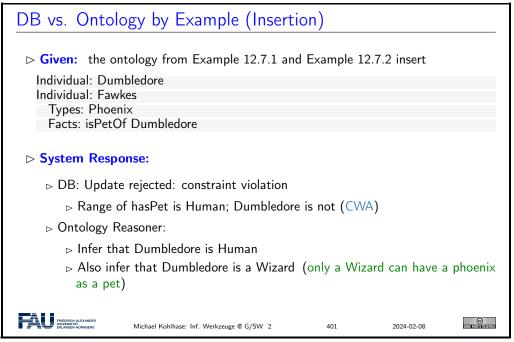

Finally, we come to one of the central disciplines in which to compare databases and ontology based information systems: query answering. Here we see a crucial difference: ontology queries are semantic, i.e. they take both axioms and facts into account.

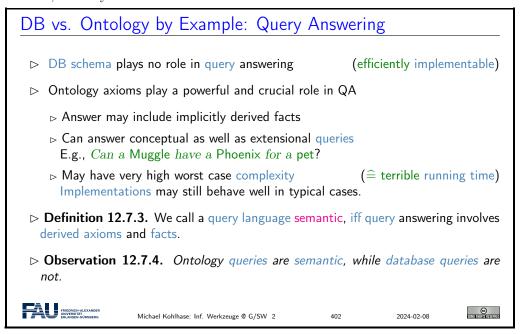

We will now summarize what we have learned about ontology-based information systems.

### Summary: Ontology Based Information Systems > Analogous to relational database management systems Ontology $\hat{=}$ schema; instances $\hat{=}$ data + (Relatively) easy to maintain and update schema. ⊳ Schema plus data are integrated in a logical theory. + Query results reflect both schema and data + Can deal with incomplete information + Able to answer both intensional and extensional queries - Semantics may be counter-intuitive or even inappropriate ▷ Open -vs- closed world; axioms -vs- constraints. - Query answering much more difficult. (based on logical entailment) ⊳ Can lead to scalability problems. ▷ In a nutshell they deliver more valuable answers at cost of efficiency. © Michael Kohlhase: Inf. Werkzeuge @ G/SW 2 2024-02-08

### 12.8 Exercises

### Problem 8.1 (Function/Argument Form of a Semantic Network)

Write the semantic network from Example 12.4.10 in function/argument notation.

### Problem 8.2 (Evaluation of Semantic Networks)

Using the example from Problem 8.1, discuss the pros and cons – give two of each - of semantic networks.

### Problem 8.3 (Semantic Web Technology)

Semantic web technology comes in two parts, RDF and OWL. Briefly describe their roles in the semantic web. How do they relate to  $\mathcal{AC}$ ?

### Problem 8.4

- 1. Install the Protege System from http://protege.stanford.edu/ on your computer and
- 2. use it to represent the following knowledge into an ABox:
- (a) Vincent is the brother of Cecilia who is George's daughter.
- (b) Ruth is George's niece and Paul her brother.
- (c) Frida is George's mother.
- 3. Define a TBox of family relationships (compliant to the common understanding) that is sufficiently rich so that the following relationships can be inferred (discuss the inferences).
- (a) Paul is Cecilia's cousin.
- (b) Frida is Ruth's and Vincent's grandmother.
- (c) George has a brother or sister.

### Chapter 13

## The WissKI System: A Virtual Research Environment for Cultural Heritage

We will now come to the WissKI system itself, which positions itself as a virtual research environment for cultural heritage. Indeed it is a comprehensive, ontology-based information system for documenting, studying, and presenting our cultural heritage.

Before we go into the technicalities of the WissKI system itself, let us recall the requirements and motivations.

### WissKI: a Virtual Research Env. for Cultural Heritage

- Definition 13.0.1. WissKI is a virtual research environment (VRE) for managing scholarly data and documenting cultural heritage.
- ▷ Requirements: For a virtual research environment for cultural heritage, we need
  - ⊳ scientific communication about and documentation of the cultural heritage
- (transdisciplinarity)
- ⊳ high-quality data acquisition and analysis
- ⊳ safeguarding authorship, authenticity, persistence
- ▷ WissKI was developed by the research group of Prof. Günther Görtz at FAU Erlangen-Nürnberg and is now used in hundreds of DH projects across Germany.
- - ⊳ See https://wisski.data.fau.de for details
  - ⊳ We will use an instance for the Kirmes paintings in the homework assignments

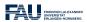

Michael Kohlhase: Inf. Werkzeuge @ G/SW 2

404

2024-02-08

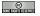

### 13.1 WissKI extends Drupal

The first thing about the WissKI system is that it is realized as an extension of the drupal web content management system, which already provides many of the features (e.g. user management,

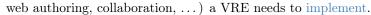

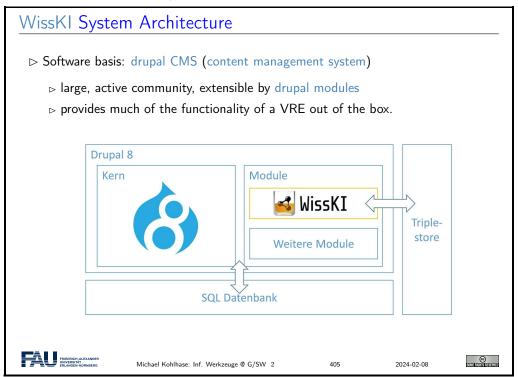

We now give a general overview of the drupal system, and introduce the concepts we need for understanding WissKI system. Naturally, this does now do the drupal WCMS justice. For an introduction we refer readers to [Gla17; Tom17] and the drupal web site [Dru].

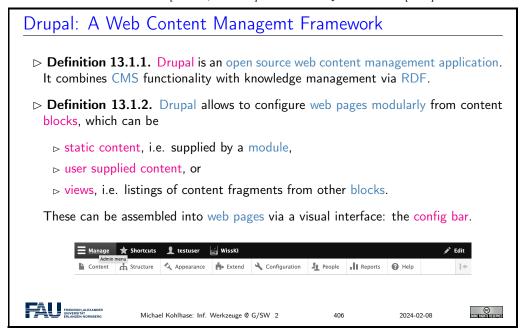

To fortify our intuition about the concepts introduced above, let us try to find them in an existing web page.

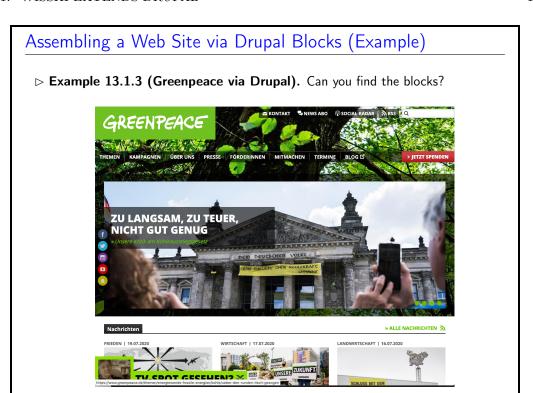

We now come to one of the most important features used in WissKI: drupal is modular and extensible; this allows us to build the features for an ontology-based information system as drupal modules.

Michael Kohlhase: Inf. Werkzeuge @ G/SW 2

### Drupal Modules and Themes

FRIEDRICH-J UNIVERSITÀ

- (so it can adapt to the ever-changing web)
- Definition 13.1.4 (Modular Design). Drupal functionality is structured into
  - ⊳ drupal core the basic CMS functionality
  - ⊳ modules which contribute e.g. new block types
  - > themes which contribute new UI layouts

 $(\sim 45.000)$  $(\sim 2800)$ 

©

Drupal core is the vanilla system as downloaded, modules and themes must be installed and configured separately via the config bar.

- > The drupal core functionalities include
  - □ user/account management

  - ⊳ RSS feeds,
  - b taxonomy,
  - page layout customization (via blocks and views),

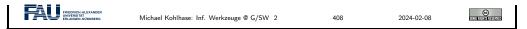

This brings us to the central data acquisition subsystem in drupal, which we will use to build our system. Much of the actual data in the drupal system is internally stored in terms of dictionaries: systems of key/value pairs.

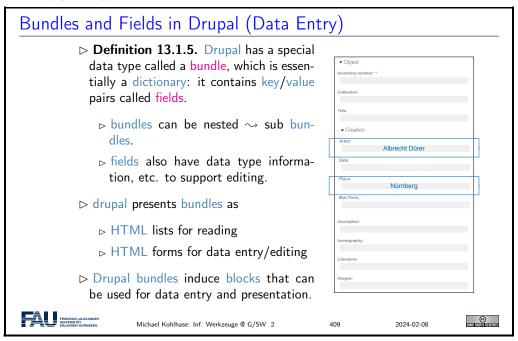

Now we can summarize the WissKI architecture in a simple equation. While this glosses over many of finer points in the system, it is important to keep this in mind for working with the system in practice.

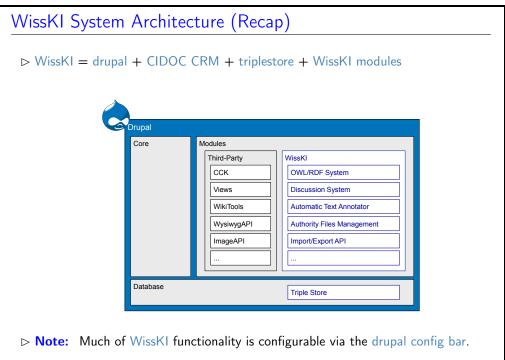

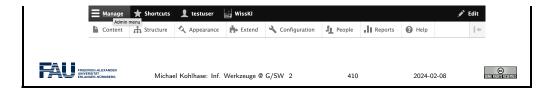

### 13.2 Dealing with Ontology Paths: The WissKI Pathbuilder

We now come to what is probably the defining feature of WissKI: the WissKI path builder. It solves the problem that with ontologies, even for simple facts we have to generate entire ontology paths.

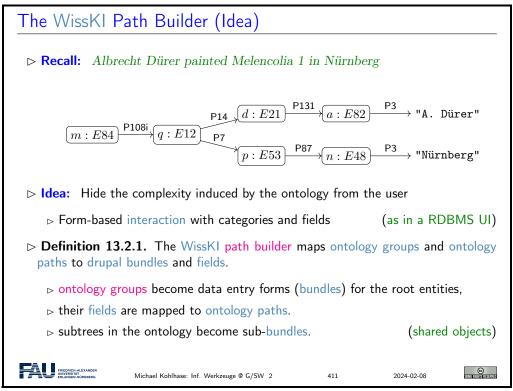

Even though we have introduced all the necessary concepts above, the best way of understanding this is to look at our running example again: the path builder induces a data entry form that allows us to enter a whole set of ontology paths, introducing and sharing intermediary objects along the way.

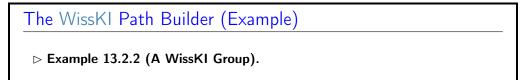

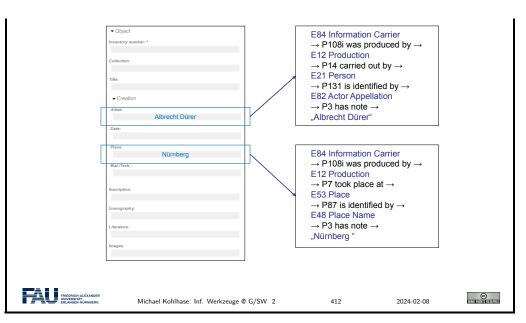

If we look at the data entry form on the left of Example 13.2.2, then we see that we only enter strings, not the objects we mean. So there is the problem of disambiguating which objects that are then linked to some object via CIDOC CRM relations we actually mean with the string.

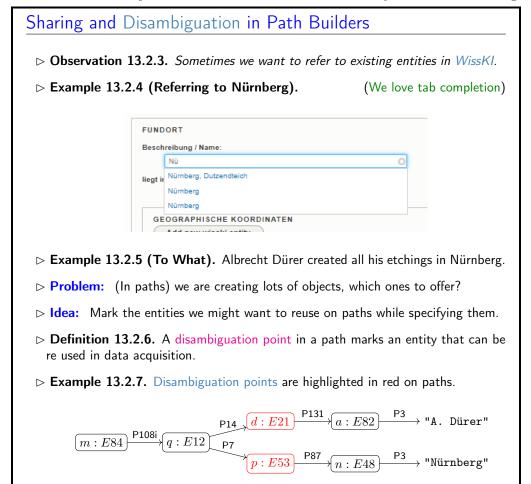

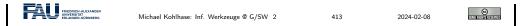

Now we can have a look at how drupal sees (and shows) path builders

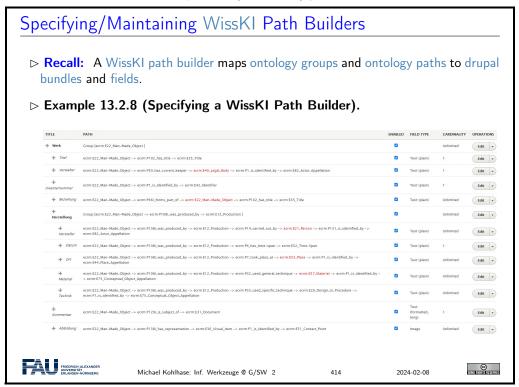

Of course all paths of an ontology group can be visualized as a graph. WissKI supports this as well

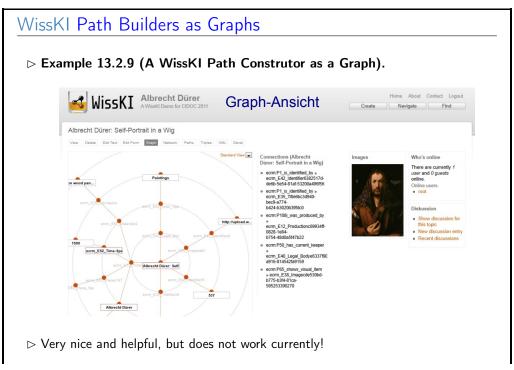

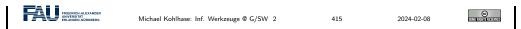

And finally, a path builder can be seen as a set of triples indeed this is the default export format for path builders.

Of course all paths of an ontology group can be visualized as a graph. WissKI supports this as well.

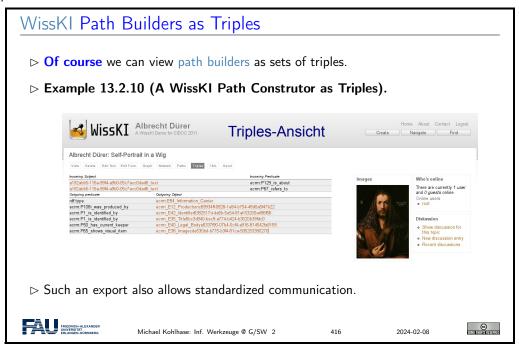

But of course, path builders can not only be used as data acquisition devices. They also define drupal blocks which can be used for data visualization (akin to fact boxes in Wikipedia).

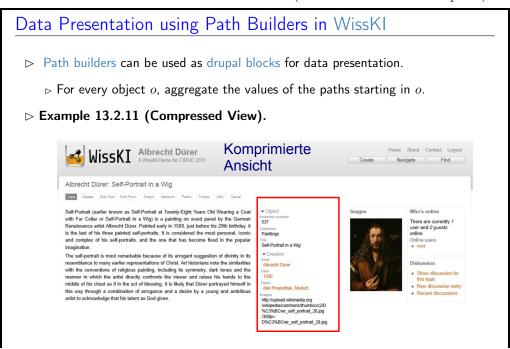

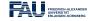

417

2024-02-08

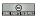

### The WissKI Link Block 13.3

### The WissKI Link Block (Idea) Double Deservation 13.3.1. For an entity in a RDF graph, both the outgoing and the incoming relations are important for understanding. WissKI Albrecht Dürer Komprimierte Home About Contact Logout Create Navigate Find Ansicht Albrecht Dürer: Self-Portrait in a Wig Self-Portrait (earlier known as Self-Portrait at Twenty-Eight Years Old Wearing a Coal with Fur Collar or Self-Portrait in a Wig) is a painting on wood panel by the German Renaissance artist Albrecht Durer Painted early in 1500, just before his 29th birthday, it is the last of his three painted self-portraits. It is considered the most personal, iconic and complex of his self-portraits, and the one that has become fixed in the popular Self-Portrait in a Wig imagnation. The self-portal is most remarkable because of its arrogant suggestion of divinity in its resemblance to many earlier representations of Christ. Art historians note the similarities with the convenitions of religious patinting, including its symmetry, dark tones and the manner in which the artist directly confronts the viewer and raises his hands to the manner in which the artist directly confronts the viewer and raises his hands to the manner are the confidence of the confidence of the confiden this way through a combination of arrogance and a desire by a young and ambitious artist to acknowledge that his talent as God given. iupx-6C3%BCrer\_self\_portrait\_28.jpg ▶ Idea: Add a block with "incoming links" to the page, use the path builder.

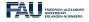

Michael Kohlhase: Inf. Werkzeuge @ G/SW 2

2024-02-08

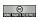

### Link Blocks (Definition)

- $\triangleright$  **Definition 13.3.3.** Let p be a drupal page for an ontology group g, then a WissKI link block is a special drupal block with associated path builder, whose ontology paths all end in g.
- **▷** Example 13.3.4 (A link block for Images).

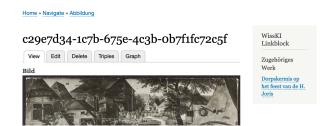

Note the difference between

- ⊳ a "work" the original painting Pieter Brueghel created in 1628
- ⊳ and an "image of the work" a b/w photograph of the "work".

This particular link block mediates between these two.

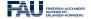

Michael Kohlhase: Inf. Werkzeuge @ G/SW 2

419

2024-02-08

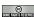

### A Link Block in the Wild (the full Picture)

**▷** Example 13.3.5 (A link block for Images).

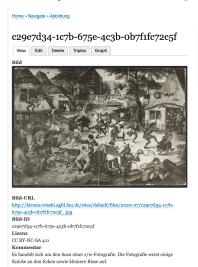

□ outgoing relations below the image,

2024-02-08

FRIEDRICH-ALEXANDER UNIVERSITÄT FRIANGEN-NÜRNBERG

Michael Kohlhase: Inf. Werkzeuge @ G/SW 2

### Making Link Blocks via the Path Builder

 $\triangleright$  How to make a link block in page p for group q?

(Details at [WH])

- 1. create a block via the config bar and place it on p.
- 2. associate it with a link block path builder
- 3. model paths into g in the path builder

(various source groups)

ightharpoonup Idea: You essentially know link block paths already: If you have already modeled a path  $g, r_1, \ldots, r_n, s$  for a group s, then you have a path  $s, r_n^{-1}, \ldots, r_1^{-1}, g$ , where  $r_i^{-1}$  are the inverse roles of  $r_i$  (exist in CIDOC CRM)

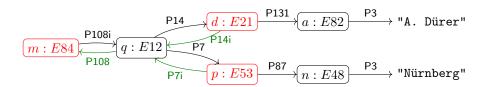

Note: With this setup, you never have to fill out the link block paths!

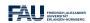

Michael Kohlhase: Inf. Werkzeuge @ G/SW 2

2024-02-08

421

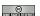

### 13.4 Cultural Heritage Research: Querying WissKI Resources

So far, we have concentrated on the WissKI system, and how that can be used for data acquisition and documentation of cultural artefacts. While we did this we lost view of the most important aspect: what are we doing data acquisition for? Arguably this is cultural heritage research – and we mean this in an inclusive manner – this could be academic research or researching for a school project or article in a newspaper.

This research and how the WissKI system can support is what we will go into now.

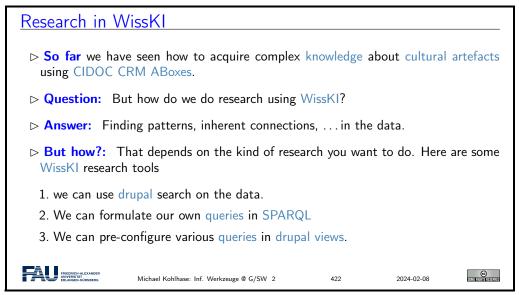

The simplest form of "research" is just being able to search over the objects that have been created. This is one of the basic facilities WissKI offers out of the box. Already that can be quite useful.

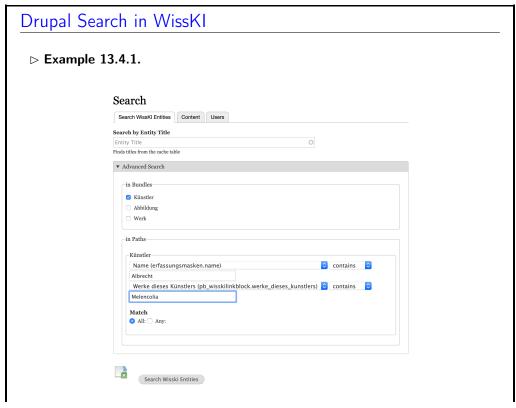

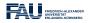

423

2024-02-08

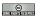

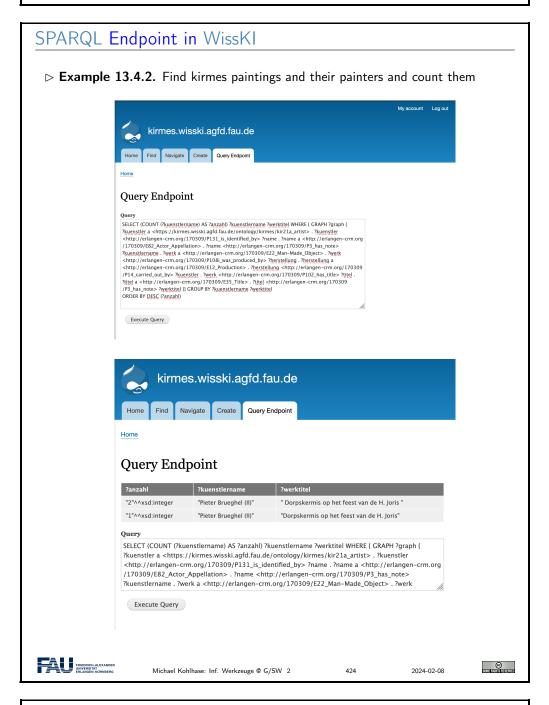

### Data Presentation via Views in WissKI

⊳ Example 13.4.3 (Configuring a View). This makes a drupal block.

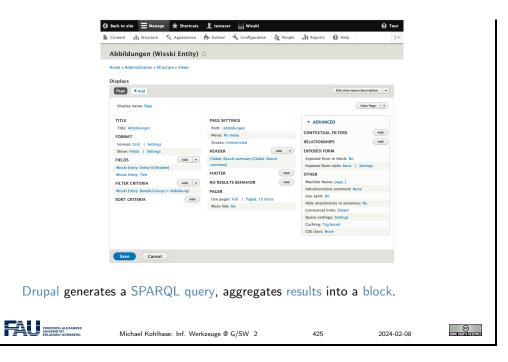

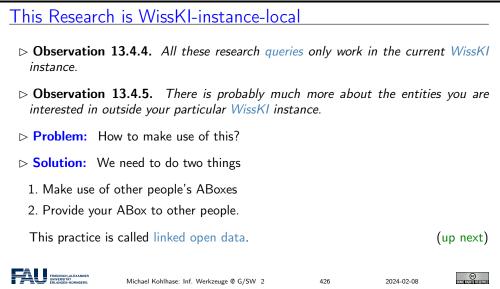

## 13.5 Application Ontologies in WissKI

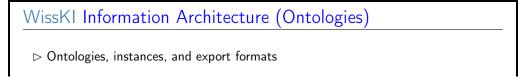

©

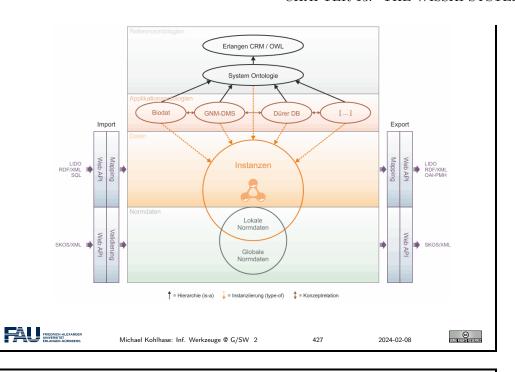

### Application Ontologies extend CIDOC CRM

- **Description Description Description**
- ▶ Definition 13.5.2. A WissKI application ontology is one that extends CIDOC CRM, without changing it.
- **▷ Example 13.5.3 (Behaim Application Ontology).**

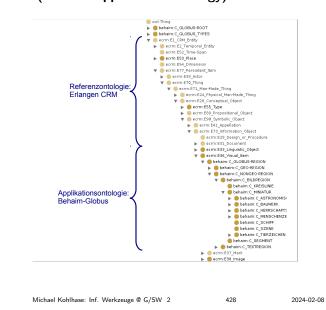

### Making an Application Ontology

FRIEDRICH-ALEXANDER

- ➤ The "current ontology" of a WissKI instance can be configured via the configured via the configured via the "WissKI ontology" module.
- ▶ The application ontology should import CIDOC CRM.
- ▶ Idea: Use Protg for that.

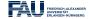

429

2024-02-08

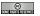

### 13.6 The Linked Open Data Cloud

### Linked Open Data

- ▶ Definition 13.6.1. Linked data is structured data in which classified objects are interlinked via relations with other objects so that the data becomes more useful through semantic queries and access methods.
- ▶ Definition 13.6.2. Linked open data (LOD) is linked data which is released under an open license, which does not impede its reuse by the community.
- ▶ Definition 13.6.3. Given the semantic web technology stack, we can create interoperable ontologies and interlinked data sets, we call their totality the .
- - - → more/better data can be generated at a lower cost.
  - ⊳ generate attention to the LOD and recognition for authors
  - $\sim$  this gives alternative revenue models for authors.

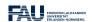

Michael Kohlhase: Inf. Werkzeuge @ G/SW 2

2024-02-08

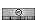

By Definition 13.6.3 the linked open data cloud is the totality of linked open data that has been published. [LOD] tracks (the larger parts of) it. This gives us a sense of the extent of this giant network of knowledge expressed as triples.

### The Linked Open Data Cloud

(today much bigger, but unreadable)

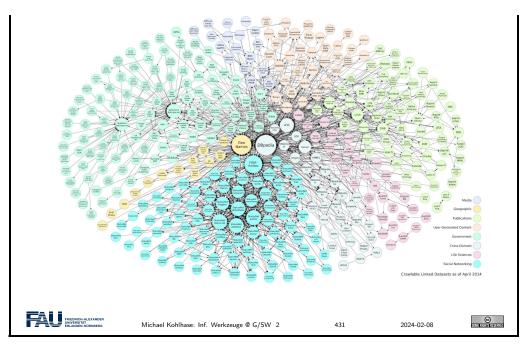

We now "zoom in" on this picture to get a better sense". Each of the circles in the picture is a data set of at least 1000 triples. The DBPedia in the center of this fragment has 3 billion triples alone (in 2014).

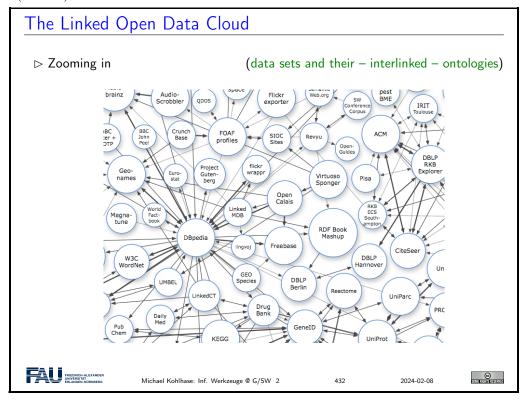

The ideas of the linked open data cloud directly apply knowledge about cultural artefacts as we formalize them in the WissKI system: we can directly reference objects from the cloud in WissKI.

Using the LOD-Cloud in WissKI

- ▷ Idea: Do not re-model entities that already exist (in the LOD Cloud)
- ▶ **Problem:** Most of the LOD Cloud is about things we do not want.
- - b the GND (Gemeinsame Normdatei [GND]), an authority file for personal/corporate names and keywords from literary catalogs,

  - ⊳ Wikipedia
- Description Description Descr
- ▶ Definition 13.6.5. WissKI provides special modules called adapters for GND and geonames.

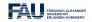

3

2024-02-08

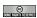

Using linked open data in WissKI actually makes for higher-quality digitizations, as they are more interoperable. Unfortunately, WissKI only supports the two adapters we mention above. There are many many more that would be useful.

Let us now see how to concretely use an adapter, here for the geonames service.

### Using Geonames in WissKI (Example)

- 1. Example 13.6.6. We want to use the "Meilwald" (Erlangen) in WissKl.
- 2. make a sub-ontology groups "norm data" in the WissKI path builder
- 3. The induced sub-bundle looks like this:

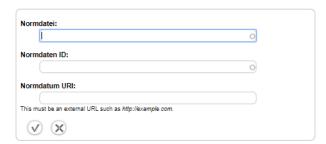

4. We enter https://geodata.org for "Normdatei" and go there to find out the URI for "Meilwald" which goes into "Normdatum URI".

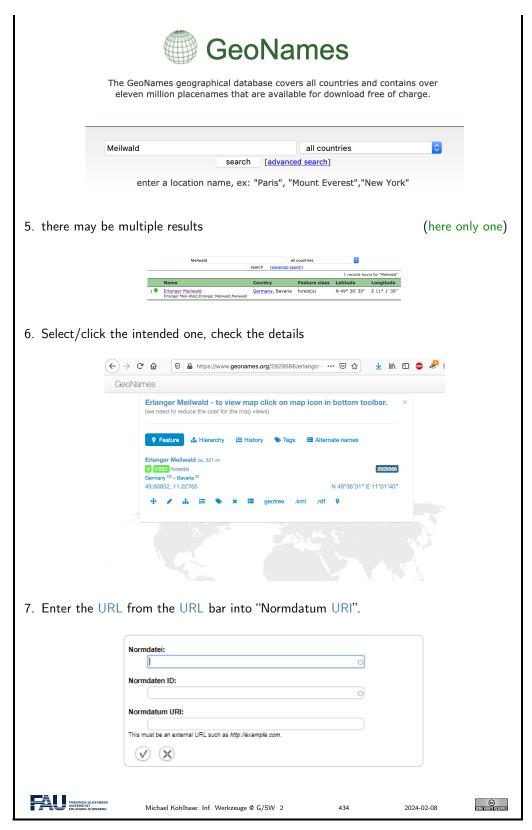

If we – as we did here – tell the story of using authority files in WissKI from a linked open data perspective, a curious asymmetry becomes apparent: WissKI is using LOD resources, but is – by and large – not contributing LOD resources back to the "public domain" of linked open cultural

©

2024-02-08

heritage data.

FRIEDRICH-ALEXANDER UNIVERSITÄT FRI ANGEN NÜRNBERG

# Towards a WissKI Commons in the LOD Cloud ▷ Recap: We can directly refer to (URIs of) external objects in WissKI. ▷ Observation 13.6.7. The most interesting source for references to cultural artefacts are other WissKI instances. ▷ Problem: A WissKI is an island, unless it exports its data! (few do) ▷ Idea: We need a LOD cloud of cultural heritage research data under to foster object centric research in the humanities. ▷ Definition 13.6.8. We call the part of this resource that can be created by aggregating WissKI exports the WissKI commons. ▷ Observation 13.6.9. WissKI exports meet the FAIR principles quite nicely already. ▷ We will be working on a FAU WissKI commons in the next years. (help wanted)

This asymmetry is a very serious problem, since cultural heritage research is not profiting as much from digitizations as it could. Keeping data in WissKI silos – this is what we do when we are not exporting WissKI data and referencing objects from other WissKI instances – leads to fragmentation of the research community and to duplication of work.

435

Michael Kohlhase: Inf. Werkzeuge @ G/SW 2

# Bibliography

- [BHK16] Jens Bove, Lutz Heusinger, and Angela Kailus. Marburger Informations-, Dokumentationsund Administrations-System (MIDAS): Handbuch und CD. 4th ed. K.G.Saur, 2016. DOI: 10.11588/artdok.00003770.
- [CC] CIDOC CRM The CIDOC Conceptual Reference Model. URL: http://www.cidoc-crm.org/ (visited on 07/13/2020).
- [CQ69] Allan M. Collins and M. Ross Quillian. "Retrieval time from semantic memory". In: Journal of verbal learning and verbal behavior 8.2 (1969), pp. 240–247. DOI: 10.1016/S0022-5371(69)80069-1.
- [DCM12] DCMI Usage Board. DCMI Metadata Terms. DCMI Recommendation. Dublin Core Metadata Initiative, June 14, 2012. URL: http://dublincore.org/documents/2012/06/14/dcmi-terms/.
- [Dru] Drupal.org Community plumbing. URL: http://drupal.org (visited on 02/14/2015).
- [ECRMa] erlangen-crm. URL: https://github.com/erlangen-crm (visited on 07/13/2020).
- [ECRMb] Erlangen CRM/OWL An OWL DL 1.0 implementation of the CIDOC Conceptual Reference Model (CIDOC CRM). URL: http://erlangen-crm.org/ (visited on 07/13/2020).
- [FAIR18] European Commission Expert Group on FAIR Data. Turning FAIR into reality. 2018. DOI: 10.2777/1524.
- [FOAF14] FOAF Vocabulary Specification 0.99. Namespace Document. The FOAF Project, Jan. 14, 2014. URL: http://xmlns.com/foaf/spec/.
- [Gla17] Matt Glaman. Drupal 8 Development Cookbook Harness the power of Drupal 8 with this recipe-based practical guide. 2nd ed. Packt Publishing, 2-17. ISBN: 9781788290401.
- [GN] Geonames. URL: https://www.geonames.org/ (visited on 07/29/2020).
- [GND] DNB The Integrated Authority File (GND). URL: https://www.dnb.de/EN/Professionell/Standardisierung/GND/gnd\_node.html (visited on 07/29/2020).
- [Her+13a] Ivan Herman et al. RDF 1.1 Primer (Second Edition). Rich Structured Data Markup for Web Documents. W3C Working Group Note. World Wide Web Consortium (W3C), 2013. URL: http://www.w3.org/TR/rdfa-primer.
- [Her+13b] Ivan Herman et al. RDFa 1.1 Primer Second Edition. Rich Structured Data Markup for Web Documents. W3C Working Goup Note. World Wide Web Consortium (W3C), Apr. 19, 2013. URL: http://www.w3.org/TR/xhtml-rdfa-primer/.
- [HiDa] HiDa. URL: https://www.startext.de/produkte/hida (visited on 07/12/2020).
- [Hit+12] Pascal Hitzler et al. OWL 2 Web Ontology Language Primer (Second Edition). W3C Recommendation. World Wide Web Consortium (W3C), 2012. URL: http://www.w3.org/TR/owl-primer.
- [JS] json JSON encoder and decoder. URL: https://docs.python.org/3/library/json.html (visited on 04/16/2021).

152 BIBLIOGRAPHY

[KC04] Graham Klyne and Jeremy J. Carroll. Resource Description Framework (RDF): Concepts and Abstract Syntax. W3C Recommendation. World Wide Web Consortium (W3C), Feb. 10, 2004. URL: http://www.w3.org/TR/2004/REC-rdf-concepts-20040210/.

- [LM] LabelMe: the open annotation tool. URL: http://labelme.csail.mit.edu (visited on 08/28/2020).
- [LOD] The Linked Open Data Cloud. URL: https://lod-cloud.net/(visited on 08/19/2020).
- [LXML]  $lxml XML \ and \ HTML \ with \ Python. \ URL: https://lxml.de (visited on 12/09/2019).$
- [Nor+18a] Emily Nordmann et al. Lecture capture: Practical recommendations for students and lecturers. 2018. URL: https://osf.io/huydx/download.
- [Nor+18b] Emily Nordmann et al. Vorlesungsaufzeichnungen nutzen: Eine Anleitung für Studierende. 2018. URL: https://osf.io/e6r7a/download.
- [OWL09] OWL Working Group. OWL 2 Web Ontology Language: Document Overview. W3C Recommendation. World Wide Web Consortium (W3C), Oct. 27, 2009. URL: http://www.w3.org/TR/2009/REC-owl2-overview-20091027/.
- [PMDA] Python MySQL Database Access. URL: https://www.tutorialspoint.com/python/python\_database\_access.htm (visited on 11/18/2018).
- [Pro] Protégé. Project Home page at http://protege.stanford.edu. URL: http://protege.stanford.edu.
- [PRR97] G. Probst, St. Raub, and Kai Romhardt. Wissen managen. 4 (2003). Gabler Verlag, 1997.
- [PS08] Eric Prud'hommeaux and Andy Seaborne. SPARQL Query Language for RDF. W3C Recommendation. World Wide Web Consortium (W3C), Jan. 15, 2008. URL: http://www.w3.org/TR/2008/REC-rdf-sparql-query-20080115/.
- [SR14] Guus Schreiber and Yves Raimond. *RDF 1.1 Primer*. W3C Working Group Note. World Wide Web Consortium (W3C), 2014. URL: http://www.w3.org/TR/rdf-primer.
- [SSU04] Susan Schreibman, Ray Siemens, and John Unsworth, eds. *A Companion to Digital Humanities*. Wiley-Blackwell, 2004. ISBN: 978-1-405-10321-3. URL: http://www.digitalhumanities.org/companion.
- [SUMO] Suggested Upper Merged Ontology. URL: http://www.adampease.org/OP/ (visited on 01/25/2019).
- [Tom17] Todd Tomlinson. Enterprise Drupal 8 Development For Advanced Projects and Large Development Teams. Apress, 2017. ISBN: 9781484202548.
- [Tur95] Sherry Turkle. Life on the Screen: Identity in the Age of the Internet. Simon & Schuster, 1995.
- [UL] urllib URL handling modules. URL: https://docs.python.org/3/library/urllib.html (visited on 04/15/2021).
- [WH] WissKI Handbuch. URL: http://wiss-ki.eu/documentation/wisski\_handbuch (visited on 07/23/2020).
- [Wil+16] Mark D. Wilkinson et al. "The FAIR Guiding Principles for scientific data management and stewardship". In: Scientific Data 3 (2016). DOI: 10.1038/sdata.2016.18.